ESP−002−20030522

Copyright 1993−2003 by Easy Software Products, All Rights Reserved.

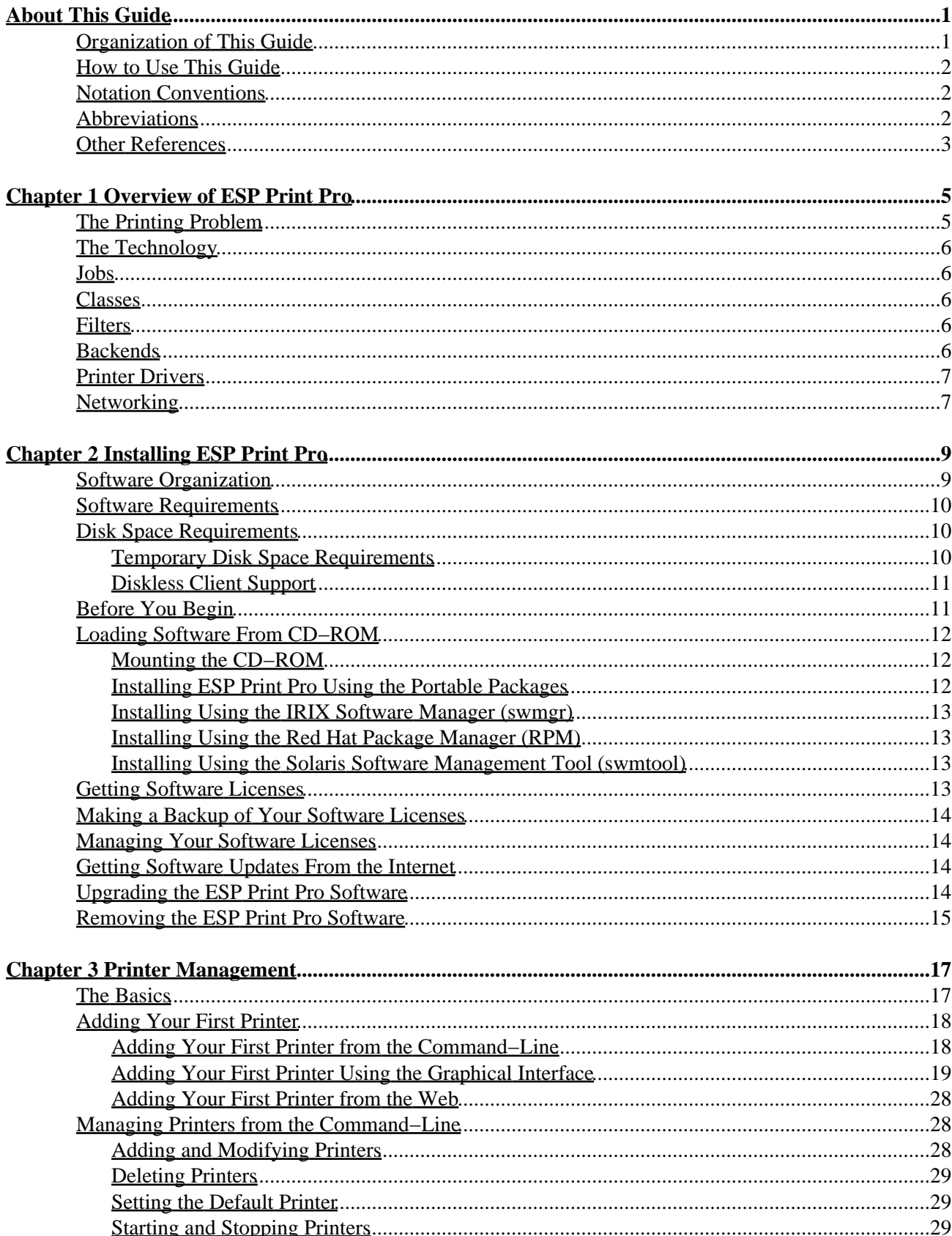

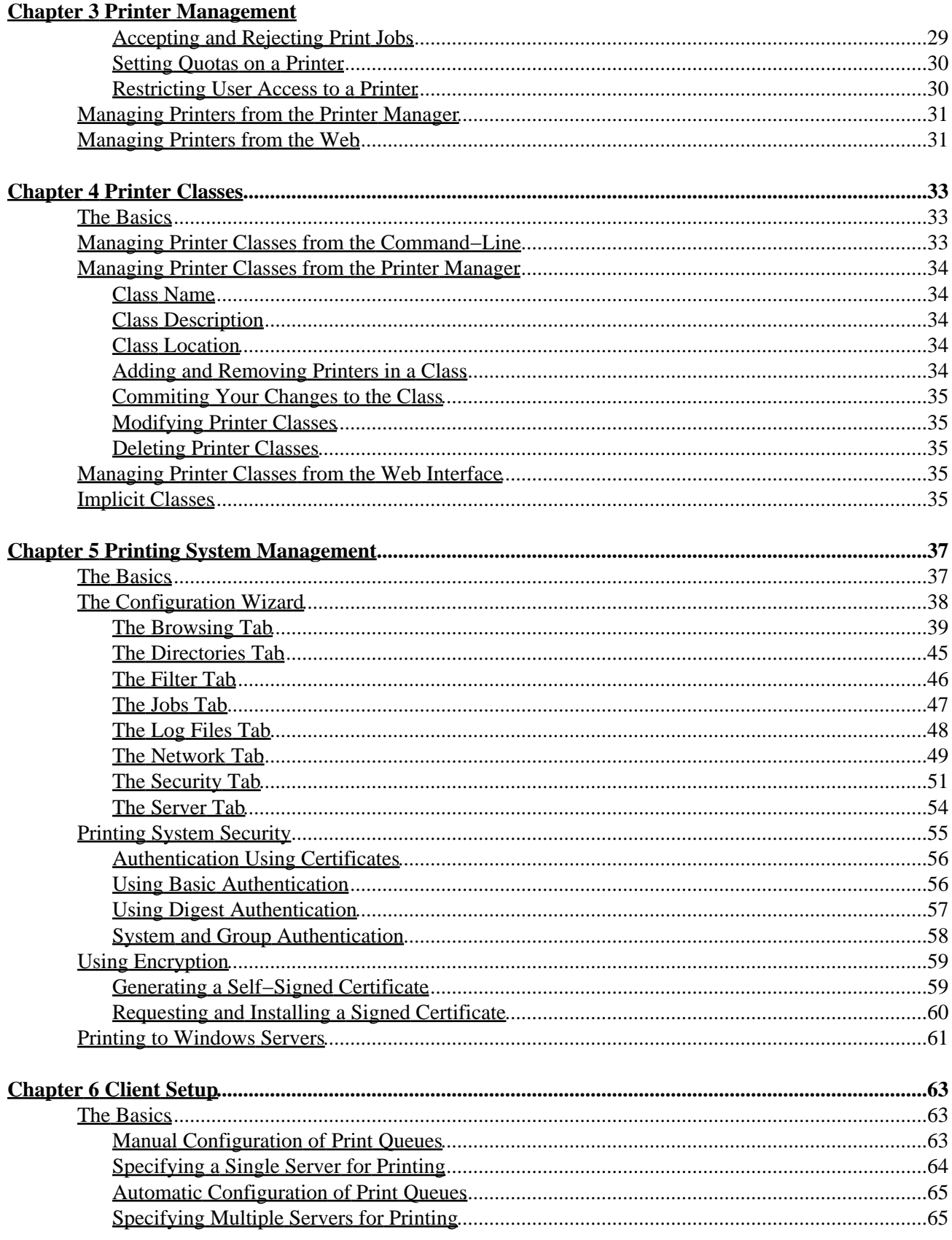

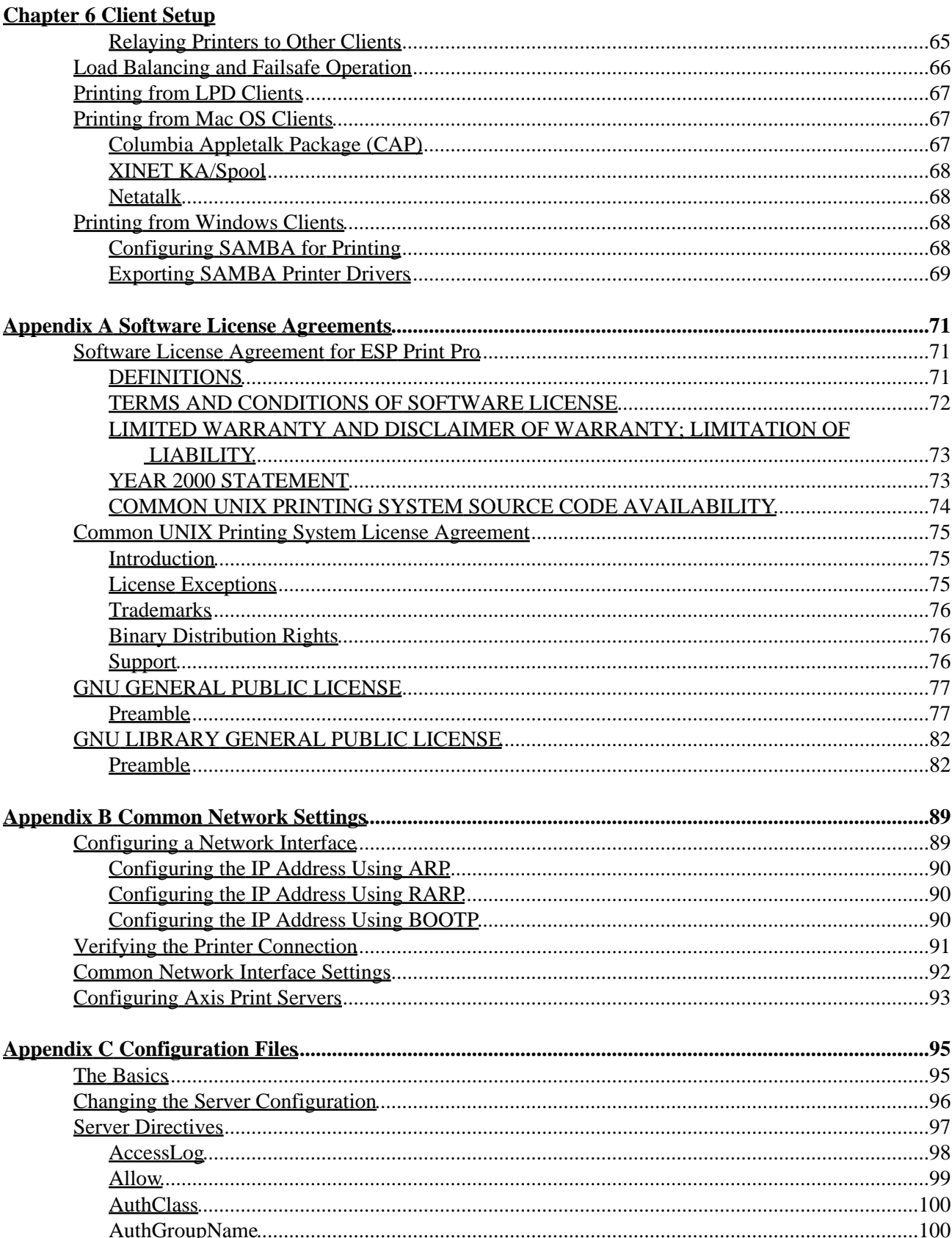

### **Appendix C Configuration Files**

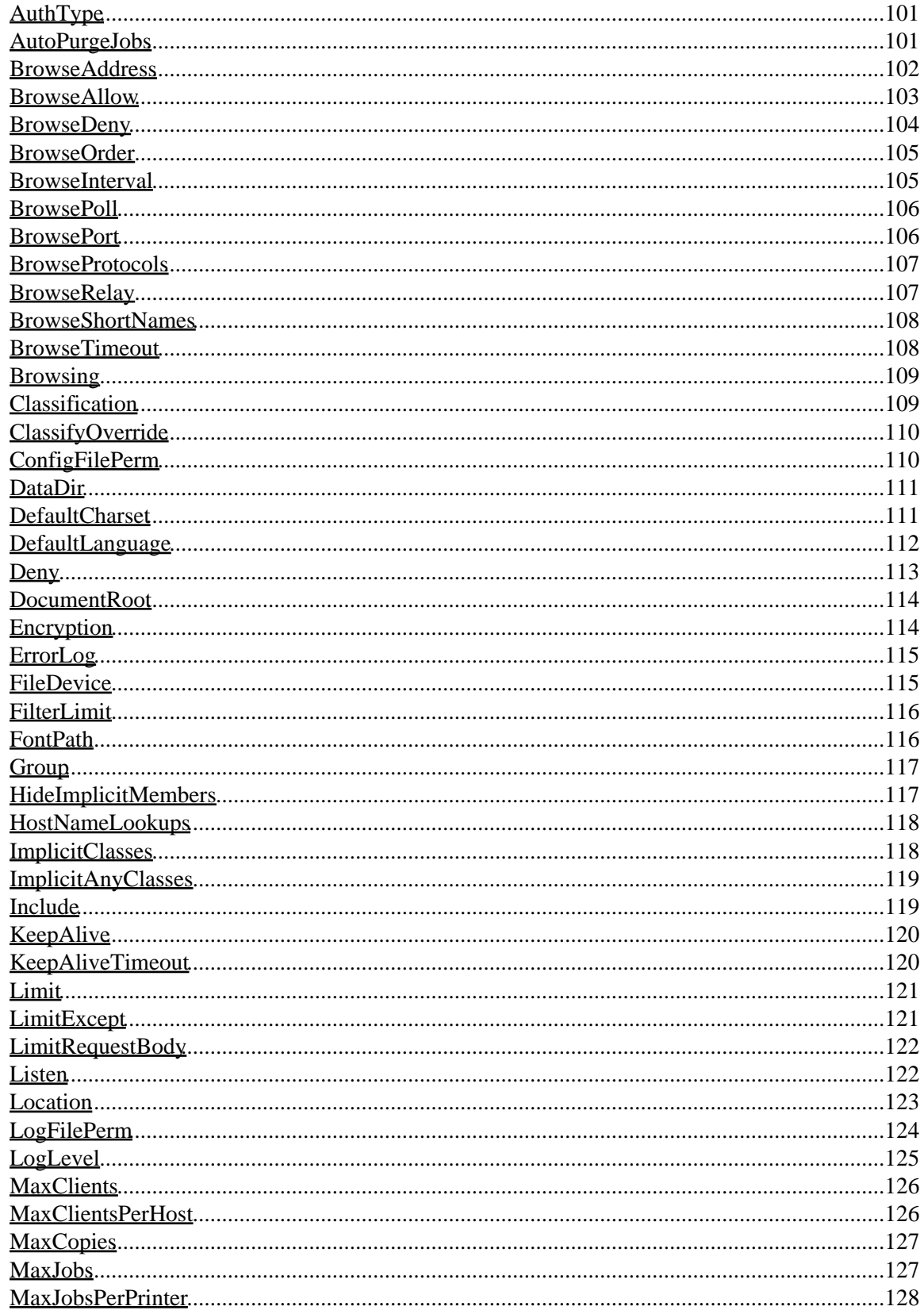

### **Appendix C Configuration Files**

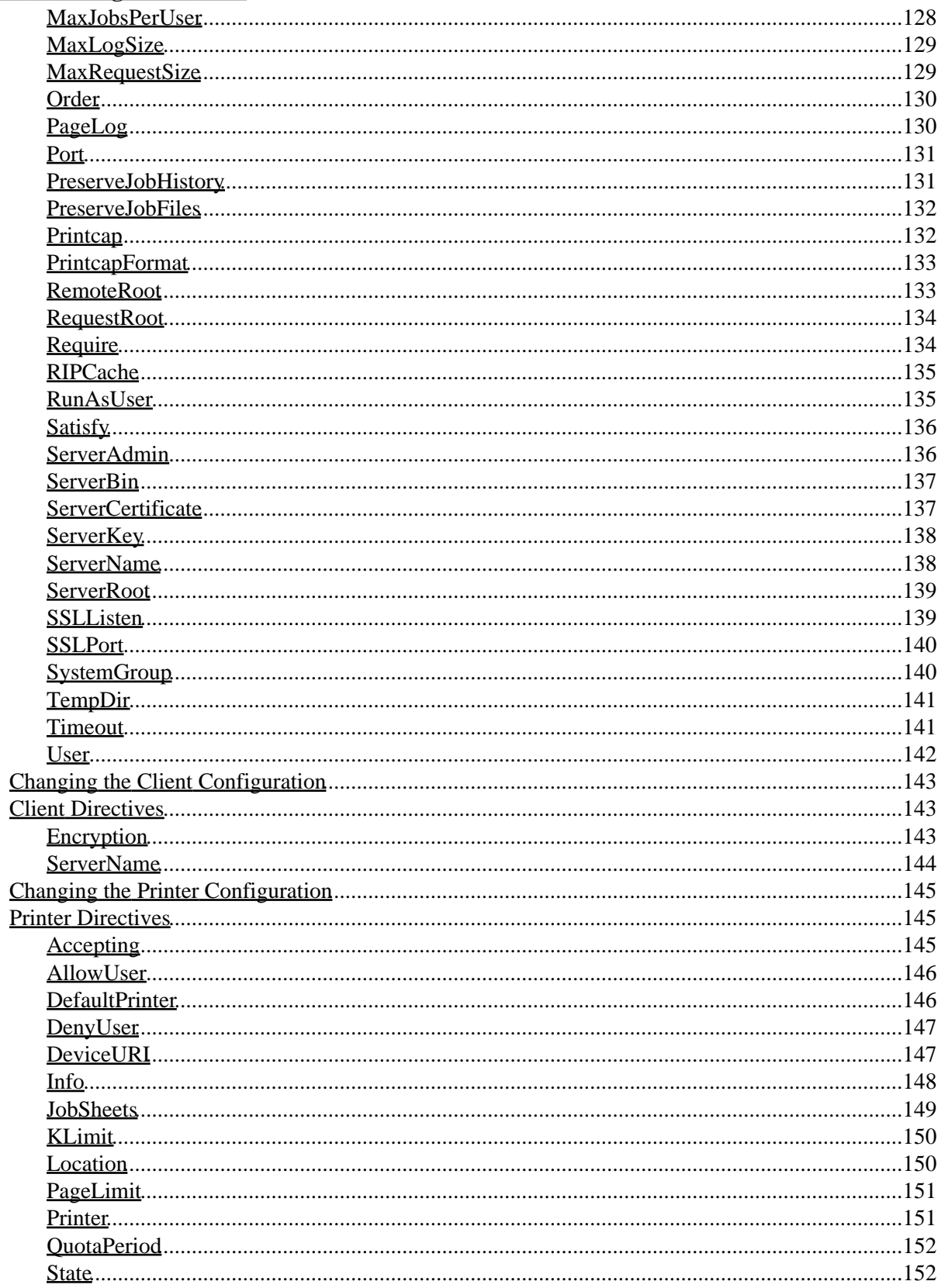

### **Appendix C Configuration Files**

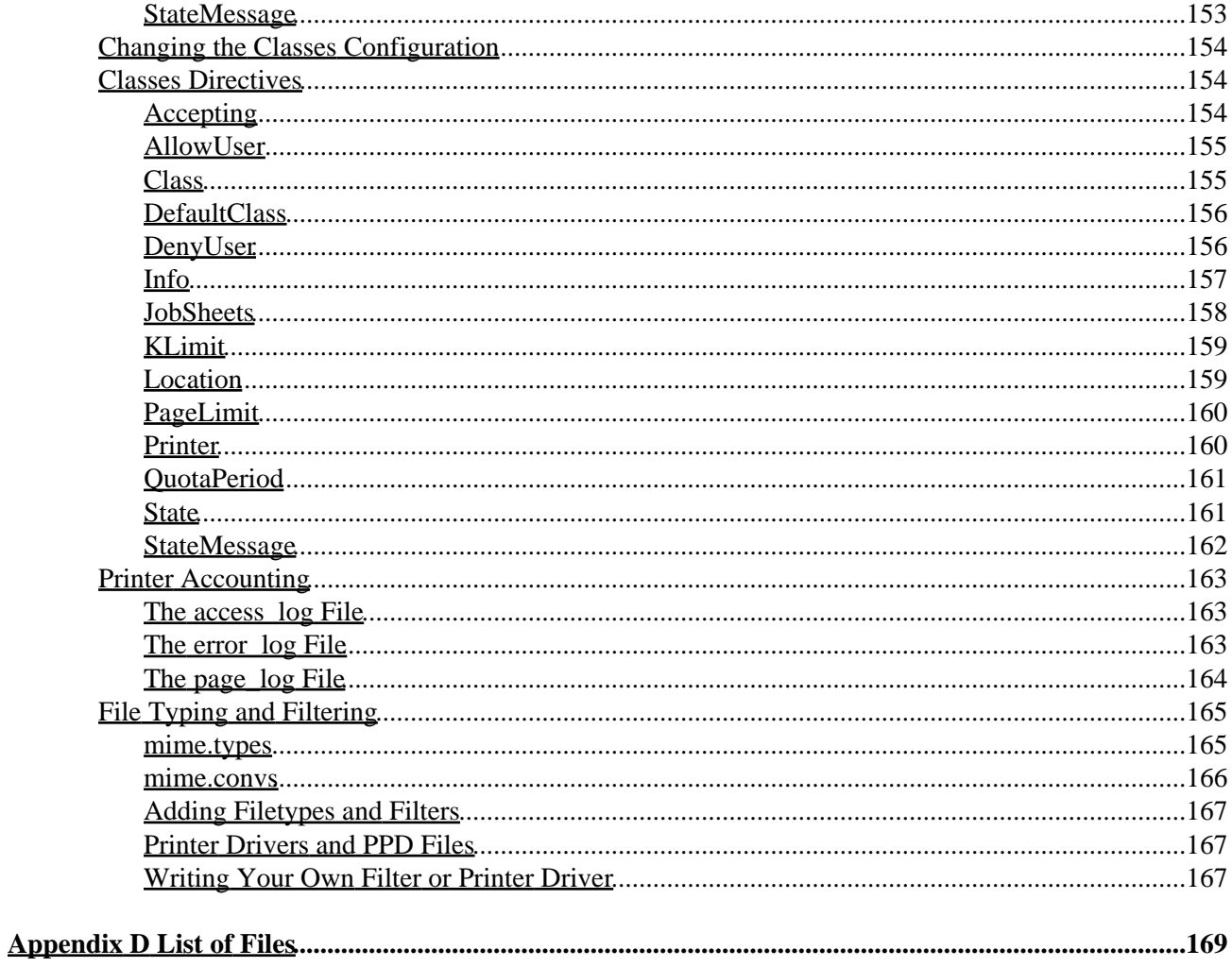

# **About This Guide**

<span id="page-8-0"></span>The ESP Print Pro Software Administrators Manual explains how to install and configure the ESP Print Pro software on your systems. This guide assumes that you know how to perform basic system administration tasks on your systems.

### <span id="page-8-1"></span>**Organization of This Guide**

This guide is organized into the following sections:

- [Chapter 1](#page-12-0), "Overview of ESP Print Pro", introduces ESP Print Pro.
- [Chapter 2](#page-16-0), "Installing ESP Print Pro", shows how to install the ESP Print Pro software on your system.
- Chapter 3, "Printer Management", describes how to manage print queues from the command–line and GUI interfaces.
- [Chapter 4](#page-40-0), "Printer Classes", covers what printer classes are and how to manage them.
- [Chapter 5](#page-44-0), "Printing System Configuration", shows you how to configure your print servers using the configuration and certificate wizards.
- [Chapter 6](#page-70-0), "Client Setup", shows how to configure client machines for printing.
- [Appendix A,](#page-78-0) "Software License Agreement", provides the software license agreements for ESP Print Pro, CUPS, and GNU Ghostscript.
- [Appendix B](#page-96-0), "Common Network Settings", describes the typical network settings and configuration steps required for network printers and print servers.
- [Appendix C](#page-102-0), "Configuration File Reference", lists the configuration files and directives used by ESP Print Pro.
- [Appendix D](#page-176-0), "List of Files", lists the files and directories used by ESP Print Pro.

## <span id="page-9-0"></span>**How to Use This Guide**

If you are new to the ESP Print Pro software, you will probably want to read Chapters 1, 2, and 3. Additionally, Appendix B provides a good resource for network printers and print servers.

## <span id="page-9-1"></span>**Notation Conventions**

Various font and syntax conventions are used in this guide. Examples and their meanings and uses are explained below:

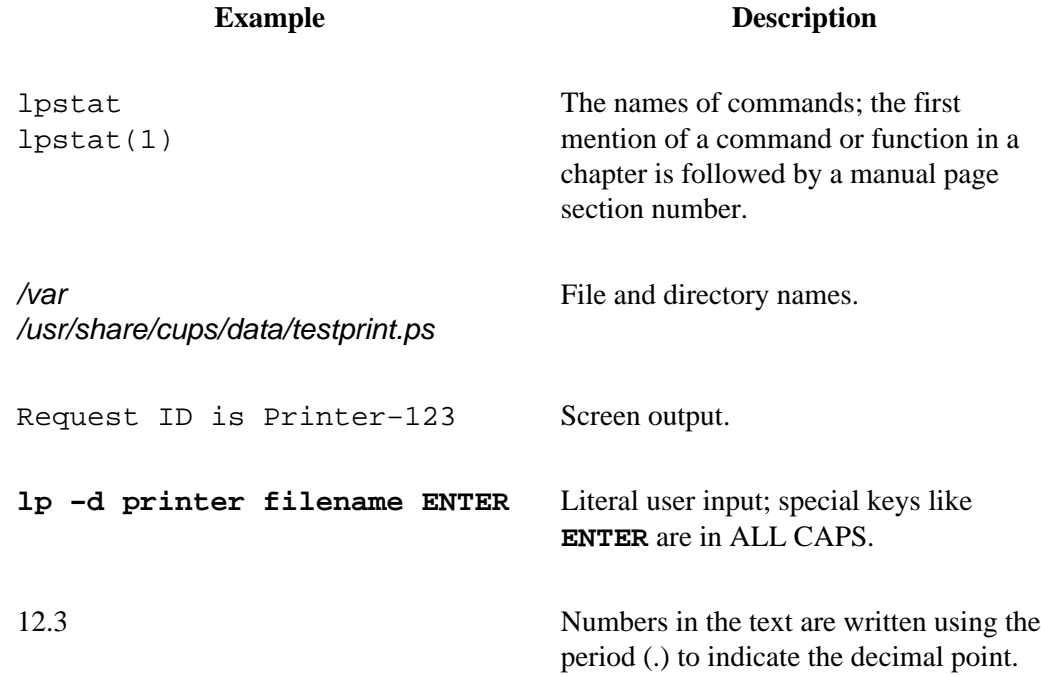

## <span id="page-9-2"></span>**Abbreviations**

The following abbreviations are used throughout this manual:

Kilobytes, or 1024 bytes

*Mb*

*kb*

Megabytes, or 1048576 bytes

*Gb*

Gigabytes, or 1073741824 bytes

### <span id="page-10-0"></span>**Other References**

*CUPS Interface Design Description*

A description of the interfaces in the CUPS software.

*CUPS Software Programmers Manual*

A programmer guide for interfacing with and/or extending the CUPS software.

*ESP Print Pro Software Users Manual*

An end−user guide for using the ESP Print Pro software.

# <span id="page-12-0"></span>**Chapter 1 Overview of ESP Print Pro**

This chapter provides an overview of how ESP Print Pro works.

## <span id="page-12-1"></span>**The Printing Problem**

For years *the printing problem* has plagued UNIX. Unlike Microsoft® Windows® or Mac OS, UNIX has no standard interface or system in place for supporting printers. Among the solutions currently available, the Berkeley and System V printing systems are the most prevalent.

These printing systems support line printers (text only) or PostScript printers (text and graphics), and with some coaxing they can be made to support a full range of printers and file formats. However, because each varient of the UNIX operating system uses a different printing system than the next, developing printer drivers for a wide range of printers and operating systems is extremely difficult. That combined with the limited volume of customers for each UNIX varient has forced most printer vendors to give up supporting UNIX entirely.

ESP Print Pro is designed to eliminate *the printing problem*. One common printing system can be used by all UNIX varients to support the printing needs of users. Printer vendors can use its modular filter interface to develop a single driver program that supports a wide range of file formats with little or no effort. Since ESP Print Pro provides both the System V and Berkeley printing commands, users (and applications) can reap the benefits of this new technology with no changes.

# <span id="page-13-0"></span>**The Technology**

ESP Print Pro is based upon an emerging Internet standard called the Internet Printing Protocol. IPP has been embraced by dozens of printer and printer server manufacturers and is supported by Microsoft Windows 2000.

IPP defines a standard protocol for printing as well as managing print jobs and printer options like media size, resolution, and so forth. Like all IP−based protocols, IPP can be used locally or over the Internet to printers hundreds or thousands of miles away. Unlike other protocols, however, IPP also supports access control, authentication, and encryption, making it a much more capable and secure printing solution than older ones.

IPP is layered on top of the Hyper−Text Transport Protocol ("HTTP") which is the basis of Web servers on the Internet. This allows users to view documentation, check status information on a printer or server, and manage their printers, classes, and jobs using their Web browser.

ESP Print Pro provides a complete IPP/1.1 based printing system that provides Basic, Digest, and local certificate authentication and user, domain, or IP−based access control. 128−bit SSL and TLS encryption can also be enabled and used with ESP Print Pro.

# <span id="page-13-1"></span>**Jobs**

Each file or set of files that is submitted for printing is called a *job*. Jobs are identified by a unique number starting at 1 and are assigned to a particular destination, usually a printer. Jobs can also have options associated with them such as media size, number of copies, and priority.

# <span id="page-13-2"></span>**Classes**

ESP Print Pro supports collections of printers known as *classes*. Jobs sent to a class are forwarded to the next available printer in the class. A special type of class called an *implicit class* is also supported by ESP Print Pro. Implicit classes are created automatically on client machines when more than one server supports a particular printer. This allows the client machines to use any server for a particular printer transparently to the user, providing both load−balancing and failsafe operation.

# <span id="page-13-3"></span>**Filters**

Filters allow a user or application to print many types of files without extra effort. Print jobs sent to a ESP Print Pro server are filtered before sending them to a printer. Some filters convert job files to different formats that the printer can understand. Others perform page selection and ordering tasks.

ESP Print Pro provides filters for printing many types of image files, HP−GL/2 files, PDF files, and text files. ESP Print Pro also supplies PostScript and image file Raster Image Processor ("RIP") filters that convert PostScript or image files into bitmaps that can be sent to a raster printer.

# <span id="page-13-4"></span>**Backends**

Backends perform the most important task of all − they send the filtered print data to the printer.

ESP Print Pro provides backends for printing over parallel, serial, and USB ports, and over the network via the IPP, JetDirect (AppSocket), and Line Printer Daemon ("LPD") protocols. Additional backends are available in network service packages such as the SMB backend included with the popular SAMBA software.

Backends are also used to determine the available devices. On startup each backend is asked for a list of devices it supports, and any information that is available. This allows the parallel backend to tell ESP Print Pro that an EPSON Stylus Color 600 printer is attached to parallel port 1, for example.

## <span id="page-14-0"></span>**Printer Drivers**

Printer drivers in ESP Print Pro consist of one or more filters specific to a printer. ESP Print Pro includes thousands of printer drivers optimized for your printers.

# <span id="page-14-1"></span>**Networking**

Printers and classes on the local system are automatically shared with other systems on the network − the administrator of a server does not need to configure the client machines! This allows you to setup one system to print to a printer. This system can then be used as a print server or spool host for all other systems. Users may then select a local printer by name or a remote printer using "name@server".

# <span id="page-16-0"></span>**Chapter 2 Installing ESP Print Pro**

This chapter describes how to install the ESP Print Pro software and license for your system. If your system configuration differs from the examples given in this chapter you may wish to consult the documentation that came with the system.

# <span id="page-16-1"></span>**Software Organization**

On MacOS X and Microsoft Windows, the ESP Print Pro software is provided in a single "base" package with all files. For all other operating systems, it is organized into a "base" software distribution that includes all of the printing tools, documentation, and server software, a "SAMBA" software distribution that includes printer drivers for Windows clients, and several "driver" distributions that provide printer drivers for various printers.

**The base software must be loaded on all systems using ESP Print Pro.** The base software is licensed for both the server and any client machines that communicate with the server.

The "SAMBA" driver software should only be loaded on a server that is running the SAMBA software and will be supporting clients running one of the Windows operating systems.

The printer drivers should only be loaded on a server or standalone machine and are used to communicate directly with the printers on your system. **Client machines cannot use the printer drivers, as they are licensed for the server system.**

# <span id="page-17-0"></span>**Software Requirements**

ESP Print Pro can only be used on systems running:

- AIX 4.3 or higher
- Compaq Tru64® UNIX 4.0 or higher
- Digital UNIX® 4.0 or higher
- HP−UX 10.20 or higher
- IRIX<sup>®</sup> 5.3 or higher
- Linux 2.0 or higher
- MacOS X 10.2 or higher
- Microsoft Windows® NT 4.0, 2000, or XP (client functionality only)
- Red Hat Linux 5.2 or higher
- Solaris<sup>®</sup> 2.5 (SunOS 5.5) or higher

If you are uncertain about the operating system version on your system, type the following command at a shell prompt:

**uname −r ENTER**

# <span id="page-17-1"></span>**Disk Space Requirements**

The ESP Print Pro base software requires a minimum of 22Mb of disk space. Additional space is required for the printer drivers, for a total of about 50Mb for all printer drivers. You can determine the amount of free disk space using the  $df(1)$  command:

#### **df −k ENTER**

The software is installed in the following directories:

- /etc/cups − Configuration files for the ESP Print Pro server.
- /etc/software − Software distribution information, system identification, and software licensing.
- /usr/bin − User commands.
- /usr/include/cups − CUPS API header files.
- /usr/lib − CUPS API DSOs (/usr/lib32 for IRIX 6.5.x).
- /usr/lib/cups − Platform−dependent backends, daemons, filters, and printer drivers.
- /var/log/cups − Server log files.
- /usr/sbin − Administrator commands.
- /usr/share/cups − Platform−independent data files.
- /usr/share/doc/cups − Documentation files.
- /usr/share/man, /usr/share/catman, /usr/man − Man pages.
- /var/spool/cups − Print job files.

### <span id="page-17-2"></span>**Temporary Disk Space Requirements**

Additional disk space may be used during printing for temporary storage; temporary files are normally created in /var/tmp for user programs and /var/spool/cups/tmp for print filters and printer drivers, however this can be overridden by setting the TMPDIR environment variable for user programs, or by setting the [TempDir](#page-148-0) directive in the /etc/cups/cupsd.conf file for print filters and printer drivers.

The PostScript® Raster Image Processor (RIP) used for non−PostScript printers may create a page swap file if the size of the page image exceeds the RIP cache; the default size of the RIP cache is 8Mb. The actual amount of disk space used varies depending on the size and resolution of the print job and can be estimated with one of the following formulas:

• Black & White Printers:

*bytes = page−width \* page−height \* resolution \* resolution*

• Color Printers:

*bytes = page−width \* page−height \* resolution \* resolution \* 4*

The Image RIP used for printing image files may require additional temporary disk space during printing as well. The amount of disk space used is based on the image size (*not* the page size as for the PostScript RIP) and can be estimated using one of the following formulas:

• Black & White Printers:

*bytes = image−width \* image−height*

• Color Printers:

*bytes = image−width \* image−height \* 4*

### <span id="page-18-0"></span>**Diskless Client Support**

The portable packages handle installations on diskless clients that mount /usr as a read−only NFS directory. This works since the appropriate executables reside under the /usr directory. Other types of diskless client configurations are not supported.

## <span id="page-18-1"></span>**Before You Begin**

*You must be logged onto your system as an administrative user, usually "root" on Linux and UNIX−based systems, to install the software.*

#### **Note:**

When installing on a Linux or UNIX−based system, ESP Print Pro replaces the existing printing system installed on your system with the Common UNIX Printing System. When installing using the portable packages, the original printing system software is backed up automatically and is restored if you remove ESP Print Pro from your system using the commands shown later in this chapter. This backup functionality is only available with the portable packages.

## <span id="page-19-0"></span>**Loading Software From CD−ROM**

To install the ESP Print Pro software from CD−ROM, insert the CD−ROM into your CD−ROM drive and login to an administrative account, e.g. "root", on your system.

### <span id="page-19-1"></span>**Mounting the CD−ROM**

Some operating systems automatically mount the CD−ROM media when it is inserted in the CD−ROM drive. If your system does not do this, run one of the following commands to mount the CD−ROM:

```
\bullet AIX
```

```
mkdir /cdrom ENTER
 mount /dev/cd0 /cdrom ENTER
Compaq Tru64 UNIX, Digital UNIX, OSF/1
• 
 mkdir /cdrom ENTER
 mount −o ro,rrip −t cdfs /dev/rz4a /cdrom ENTER
HP−UX
• 
 mkdir /cdrom ENTER
 mount −o ro,cdcase −F cdfs /dev/dsk/c1t2d0 /cdrom ENTER
Linux, Red Hat
•
```

```
mount /mnt/cdrom ENTER
```
### <span id="page-19-2"></span>**Installing ESP Print Pro Using the Portable Packages**

On MacOS X, double−click on the Install icon to start the portable software installation program. Otherwise, type one of the following commands to run the software installation script:

AIX, Compaq Tru64 UNIX, Digital UNIX, HP−UX, OSF/1 •

```
/cdrom/install.sh ENTER
\bullet IRIX
 /CDROM/install.sh ENTER
Linux, Red Hat
•
```
**/mnt/cdrom/install.sh ENTER** • Solaris

```
/cdrom/esp/install.sh ENTER
```
The installation script asks you a few questions and then installs the desired software on your system. If you are running the installation script from an X11 display, a graphical setup wizard will appear.

### <span id="page-20-0"></span>**Installing Using the IRIX Software Manager (swmgr)**

IRIX software packages are provided in the /CDROM/dist directory. Double−click on the CD−ROM icon to install software from the CD−ROM or run the software manager from the command−line:

**cd /CDROM ENTER swmgr −f dist ENTER**

### <span id="page-20-1"></span>**Installing Using the Red Hat Package Manager (RPM)**

RPM packages for ESP Print Pro are provided in the /mnt/cdrom/RPMS directory. The rpm(8) command supplied with Red Hat Linux can be used to install them:

**rpm −i /mnt/cdrom/RPMS/\*.rpm ENTER**

Graphical RPM installation programs can also be used.

### <span id="page-20-2"></span>**Installing Using the Solaris Software Management Tool (swmtool)**

Solaris software packages are provided in the /cdrom/esp/solaris/intel/5.8 and  $\alpha$  /cdrom/esp/solaris/sparc/5.8 directories. Run the swmtool(1m) command to install software from the CD−ROM:

```
swmtool −d /cdrom/esp/solaris/intel/5.8 ENTER
swmtool −d /cdrom/esp/solaris/sparc/5.8 ENTER
```
## <span id="page-20-3"></span>**Getting Software Licenses**

ESP Print Pro must be licensed on each system that talks directly to a printer. You get your software license from Easy Software Products or the reseller that sold the software to you. The ESP invoice number or enable code provided with your software can also be used to request the software license on−line at:

```
http://www.easysw.com/myesp.php
```
Once you have your software license, follow the instructions included with the license to add it to your system.

### <span id="page-21-0"></span>**Making a Backup of Your Software Licenses**

Since many newer computers do not provide hardware serial number information, it is extremely important to make a backup of your software licenses. To do so, copy the files in the /etc/software directory using the following command:

**tar cvf esp\_backup\_file /etc/software ENTER**

Should you ever re−install the operating system or build a new boot disk for your computer, simply restore the files in the /etc/software directory to re−license your ESP Print Pro software using the following command:

**tar xvf esp\_backup\_file ENTER**

**Note:**

Copying the files using the cp command will not work since the cp command does not preserve all of the file information.

## <span id="page-21-1"></span>**Managing Your Software Licenses**

You can manage your software licenses using the esplm and esplicense commands. The esplm command provides a graphical license management interface while the esplicense command provides a command−line interface. The esplm command is available in the ESP folder under Applications in the MacOS X finder window.

Licenses record the product code, customer number, system number and expiration date of your software. Double–click on the *License Manager* icon in the MacOS X finder window or type one of the following commands to list your software license information:

```
/usr/sbin/esplicense list ENTER
/usr/sbin/esplm ENTER
```
### <span id="page-21-2"></span>**Getting Software Updates From the Internet**

Software updates can be obtained from the Internet using a World Wide Web ("WWW") browser such as *Netscape Navigator* 4.0 or higher from the following URL:

```
http://www.easysw.com/printpro/software.php
```
Installation instructions are provided online for your convenience.

# <span id="page-21-3"></span>**Upgrading the ESP Print Pro Software**

Software upgrades or patches are available free of charge from our web site for the same major release of ESP Print Pro (4.0, 4.1, 4.2, 4.3, etc.)

If you installed the portable packages, simply re−install the software to upgrade your system to the latest version of the software. Make sure to update both the base software and printer drivers you need.

For the vendor distributions, follow the instructions included with your operating system for upgrading software packages.

## <span id="page-22-0"></span>**Removing the ESP Print Pro Software**

Should you ever need to remove the ESP Print Pro software, the portable packages provide . remove scripts in the /etc/software directory that will remove ESP Print Pro and restore the original files that were overwritten, if any. For example, if you have the ESP Print Pro base software and the HP printer drivers loaded type:

**/etc/software/printpro−hp.remove ENTER /etc/software/printpro.remove ENTER**

to remove the ESP Print Pro software and printer drivers.

For MacOS X, simply click on the Uninstall icon to start the uninstall wizard and select the components you wish to uninstall

For the vendor distributions, follow the instructions included with your operating system for removing software packages.

# **Chapter 3 Printer Management**

<span id="page-24-0"></span>This chapter describes how to add your first printer and how to manage your printers.

### <span id="page-24-1"></span>**The Basics**

Each printer queue has a name associated with it; the printer name can up to 127 printable characters except the space, "/", and "@". Case is not significant, e.g. "PRINTER", "Printer", and "printer" are considered to be the same name.

Printer queues also usually have a PostScript Printer Description ("PPD") file associated with them. PPD files describe the capabilities of each printer, the page sizes supported, etc., and are used for PostScript and non−PostScript printers. ESP Print Pro includes PPD files for thousands of printers. You can see a list of the currently−installed PPD files using the lpinfo(1m) command:

```
lpinfo −m ENTER
raw Raw Queue
bgcb_210.ppd.gz Birmy PowerRIP Win/NT (Canon BJC210)
bgcb_240.ppd.gz Birmy PowerRIP Win/NT (Canon BJC240)
bgcb_600.ppd.gz Birmy PowerRIP Win/NT (Canon BJC600)
bgcb_610.ppd.gz Birmy PowerRIP Win/NT (Canon BJC610)
bgcb4100.ppd.gz Birmy PowerRIP Win/NT (Canon BJC4100)
bgcb4200.ppd.gz Birmy PowerRIP Win/NT (Canon BJC4200)
bgcb4550.ppd.gz Birmy PowerRIP Win/NT (Canon BJC4550)
...
```
Finally, printer queues also have a device associated with them. The device can be a parallel port, a network

interface, and so forth. Devices within ESP Print Pro use Uniform Resource Identifiers ("URIs") which are a more general form of Uniform Resource Locators ("URLs") that are used in your web browser. For example, the first parallel port in Linux usually uses a device URI of  $\text{parallel}$ :/dev/lp0.

You can see a complete list of supported devices by running the  $1$ pinfo command:

```
lpinfo −v ENTER
network socket
network http
network ipp
network lpd
direct parallel:/dev/lp0
serial serial:/dev/ttyS1?baud=115200
serial serial:/dev/ttyS2?baud=115200
direct usb://EPSON/Stylus%20C80
network smb
```
The –v option specifies that you want a list of available devices. The first word in each line is the type of device (direct, file, network, or serial) and is followed by the device URI or method name for that device. Local devices generally have device URIs of the form method: /directory/filename while network devices use the more familiar method://server or method://server/path format.

# <span id="page-25-0"></span>**Adding Your First Printer**

ESP Print Pro provides three methods for adding printers: a command−line program called lpadmin(1m), a WWW interface, and graphical interface. The lpadmin command allows you to perform most printer administration tasks from the command−line and is located in /usr/sbin. The WWW interface is located at:

```
http://localhost:631/admin
```
and steps you through printer configuration. The graphical interface is called the Printer Manager (printers(1m)) and is started by double−clicking on the Printer Manager icon or running the following command from a shell prompt:

```
/usr/sbin/printers ENTER
```
If you don't like command−line interfaces, try the [graphical](#page-26-0) or [WWW](#page-35-0) interfaces instead.

### <span id="page-25-1"></span>**Adding Your First Printer from the Command−Line**

Run the lpadmin command with the −p option to add a printer to ESP Print Pro:

**/usr/sbin/lpadmin −p printer −E −v device −m ppd ENTER**

For a HP DeskJet 660C printer connected to the parallel port this would look like:

```
/usr/sbin/lpadmin −p DeskJet −E −v parallel:/dev/lp0 −m en/espdj660.ppd.gz ENTER
```
Similarly, a HP LaserJet 4 printer using a JetDirect network interface at IP address 11.22.33.44 would be added with the command:

```
/usr/sbin/lpadmin −p LaserJet −E −v socket://11.22.33.44 \
    −m en/esplsjt4.ppd.gz ENTER
```
As you can see, en/espdj660.ppd.gz and en/esplsjt4.ppd.gz are the PPD files for the HP DeskJet and HP LaserJet drivers included with ESP Print Pro. You'll find a complete list of PPD files and the printers they will work with on−line at:

<http://localhost:631/drivers/index.html> <http://www.easysw.com/printpro/printers.php>

### <span id="page-26-0"></span>**Adding Your First Printer Using the Graphical Interface**

ESP Print Pro includes a graphical Printer Manager (Figure 3.1) called printers which allows you to view, add, modify, and delete printer queues and printer classes on your system.

Type the following command to start the Printer Manager:

#### **/usr/sbin/printers ENTER**

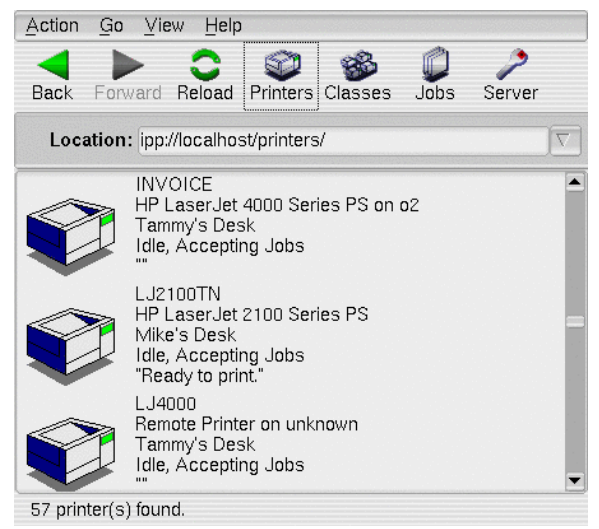

*Figure 3.1: The ESP Print Pro Printer Manager.*

To add a printer to the system, choose *Add...* from the *Action* menu. This will start the ESP Print Pro Printer Wizard (Figure 2.)

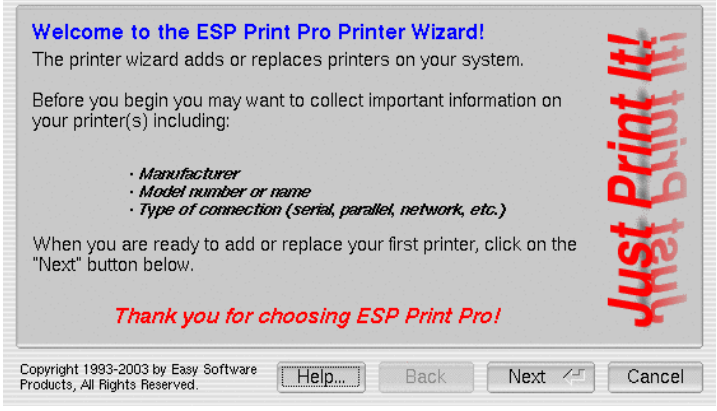

*Figure 3.2: The Printer Wizard Welcome Page.*

#### **The Welcome Screen**

The welcome screen is the first thing you will see when adding a printer. To proceed with printer installation simply click on the *Next* button.

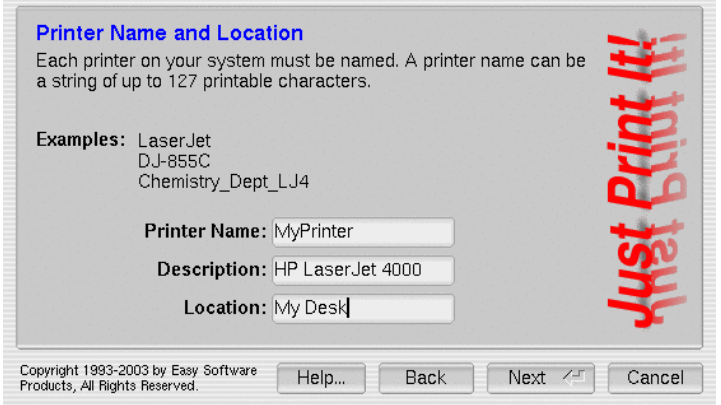

*Figure 3.3: The Printer Wizard Name Page.*

### **Setting the Printer Name and Location**

The printer name uniquely identifies a printer on your workstation. Type the name of the printer on the keyboard and press **ENTER**. The printer name can be up to 127 letters, numbers, and underscores.

The location is a textual string that describes the location of the printer. It can be any string up to 127 characters and is displayed in the Printer Manager's printer list. The location field is meant entirely for user consumption − you'll specify the connection to the printer next.

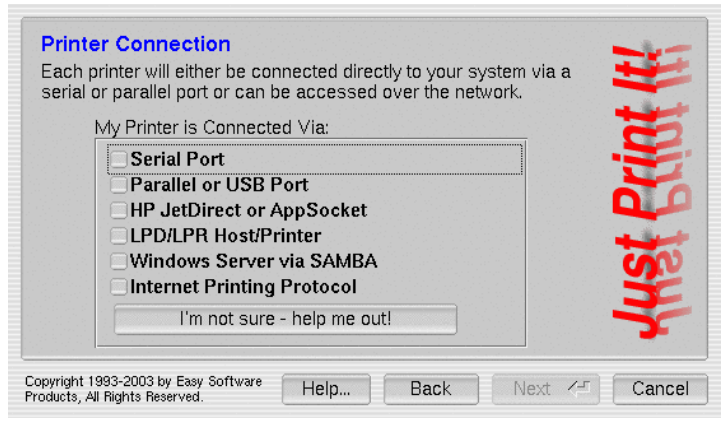

*Figure 3.4: The Printer Wizard Connection Page.*

### **Choosing the Printer Connection**

After you enter a name for your printer you will next be asked about how the printer is connected to the system (Figure 3.4). Choose the button that corresponds to your printer's connection and click on the *Next* button.

If you have a network printer and are unsure about the type of connection to use, see [Appendix B, "Common](#page-96-0) [Network Settings"](#page-96-0). Printers on Microsoft Windows connections require the SAMBA software which is described in detail in [Chapter 5, "Printing System Management"](#page-44-0).

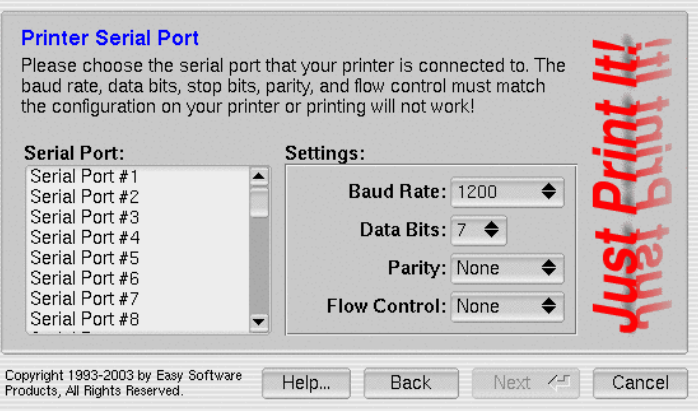

*Figure 3.5: The Printer Wizard Serial Port Selection Page.*

#### **Choosing a Serial Port**

The serial port selection page appears if you choose *Serial Port* on the connection page. To select a serial port move the mouse pointer over the desired serial port in the list and click the left mouse button.

Once you have selected the serial port, choose the baud rate, data bits, parity, and flow control necessary for your printer; these values should be documented in your printer's user manual.

Click on the *Next* button to proceed.

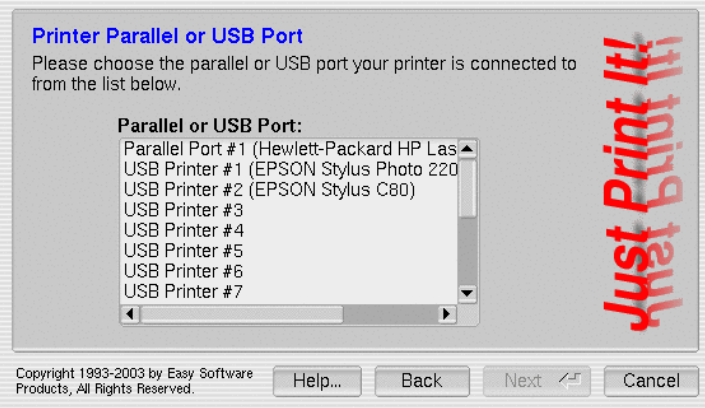

*Figure 3.6: The Printer Wizard Parallel Port Selection Page.*

#### **Choosing a Parallel or USB Port**

The parallel or USB port selection page appears if you choose *Parallel or USB Port* on the connection page. Move the mouse pointer over the desired port in the list and click the left mouse button to select it.

Click on the *Next* button to proceed.

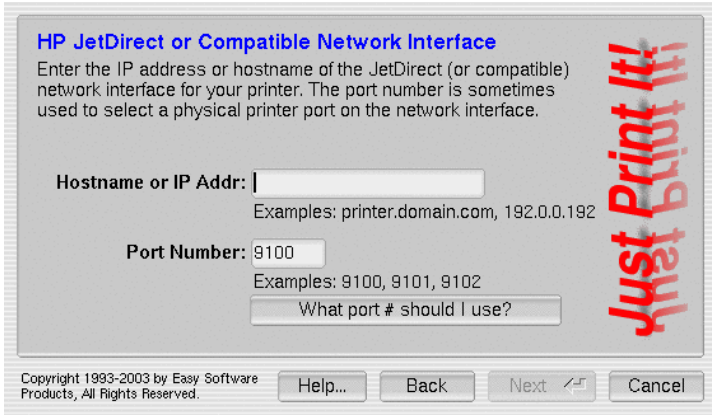

*Figure 3.7: The Printer Wizard JetDirect Configuration Page.*

#### **Choosing a JetDirect Interface**

The JetDirect configuration page appears if you choose *JetDirect or compatible* on the connection page. Enter the IP address (or hostname) and port number (usually 9100) of the JetDirect interface. If you are unsure about the current IP address of a JetDirect interface, you may print a test/configuration page on the printer or press the *Test* button on JetDirect print servers to see the current IP address and network settings. Consult [Appendix B, "Common Network Settings"](#page-96-0) for the proper port number assignments for compatible network interfaces.

Click on the *Next* button to proceed.

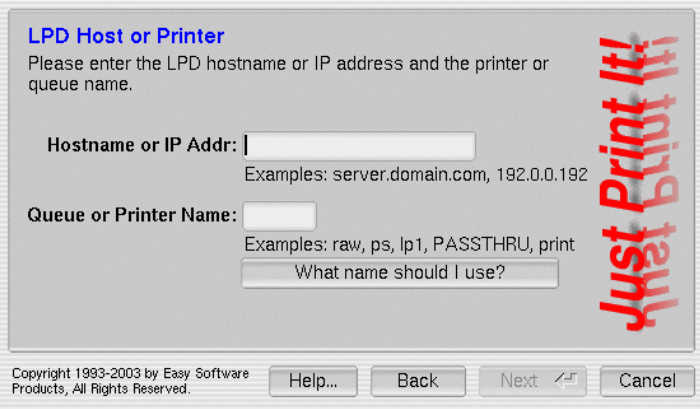

*Figure 3.8: The Printer Wizard LPD Printer Selection Page.*

#### **Choosing a LPD Host or Printer**

The LPD printer selection page appears if you choose *LPD/LPR Host/Printer* on the connection screen. Enter the IP address (or hostname) and queue name. Consult [Appendix B, "Common Network Settings"](#page-96-0) if you are unsure about the proper queue name to use.

Click on the *Next* button to proceed.

#### **Hint:**

Microsoft Windows NT, 2000, and XP provide an LPD service under the name TCP/IP Printing Services. To enable LPD printing on NT, open the Services control panel, select the TCP/IP Printing Services service, and click on the Start button. Any shared printer will then be available via the LPD protocol using the share name for the queue name.

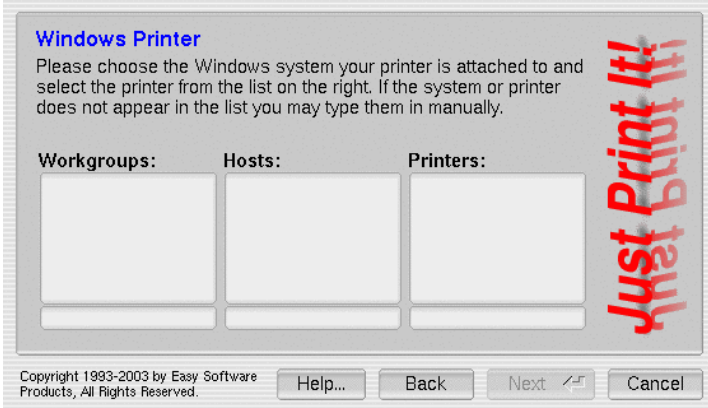

*Figure 3.9: The Printer Wizard Microsoft Windows Printer Selection Page.*

#### **Choosing a Microsoft Windows Printer**

The Microsoft Windows printer selection page appears if you choose *Windows 95/98/NT Server via SAMBA* on the connection page. To select the host for your printer, start by clicking on the workgroup for the system, and then on the corresponding system shown in the list of hosts. When you choose a host, the list of available printers will be displayed on the right. Click on the desired printer to finish selecting your printer.

If your workgroup, server, or shared printer does not appear in the lists, enter the correct names in the text fields below the lists.

Click on the *Next* button to proceed.

### **Hint:**

When printing to a shared printer on a Microsoft Windows NT, 2000, or XP server, use the LPD protocol instead. The LPD protocol does not require a hard−coded username and password and will correctly log the name of the printing user on the Windows server.

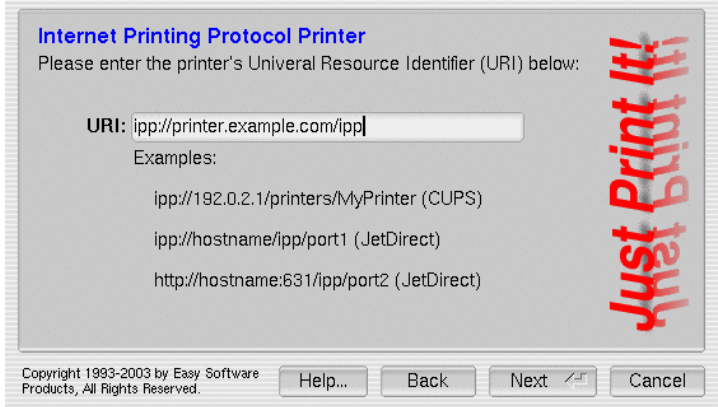

*Figure 3.10: The Printer Wizard Internet Printing Protocol Configuration Page.*

#### **Choosing an IPP Printer**

The IPP printer selection page appears if you choose *Internet Printing Protocol* on the connection screen. Enter the URI for the printer or host in the *URI* field. Consult [Appendix B, "Common Network Settings"](#page-96-0) if you are unsure about the proper URI to use.

Click on the *Next* button to proceed.

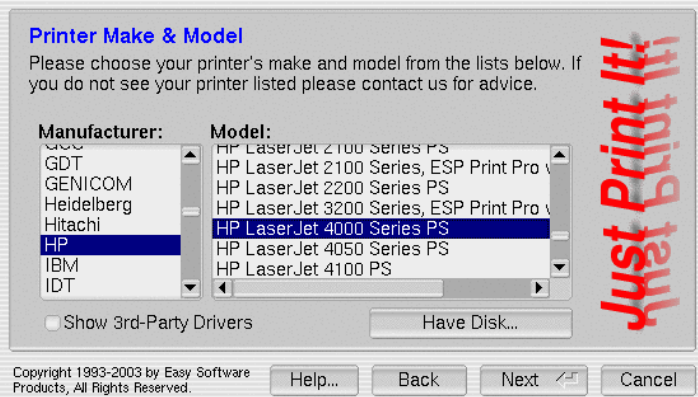

*Figure 3.11: The Printer Wizard Printer Driver Selection Page.*

### **Choosing a Printer Driver**

The printer driver selection page appears after you have chosen the connection for your printer. To choose a printer driver start by clicking on the printer's manufacturer from the list on the left side of this screen. If you do not see your manufacturer listed you may need to scroll the list downward by dragging the bar on the right side of the list.

Once you have selected the manufacturer, the complete list of printers will be shown in the righthand list. Choose your printer from the list (scrolling the list as necessary) by clicking the left mouse button.

If you do not see your printer listed and have a PostScript printer, insert the driver CD−ROM that came with your printer and click on the *Have Disk* button to select a PostScript Printer Description ("PPD") file for your printer from the CD−ROM.

Click on the *Next* button to add the printer.

### **Configuring the Printer Options**

After you have added a printer to the system, configure the default printing options by clicking on the *Configure Printer* button (Figure 3.12). The printer option dialog also allows you to configure any hardware options, such as a duplexer, that are installed in the printer.

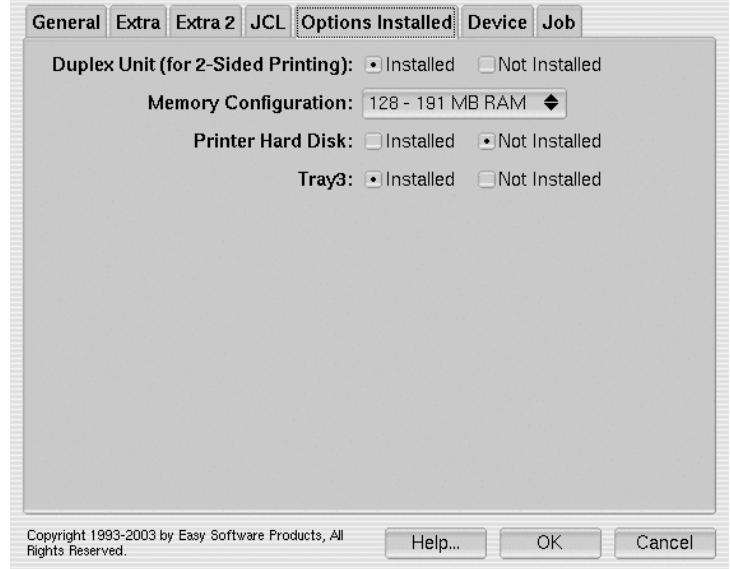

*Figure 3.12: The Printer Options Panel.*

### **Sending a Test Page**

Click on the *Print Test Page* button to send a test page to the printer. The test page should look like [Figure](#page-34-0) [3.13](#page-34-0).

<span id="page-34-0"></span>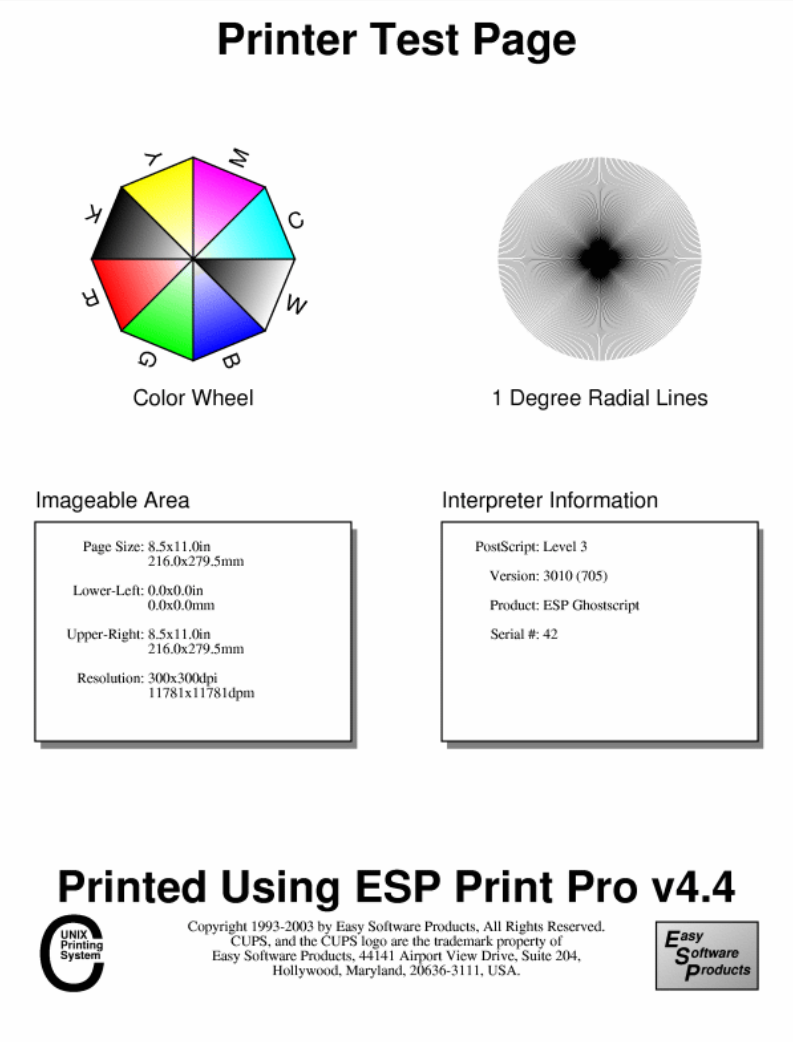

*Figure 3.13: Printer Test Page.*

### **Adding Another Printer**

Click on the *Add Another Printer* button to add another printer to your system.

### <span id="page-35-0"></span>**Adding Your First Printer from the Web**

The ESP Print Pro web server provides a user−friendly "wizard" interface for adding your printers. Rather than figuring out which device URI and PPD file to use, you can instead click on the appropriate listings and fill in some simple information. Enter the following URL in your web browser to begin:

<http://localhost:631/admin>

Click on the Add Printer button to add a printer.

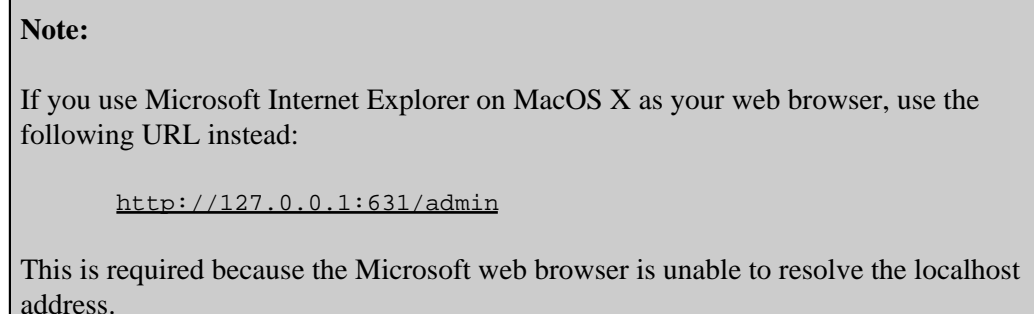

## <span id="page-35-1"></span>**Managing Printers from the Command−Line**

The lpadmin command enables you to perform most printer administration tasks from the command−line. You'll find 1 padmin in the /usr/sbin directory.

### <span id="page-35-2"></span>**Adding and Modifying Printers**

Run the lpadmin command with the −p option to add or modify a printer:

```
/usr/sbin/lpadmin −p printer options ENTER
```
The *options* arguments can be any of the following:

*−c class*

Adds the named printer to printer class class. If the class does not exist then it is created.

*−i interface*

Copies the named interface script to the printer. Interface scripts are used by System V printer drivers. Since all filtering is disabled when using an interface script, scripts generally should not be used unless there is no other driver for a printer.

*−m model*

Specifies a standard printer driver which is usually a PPD file. PPD's are usually stored under the /usr/share/cups/model/ directory structure. A list of all available models can be displayed using the lpinfo command with the −m option. A list of printer drivers included with ESP Print Pro can be found on−line at:

```
http://localhost:631/drivers/index.html
http://www.easysw.com/printpro/printers.php
```
```
−r class
```
Removes the named printer from printer class class. If the resulting class becomes empty then it is removed.

*−v device−uri*

Sets the device for communicating with the printer. If a job is currently printing on the named printer then the job will be restarted and sent to the new device.

```
−D info
```
Provides a textual description of the printer, e.g. "John's Personal Printer".

*−E*

Enables the printer and accepts job. This option is equivalent to running the enable(1) and accept(1m) commands on the printer.

```
−L location
```
Provides a textual location for the printer, e.g. "Computer Lab 5".

```
−P ppd−file
```
Specifies a local PPD file for the printer driver.

### **Deleting Printers**

Run the lpadmin command with the −x option to delete a printer:

```
/usr/sbin/lpadmin −x printer ENTER
```
### **Setting the Default Printer**

Run the lpadmin command with the −d option to set a default printer:

```
/usr/sbin/lpadmin −d printer ENTER
```
The default printer can be overridden by the user using the lpoptions(1) command.

### **Starting and Stopping Printers**

The enable and disable commands start and stop printer queues, respectively:

```
/usr/bin/enable printer ENTER
/usr/bin/disable printer ENTER
```
Printers that are disabled may still accept jobs for printing, but won't actually print any files until they are restarted. This is useful if the printer malfunctions and you need time to correct the problem. Any queued jobs are printed after the printer is enabled (started).

### **Accepting and Rejecting Print Jobs**

The accept and reject commands accept and reject print jobs for the named printer, respectively:

```
/usr/sbin/accept printer ENTER
/usr/sbin/reject printer ENTER
```
As noted above, a printer can be stopped but still accept new print jobs. A printer can also be rejecting new print jobs while it finishes those that have been queued. This is useful for when you must perform maintenance on the printer and will not have it available to users for a long period of time.

### **Setting Quotas on a Printer**

ESP Print Pro supports page and size−based quotas for each printer. The quotas are tracked individually for each user, but a single set of limits applies to all users for a partiuclar printer. For example, you can limit every user to 5 pages per day on an expensive printer, but you cannot limit every user except Johnny.

The *job−k−limit*, *job−page−limit*, and *job−quota−peiod* options determine whether and how quotas are enforced for a printer. The *job−quota−period* option determines the time interval for quota tracking. The interval is expressed in seconds, so a day is 86,400, a week is 604,800 and a month is 2,592,000 seconds. The *job−k−limit* option specifies the job size limit in killobytes. The *job−page−limit* option specifies the number of pages limit.

For quotas to be enforced, the period and at least one of the limits must be set to a non−zero value. The following options will enable quotas:

```
/usr/sbin/lpadmin −p printer −o job−quota−period=604800 \
    −o job−k−limit=1024 ENTER
/usr/sbin/lpadmin −p printer −o job−quota−period=604800 \
    −o job−page−limit=100 ENTER
```
Or, you can combine all three options on the same line.

### **Restricting User Access to a Printer**

The −u option of the 1padmin command controls which users can print to a printer. The default configuration allows all users to print to a printer:

#### **/usr/sbin/lpadmin −p printer −u allow:all ENTER**

ESP Print Pro supports allow and deny lists so that you can specify a list of users who are allowed to print or not allowed to print. Along with your list of users, you can specify whether they are allowed or not allowed to use the printer:

**/usr/sbin/lpadmin −p printer −u allow:peter,paul,mary ENTER**

This command allows peter, paul, and mary to print to the named printer, but all other users cannot print. The command:

**/usr/sbin/lpadmin −p printer −u deny:peter,paul,mary ENTER**

has the opposite effect. All users except peter, paul, and mary will be able to print to the named printer.

**Note:**

The *allow* and *deny* options are not cummulative. That is, you must provide the complete list of users to allow or deny each time.

Also, ESP Print Pro only maintains one list of users − the list can allow or deny users from printing. If you specify an allow list and then specify a deny list, the deny list will replace the allow list – only one list is active at any time.

## **Managing Printers from the Printer Manager**

After starting the Printer Manager as described earlier, simply click on the printer's icon and choose *Modify...* from the *Action* menu to modify an existing printer. The ESP Print Pro Printer Wizard window will appear, allowing you to change the configuration of your printer.

To delete a printer choose *Delete...* from the *Action* menu.

## **Managing Printers from the Web**

The Web interface is located at:

```
http://localhost:631/admin
```
From there you can perform all printer management tasks with a few simple mouse clicks.

```
Note:
```
If you use Microsoft Internet Explorer on MacOS X as your web browser, use the following URL instead:

<http://127.0.0.1:631/admin>

This is required because the Microsoft web browser is unable to resolve the localhost address.

# **Chapter 4 Printer Classes**

This chapter describes what printer classes are and how to manage them.

## **The Basics**

ESP Print Pro provides collections of printers called *printer classes*. Jobs sent to a class are forwarded to the first available printer in the class. Classes can themselves be members of other classes, so it is possible for you to define very large, distributed printer classes for high−availability printing.

ESP Print Pro also supports *implicit classes*. Implicit classes work just like printer classes, but they are created automatically based upon the available printers and classes on the network. This allows you to setup multiple print servers with identical printer configurations and have the client machines send their print jobs to the first available server. If one or more servers go down, the jobs are automatically redirected to the servers that are running, providing fail−safe printing.

## **Managing Printer Classes from the Command−Line**

Run the lpadmin command with the  $-p$  and  $-c$  options to add a printer to a class:

**/usr/sbin/lpadmin −p printer −c class ENTER**

The *class* is created automatically if it doesn't exist. To remove a printer from a class use the −r option:

**/usr/sbin/lpadmin −p printer −r class ENTER**

To remove the entire class just use the −x option:

**/usr/sbin/lpadmin −x class ENTER**

# **Managing Printer Classes from the Printer Manager**

The Printer Manager provides a Class Wizard window for managing printer classes (Figure 4.1). Double click on the Printer Manager icon or type the following command to start the Printer Manager:

### **/usr/sbin/printers ENTER**

Then click on the *Classes* button in the tool bar and choose *Add...* from the *Action* menu. The Class Wizard (Figure 4.1) will then appear.

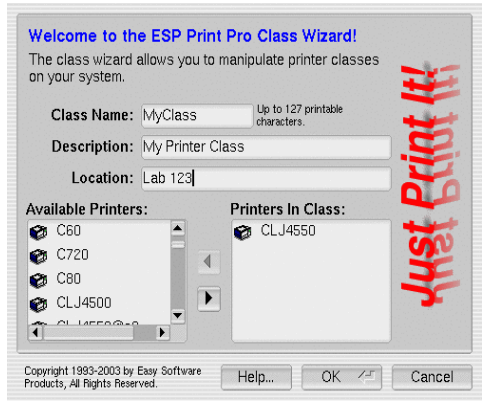

*Figure 4.1: The ESP Print Pro Class Wizard*

### **Class Name**

The class name can up to 127 printable characters except the space, "/", and "@". Case is not significant, e.g. "CLASS", "Class", and "class" are considered to be the same name.

### **Class Description**

The class description is a textual description of what the class represents, e.g. "All the LaserJets in Lab 2".

### **Class Location**

The class location is a textual description of where the printers in the class are located, e.g. "Lab 2".

### **Adding and Removing Printers in a Class**

At the bottom of the Class Wizard window are two lists. The printers in the list on the right are the printers that are part of the class.

Click on a printer icon and click on the right arrow button to add printers in the lefthand list to the class. Similarly, click on the printer in the righthand list and click on the left arrow button to remove printers from the class.

### **Commiting Your Changes to the Class**

Click on the *OK* button to commit your changes to the class. To leave everything as it was, click on the *Cancel* button.

### **Modifying Printer Classes**

Click on the class you would like to change and choose *Modify...* from the *Action* menu to modify a printer class using the Class Wizard.

### **Deleting Printer Classes**

Click on the class you would like to delete and choose *Delete...* from the *Action* menu to delete it.

## **Managing Printer Classes from the Web Interface**

The Web interface is located at:

<http://localhost:631/admin>

The Add Class and Modify Class interfaces provide a list of available printers; click on the printers of interest to add them to the class.

### **Note:**

If you use Microsoft Internet Explorer on MacOS X as your web browser, use the following URL instead:

<http://127.0.0.1:631/admin>

This is required because the Microsoft web browser is unable to resolve the localhost address.

## **Implicit Classes**

A noted earlier, implicit classes are created automatically from the available network printers and classes. To disable this functionality, set the **[ImplicitClasses](#page-125-0)** directive to Off in the cupsd.conf file, or use the Configuration Wizard by clicking on the Server button in the Printer Manager. You will find more information on doing this in [Chapter 5, "Printing System Management"](#page-44-0).

# <span id="page-44-0"></span>**Chapter 5 Printing System Management**

This chapter shows how you can configure the ESP Print Pro server.

## **The Basics**

Several text files are used to configure ESP Print Pro. All of the server configuration files are located in the /etc/cups directory:

*classes.conf*

This file contains information on each printer class. Normally you manipulate this file using the Printer Manager GUI, lpadmin command, or the Web interface.

*client.conf*

This file provides the default server name and encryption settings for client machines. See [Chapter 6, "Client Setup"](#page-70-0) for more information.

*cupsd.conf*

This file controls how the ESP Print Pro server (/usr/sbin/cupsd) operates and is normally manipulated using the Printer Manager GUI.

*mime.convs*

This file contains a list of standard file conversion filters and their costs. You normally do not edit this file.

*mime.types*

This file contains a list of standard file formats and how to recognize them. You normally do not edit this file.

*printers.conf*

This file contains information on each printer. Normally you manipulate this file using the Printer Manager GUI, lpadmin command, or the Web Interface.

If you are interested in changing these files by hand, see [Appendix C, Configuratio](#page-102-0)n [Files](#page-102-0) for more information.

## **The Configuration Wizard**

The Configuration Wizard is accessable from the Printer Manager window by clicking on the Server button or choosing Server from the Go menu (Figure 5.1.)

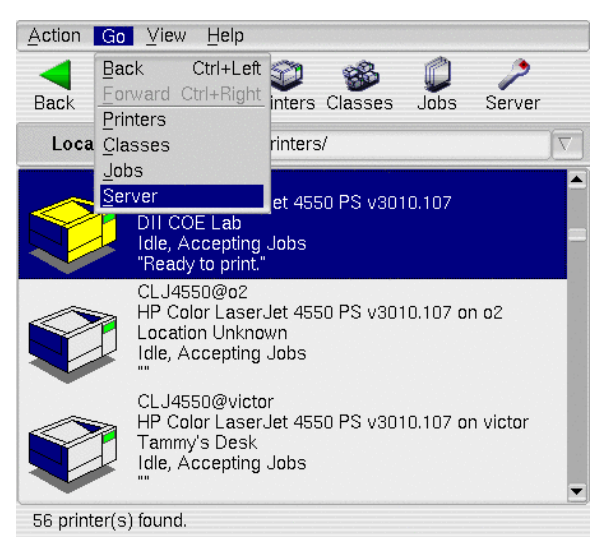

*Figure 5.1: Starting the Configuration Wizard from the Printer Manager.*

If you are not logged in as the root user or are configuring a remote server, a password dialog will appear requesting the username and password to use for the administration request. Unless your username is a valid administrative user, change the username field to root and enter the root password.

Once authenticated, the Configuration Wizard window will appear (Figure 5.2.)

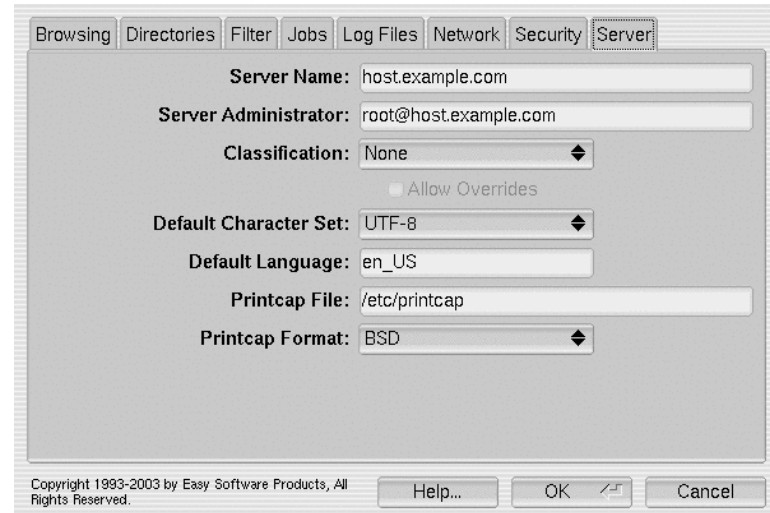

*Figure 5.2: The Configuration Wizard window.*

The window consists of several tabs that provide access to various configuration options supported by the ESP Print Pro server. Click on the tab to show those options.

### **The Browsing Tab**

The Browsing tab (Figure 5.3) allows you to configure the printer browsing features in ESP Print Pro. Printer browsing allows your server to automatically share its printers with client machines and other servers.

The options in the Browsing tab correspond to the *cupsd.conf* configuration directives shown in Table 5.1.

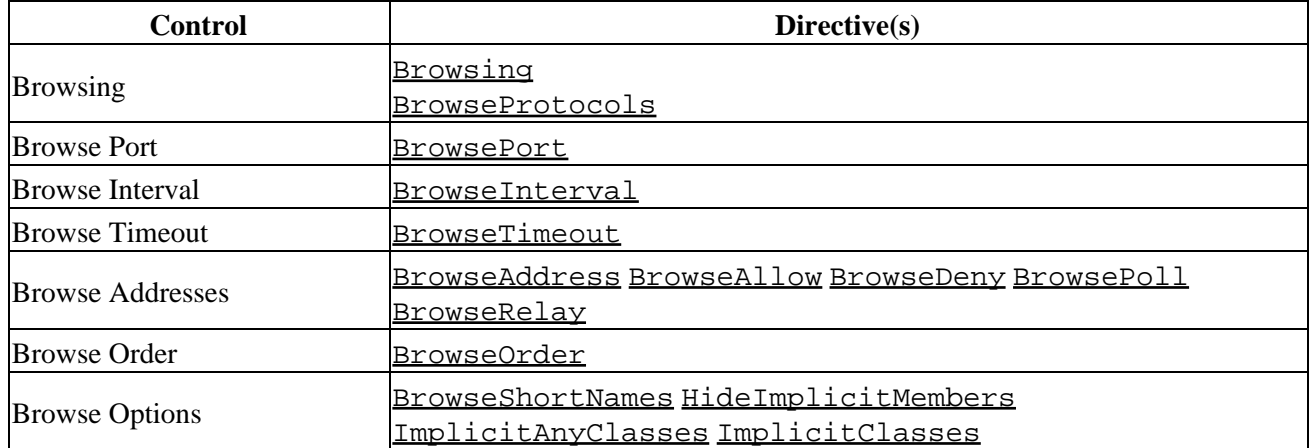

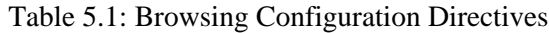

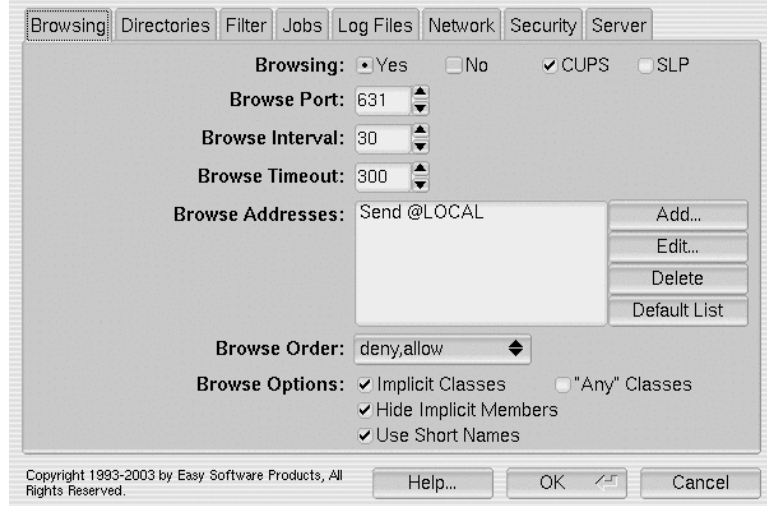

*Figure 5.3: The Browsing Tab.*

### **Browsing**

The Browsing controls determine whether browsing information is received or sent. Click on Yes to turn browsing on and No to turn browsing off. The CUPS and SLP check boxes control which protocols to use.

The CUPS browsing protocol is a UDP broadcast−based browsing service that is suitable for most small networks. Each server broadcasts a small (typically about 80 bytes) packet of information describing each local printer on the server at regular intervals. Clients then see these printers and provide them to each user. CUPS browsing is usually only available on the server's subnet but can be relayed to other subnets fairly easily.

The Service Location Protocol ("SLP") is a UDP multicast−based directory service that is better suited to larger corporate networks. A server advertises each printer as a separate printing service using the SLPv2 IPP printer template. Clients then do an active search for printers via SLP at regular intervals to determine which printers are available on the network. SLP browsing works best when you have one or more SLP Directory Agents ("DAs") on your network to consolidate the list of services that are available on the network.

The default client and server configuration uses CUPS browsing. If you wish to use SLP browsing, it must be enabled on each server and client separately.

### **Browse Port**

The Browse Port control determines which UDP port to use when sending or receiving CUPS browsing information. The port number must be the same on all systems that wish to share or use printers on a server.

The default port number is the IPP port 631.

### **Browse Interval**

The Browse Interval control determines how often printer information is sent from servers and how often servers are polled by clients. This value should be no greater than 1/2 of the timeout value described next for reliable operation.

The default interval is 30 seconds.

### **Browse Timeout**

The *Browse Timeout* control determines how long shared printers are shown on clients before they timeout. When a client has not seen a shared printer on the network for the specified timeout period, the shared printer is then removed from the list of available printers shown to users. The timeout must be at least twice the interval value described previously for reliable operation.

The default timeout is 300 seconds.

#### **Browse Addresses**

The Browse Addresses list shows the CUPS protocol browsing address. The default setting is to send printer information to the "all interfaces" broadcast address 255.255.255.255.

Click on the Add... button to add new browse addresses, Edit... to edit an address, and Delete to delete an address.

Click on the Default List button to restore the list to the default browse address (Send 255.255.255.255).

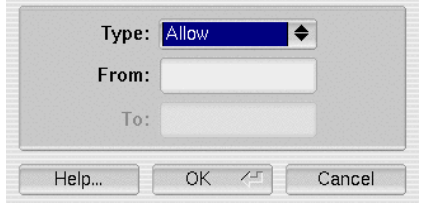

*Figure 5.4: The Browse Address Allow Dialog.*

#### **Allowing Browsing Information from Specific Addresses or Names**

CUPS browsing can allow printer information from specific addresses or names with the **[BrowseAllow](#page-110-0)** directive. This enables you to ignore or listen to specific servers or networks. To add a new Allow line to the Browse Addresses list, click on the Add... button. When the dialog appears (Figure 5.4), choose the Allow type to specify that browsing information from the specified address or name should be used.

The From field can contain a specific IP address (11.22.33.44), a class−based network number (11.22.33 or 11.22.33.\*), or a CIDR network number (11.22.33.0/24).

The From field can also contain a hostname (foo.bar.com) or domain name (\*.bar.com). Name−based access control also requires that the hostname lookup option be enabled − see the [Network](#page-56-0) tab for this option.

Finally, the *From* field can contain any of the following special names:

- all − Allows printer information from all hosts.
- none − Does not allow printer information from any hosts.
- @LOCAL − Allows printer information from all local network interfaces.
- @IF(name) − Allows printer information from hosts on the specified network interface.

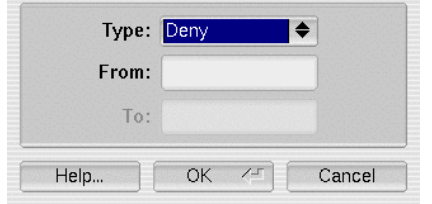

*Figure 5.5: The Browse Address Deny Dialog.*

#### **Denying Browsing Information from Specific Addresses or Names**

CUPS browsing can deny printer information from specific addresses or names with the **[BrowseDeny](#page-111-0)** directive. This enables you to ignore or listen to specific servers or networks. To add a new Deny line to the Browse Addresses list, click on the Add... button. When the dialog appears (Figure 5.5), choose the Deny type to specify that browsing information from the specified address or name should be used.

The From field can contain a specific IP address (11.22.33.44), a class−based network number (11.22.33 or 11.22.33.\*), or a CIDR network number (11.22.33.0/24).

The From field can also contain a hostname (foo.bar.com) or domain name (\*.bar.com). Name−based access control also requires that the hostname lookup option be enabled − see the [Network](#page-56-0) tab for this option.

Finally, the From field can contain any of the following special names:

- all − Denies printer information from all hosts.
- none − Does not deny printer information from any hosts.
- @LOCAL − Denies printer information from all local network interfaces.
- @IF(name) − Denies printer information from hosts on the specified network interface.

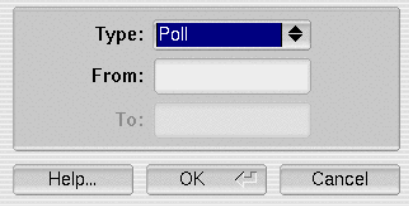

*Figure 5.6: The Browse Address Poll Dialog.*

#### **Polling a Server**

When a print server is on a different subnet than the client, CUPS browsing information sent from the server will usually not be visible to the client. To work around this problem, the *Poll* type (Figure 5.6) allows a client to access printers on a remote server automatically.

The From field contains the hostname or IP address of the server you wish to poll.

The Poll type can be combined with the Relay type described next to relay browsing information from a remote server to all clients on the local subnet.

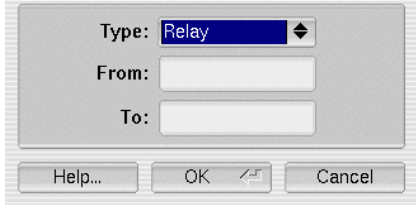

*Figure 5.7: The Browse Address Relay Dialog.*

#### **Relaying Browsing Information Between Networks**

CUPS browsing provides a relay or repeater mechanism that enables you to relay browsing information from one network to another. For example, if server A on subnet A (11.22.33.\*) provides printing services for a corporate network, and machine B on subnet B  $(11.22.44.*)$  acts as a gateway between subnets A and B, machine B can be setup to relay browsing information from subnet A to subnet B. Similarly, client C on subnet B could poll server A and relay the browsing information to subnet B. The Relay type (Figure 5.7) provides support for relaying or repeating browsing information between networks.

The From address provides an address or name that is used to match the source of the browse packets. For the first example, the From address on machine B would be 11.22.33.\*. In the second example, the From address on client C would be the localhost address (127.0.0.1) since polled printers are broadcast to the local loopback interface.

The To address provides the UDP broadcast address for the browsing packets. For the first example, the To address on machine B would be 11.22.44.255. For the second example, the To address on client C could be 11.22.44.255 or 255.255.255.255 − the latter would send the browsing packets to all network interfaces known to client C instead of just subnet B.

The To address can also contain the special names @LOCAL or @IF(name). The @LOCAL name specifies that printer information should be relayed to all local network interfaces except dial−up and other point−to−point connections. The @IF(name) name specifies that printer information should be send to the named network interface.

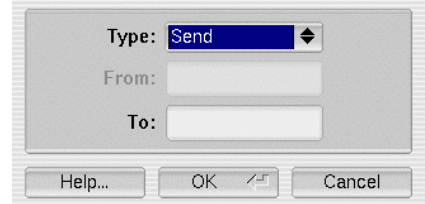

*Figure 5.8: The Browse Address Send Dialog.*

#### **Sending Browsing Packets**

The Send type (Figure 5.8) enables you to configure the send addresses for all browsing information. The To address provides the UDP broadcast address for the browsing packets. The default configuration sends CUPS browsing packets to the "all interfaces" broadcast address, 255.255.255.255. If your server also provides a dial−up or other WAN or Internet connection as well as a local network interface, you probably will want to change this to the broadcast address for your LAN.

The To address can also contain the special names @LOCAL or @IF(name). The @LOCAL name specifies that printer information should be relayed to all local network interfaces except dial−up and other point−to−point connections. The @IF(name) name specifies that printer information should be send to the named network interface.

### **Browse Order**

The Browse Order control specifies the default access control for CUPS browsing packets. Set this to Deny, Allow to ignore browsing packets by default, or Allow, Deny to use browsing packets by default.

### **Browse Options**

The Browse Options check boxes specify how to manage remote printers. The *Implicit Classes* check box determines whether implicit classes are created automatically. Implicit classes are collections of remote printers with the same name. When two or more remote printers are seen with the same name, e.g. LaserJet@server1 and LaserJet@server2, an implicit class is automatically created that joins the queues into a single virtual queue, e.g. LaserJet. Jobs sent to this virtual queue are forwarded to the next available server in the implicit class, providing automatic fault−tolerance and load−balancing between the available servers.

The *Hide Implicit Members* check box determines whether the member printers of an implicit class are hidden from the user. In the previous example, an implicit class named LaserJet was created for the printers LaserJet@server1 and LaserJet@server2, for a total of three queues. When the *Hide Implicit Members* box is checked, the LaserJet@server1 and LaserJet@server2 queues will be hidden from the user − only the LaserJet queue will be visible, pointing to both of the (hidden) queues on the two servers.

The Use Short Names check box determines if remote printers will use a "short name" whenever possible. For example, if you have a server with a printer named LaserJet, the client can name the local queue either LaserJet or LaserJet@server. If the Use Short Names box is checked, the server will use the short name (LaserJet) unless there is already a local queue of that name or there is more than one remote printer with the same name (e.g. LaserJet@server1, LaserJet@server2).

The "Any" Classes check box determines whether the server will create implicit classes containing a mix of local and remote printers. For example, if a client has a local printer called "LaserJet" and a server has a printer called "LaserJet@server", an implicit class called "AnyLaserJet" will be created if the "Any" Classes box is checked.

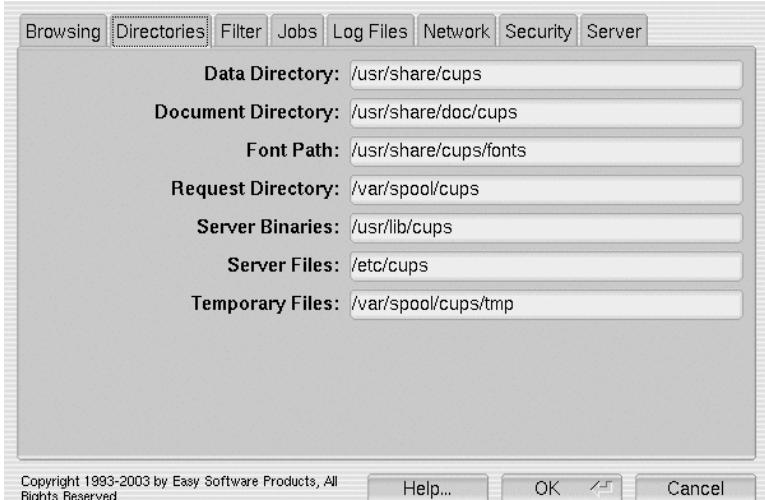

*Figure 5.9: The Directories Tab.*

### **The Directories Tab**

The Directories tab (Figure 5.9) determines the location of various files on your system. The options in the Directories tab correspond to the *cupsd.conf* configuration directives shown in Table 5.2.

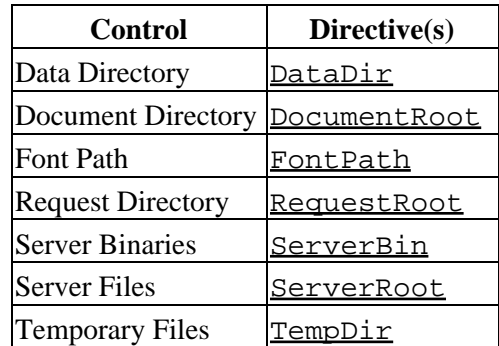

Table 5.2: Directory Configuration Directives

The Data Directory field contains the directory which holds the data files used by the printing system. The default value is /usr/share/cups.

The Document Directory field contains the location of HTML, PDF, and image files for the software documentation and web interface content. The default value is /usr/share/doc/cups.

The Font Path field contains a list of directories that are searched when looking for fonts to use for printing. Directories are separated using the colon (:) character. The default value is /usr/share/cups/fonts.

The Request Directory field contains the directory that contains the print job and request files sent by clients to the server. The default value is /var/spool/cups.

The Server Binaries field contains the directory where the filters, printer drivers, backends, background programs, and CGI programs are located. The default value is /usr/lib/cups or /usr/libexec/cups depending on the operating system.

The Server Files field contains the directory where the cupsd.conf and other server configuration files can be found. The default value is /etc/cups.

The Temporary Files field contains the directory the scheduler uses to hold temporary files for printing. The default value is /var/spool/cups/tmp.

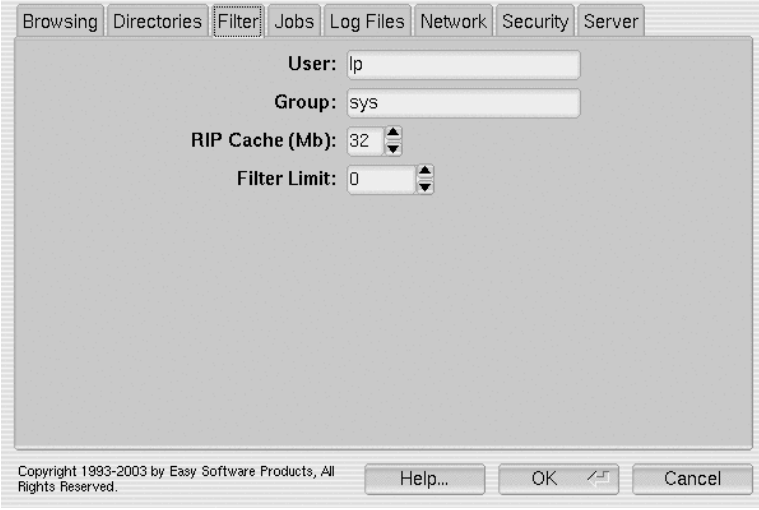

*Figure 5.10: The Filter Tab.*

### **The Filter Tab**

The Filter tab (Figure 5.10) contains the print filter options. The User and Group options are also used when running CGI programs for the web interface.The options in the Filter tab correspond to the cupsd.conf configuration directives shown in Table 5.3.

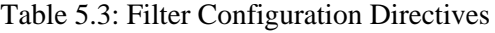

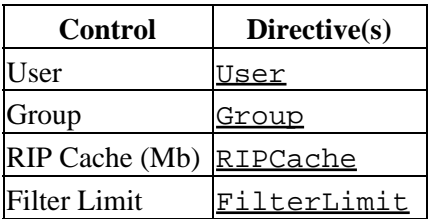

The User field contains the name of the user that all filter programs and printer drivers are run under. This can be the name of any unpriviledged user. The default value depends on the operating system and is usually lp.

#### **Note:**

Do not set the User field to root. Doing so will increase the chances that a malicious user could gain priviledged access to your system.

The *Group* field contains the name of the group that all filter programs and printers drivers run under. The default group name is admin, sys, system, or root depending on your operating system.

The RIP Cache (Mb) control specifies the maximum amount of memory each filter should use. The default value is 8Mb.

The Filter Limit control specifies the maximum cost of all filters that are running at any given time. This enables you to limit the number of print jobs that print simultaneously based on the complexity of the filtering required. A typical PostScript printer needs a filter limit of 100, while most non−PostScript printers require a limit of 250. A limit of 0 (the default) specifies that jobs should be printed immediately without regard to the number of jobs that are already printing.

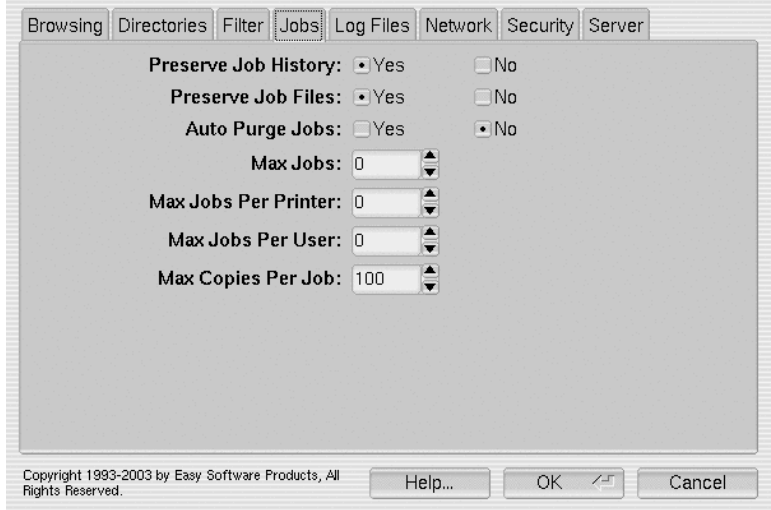

*Figure 5.11: The Jobs Tab.*

### **The Jobs Tab**

The Jobs tab contains various history and limit options for jobs. The options in the Jobs tab correspond to the cupsd.conf configuration directives shown in Table 5.4.

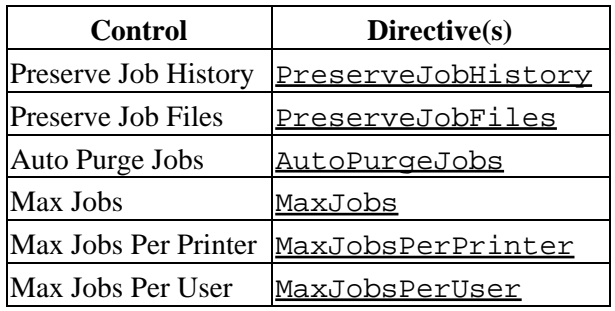

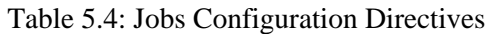

The Preserve Job History option determines whether a history of completed print jobs is kept. This is necessary for doing some kinds of printer accounting and enforcement of printer quotas. The default setting is Yes.

The Preserve Job Files option determines whether the print files in a job are retained after the job completes. Retained jobs can be reprinted at a later time by restarting the job. The default setting is No.

The Auto Purge Jobs option determines whether the job history and files are automatically purged when

they are no longer needed for enforcement of printer quotas. The default setting is No.

The *Max Jobs* option determines the maximum number of print jobs that will be allowed by the server, including completed print jobs if job history is enabled. The default setting is 0 for an unlimited number of jobs.

The *Max Jobs Per Printer* option determines the maximum number of pending and active print jobs that will be allowed for any particular printer. This option is useful for limiting the backlog of print jobs on printers. The default setting is 0 for an unlimited number of jobs per printer.

The *Max Jobs Per User* option determines the maximum number of pending and active print jobs that will be allowed for any particular user. The default setting is 0 for an unlimited number of jobs per user.

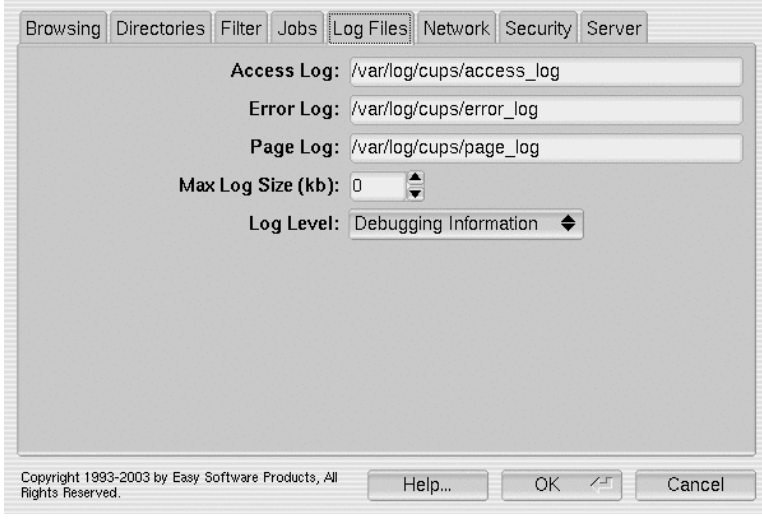

*Figure 5.12: The Log Files Tab.*

### **The Log Files Tab**

The Log Files tab contains options for the log files created by the ESP Print Pro server. The options in the Log Files tab correspond to the *cupsd.conf* configuration directives shown in Table 5.5.

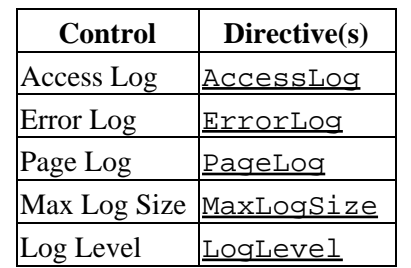

Table 5.5: Log Files Configuration Directives

The Access Log field contains the name of the HTTP access log file that is stored in "common log format". The field can contain any valid filename or the string syslog which will log all server accesses to the operating system log files. The default value is /var/log/cups/access\_log.

The *Error Log* field contains the name of the error log file that contains text messages from the server, filters, printer drivers, and backends. The field can contain any valid filename or the string syslog which will log

all messages to the operating system log files. The default value is /var/log/cups/error\_log.

The Page Log field contains the name of the page log file that contains an entry for each page that is printed. The field can contain any valid filename or the string syslog which will log all pages to the operating system log files. The default value is /var/log/cups/page\_log.

The Max Log Size (Mb) control determines the maximum size of each log file in megabytes. The default value is 0Mb for no limit.

The Log Level chooser determines the type of messages that are stored in the error log file. The default setting is General Information which provides general information messages along with any error messages. If you experience difficulties with the ESP Print Pro software, you will usually be asked to choose the Debuggging Information log level which provides additional information that can be used to diagnose problems in the software.

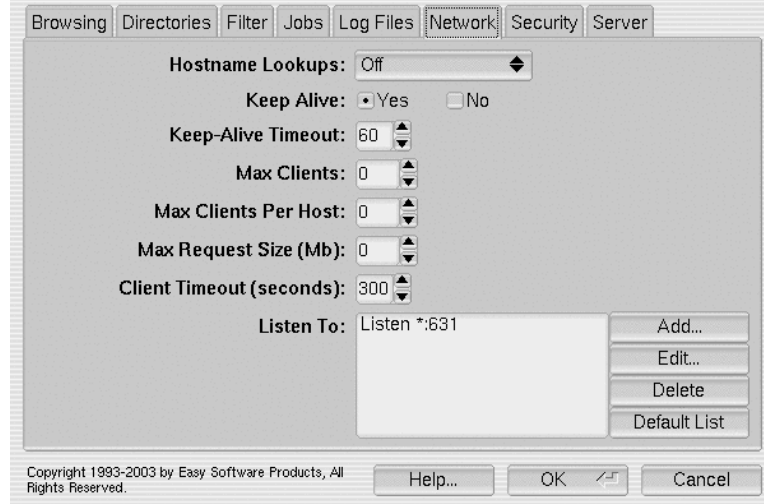

*Figure 5.13: The Network Tab.*

### <span id="page-56-0"></span>**The Network Tab**

The Network tab (Figure 5.13) contains all of the networking options, including which network ports to listen to. The options in the Network tab correspond to the cupsd.conf configuration directives shown in Table 5.6.

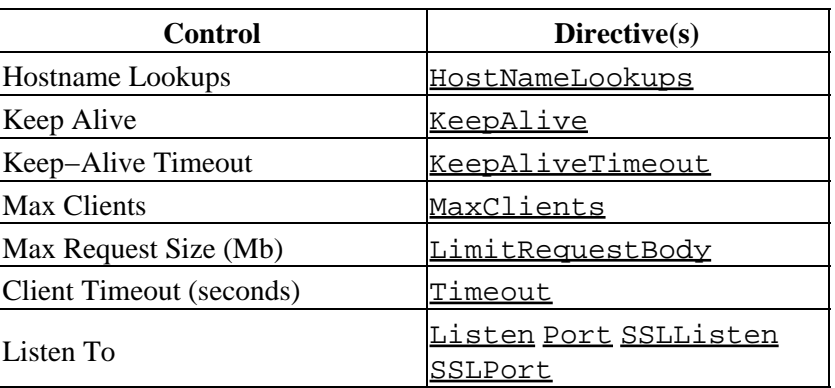

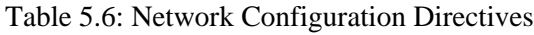

The Hostname Lookups chooser determines if the server does hostname lookups on the client addresses. Hostname lookups are only required if you want to limit access by domain or host names. The default setting is Off.

The Keep Alive setting determines whether the server will keep client connections open for more than one request. The default setting is Yes.

The Keep−Alive Timeout control determines the number of seconds that the server will keep client connections open with no activity. The default value is 60 seconds.

The Max Clients control determines the maximum number of clients that can connect to the server at any given time. The default value is 0 which will set the maximum number of clients to one third of the available file descriptors.

The *Max Request Size (Mb)* control determines the maximum size of each print file and request that will be accepted by the server. The default value is 0 which allows files of any size to be printed.

The Client Timeout (seconds) control determines the amount of time that the server will wait for a client to complete a request. If no data is received from the client or sent to the client in this time, then the connection to the client will be closed. The default timeout is 300 seconds.

The Listen To list shows all of the addresses and ports the server will listen for new connections. The default is to listen to all addresses (\*) on the IPP port (631). Click on the Add... button to add a new address and port, or the Edit... button to edit an existing entry in the list. After clicking on either button the Listen dialog (Figure 5.14) is displayed.

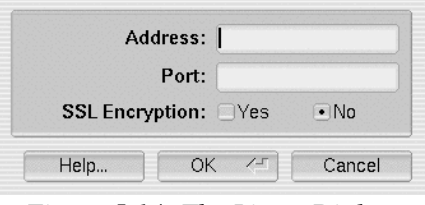

*Figure 5.14: The Listen Dialog.*

The Address field contains the listening address and can be the asterisk (\*) to listen on all interfaces or an IP address of a specific network interface. For example, the localhost interface has an IP address of 127.0.0.1.

The Port field contains the listening port and can be any number from 1 to 65535. Normally, however, you will only use ports 80 (HTTP), 443 (HTTPS), or 631 (IPP).

### **Note:**

Always check your server to make sure that you are not specifying a port number that is already in use. Port 631 can always be used for ESP Print Pro since it should be the only IPP server on a system. However, ports 80 and 443 are normally used by web servers like Apache to provide local web services, so if you already have a web server on your system be sure to choose different numbers.

The SSL Encryption settings ([SSLListen](#page-146-1) and [SSLPort](#page-147-0)) determines if the server will encrypt client connections. Unless you also change the client configuration to always use encryption, do not enable SSL

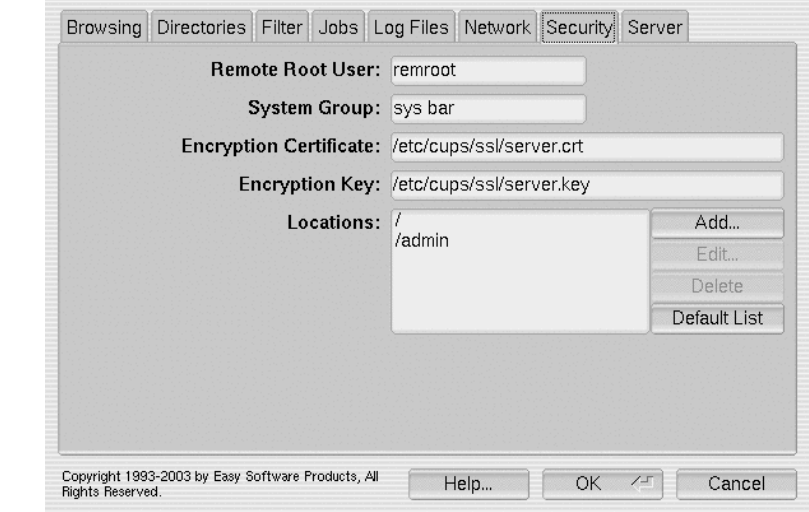

encryption on port 631. See the ["Using Encryption"](#page-66-0) section later in this chapter for more details

*Figure 5.15: The Security Tab.*

### **The Security Tab**

The Security tab (Figure 5.15) contains all of the security options, including the access control lists (ACL) and encryption files. The options in the Security tab correspond to the cupsd.conf configuration directives shown in Table 5.6.

| <b>Control</b>              | Directive(s)                                                                             |
|-----------------------------|------------------------------------------------------------------------------------------|
| Remote Root User RemoteRoot |                                                                                          |
| <b>System Group</b>         | SystemGroup                                                                              |
| Encryption<br>Certificate   | ServerCertificate                                                                        |
| <b>Encryption Key</b>       | ServerKey                                                                                |
| Locations                   | Allow AuthClass AuthGroupName AuthType Deny Encryption Location<br>Order Require Satisfy |

Table 5.6: Security Configuration Directives

The Remote Root User defines the user name that is assigned to remote requests that use a username of root without authentication. This prevents a malicious user from cancelling every users' print jobs from a remote machine, for example. To disable this security feature, set the user name to root. The default value is remroot.

The System Group field defines the group name for users that are allowed to perform administrative tasks. The default group name is sys, system, or root depending on your operating system.

The Encryption Certificate field defines the name of the encryption certificate file for your server. This can be a certificate file generated using the espca program provided with ESP Print Pro or a certificate you received from a commercial certificate authority. See the ["Using Encryption"](#page-66-0) section later in this chapter for more details. The default value is /etc/cups/ssl/server.crt.

The *Encryption Key* field defines the name of the encryption key file for your server. This can be a key file generated using the espca program provided with ESP Print Pro or a key you received from a commercial certificate authority. The default value is /etc/cups/ssl/server.key.

The Locations list shows the access controls on various HTTP locations on the server. Click on the Add.. button to add a new location or  $Edit$ ... to edit an existing location. Clicking on either button displays the location dialog (Figure 5.16).

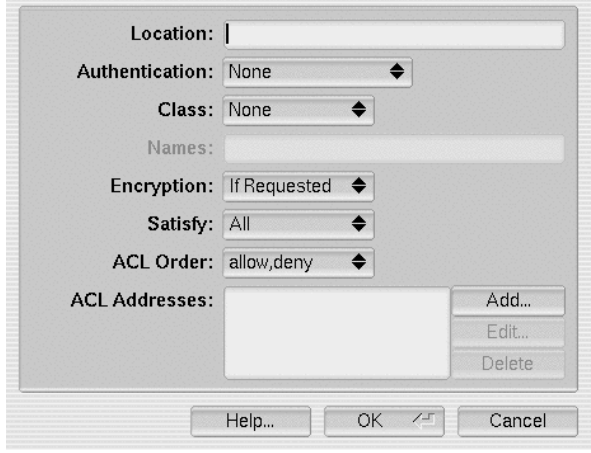

*Figure 5.16: The Location Dialog.*

The location dialog window defines the authentication, encryption, and access control list for a particular location on the server. The *Location* field contains the virtual path on the server, such as */admin* for administrative operations. This path can also refer to printers, classes, or jobs − see the ["Printing System](#page-62-0) [Security"](#page-62-0) section later in this chapter for more information.

The Authentication chooser sets the type of authentication to use: None, [Basic](#page-63-0), or [Digest](#page-64-0). This directive is called [AuthType](#page-108-1) and the default value is None.

The Class chooser sets the class of authentication to use: None, User, Group, or System Group. This directive is called  $\frac{\text{Authorlass}}{\text{5}}$  and the default value is None.

The Names field contains a list of required user or group names separated by spaces. Users that do not have one of the specified user names (for the User class of authentication) or are not members of one of the specified group names (for the *Group* class of authentication) will not be allowed access even if they provide a valid username and password to the server. This directive is called [AuthGroupName](#page-107-1).

The *Encryption* chooser selects the required level of encryption for the location: Never, *IfRequested*, or Required. For example, if you want to allow remote access to the /admin location, you'll probably want to change the *Encryption* option to *Required* so that passwords are encrypted over the network connection. This directive is called **[Encryption](#page-150-0)** and the default value is *IfRequested*.

### **Note:**

The *Encryption* option applies to IPP applications that support the HTTP Upgrade protocol. All CUPS and ESP Print Pro applications support this protocol, however most web browsers do not. For this reason, you will likely need to assign a dedicated port number (usually port 443) to listen for SSL (encrypted) connections if you wish to do remote adminstration tasks using a web browser. See the previous section on ["The Network Tab"](#page-56-0) for more information on listening to secure ports.

The Satisfy chooser determines if any or all of the authentication and access control requirements must be met to allow access. The value of All requires that all conditions be met before a user is allowed to access the server at the specified location. The *Any* value changes the server behavior so that access is granted if the user is correctly authenticated *or* the access control conditions are satisfied. This directive is called [Satisfy](#page-143-0) and the default value is All.

The ACL Order chooser determines whether the default behavior is to allow access (allow,deny) or reject access (deny, allow.) The default is to reject access (deny, allow.) This directive is called [Order](#page-137-1) and the default is to reject access (*deny, allow*).

The ACL Addresses list shows the access control rules for the specified location. Each line either allows ([Allow](#page-106-0) ...) or denies ( $Deny$  ...) access to the server. These directives are called Allow and Deny. Click on the Add... button to add a new entry to the list or the Edit... button to edit an existing entry. Clicking on either button displays the ACL dialog window (Figure 5.17).

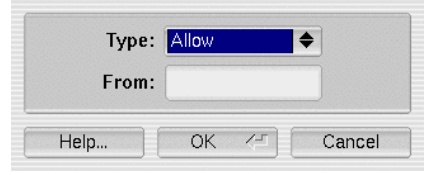

*Figure 5.17: The Allow ACL Dialog.*

To allow access from a specific IP address, enter the IP address in the From field.

Similarly, to allow access from a specific IP network, enter the network address in the From field. For class−based network addresses, you can enter the significant network numbers (11.22.33) or use the asterisk (\*) as a wildcard (11.22.33.\*). For CIDR network numbers, use the slash notation with either the number of significant bits or the netmask (11.22.33/24 or 11.22.33.0/255.255.255.0.)

The From field can also contain a hostname (foo.bar.com) or a domain name ( $*$ .bar.com.) If you use name−based access control, always remember to turn on Hostname Lookups in ["The Network Tab".](#page-56-0)

Finally, the From field can contain any of the following special names:

- all Allows access from all hosts.
- none − Does not allow access from any hosts.
- @LOCAL − Allow access from all local network interfaces.
- @IF(name) − Allows access from hosts on the specified network interface.

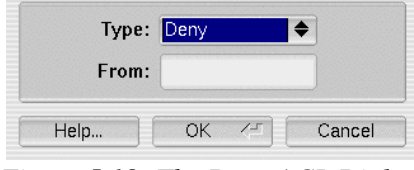

*Figure 5.18: The Deny ACL Dialog.*

To deny access, simply change the Type chooser to the Deny value (Figure 5.18.)

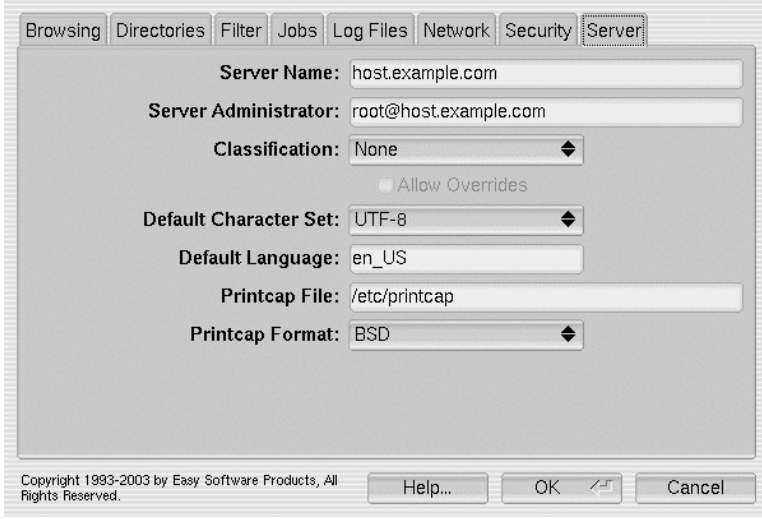

*Figure 5.19: The Server Tab.*

### **The Server Tab**

The Server tab (Figure 5.19) defines the server name, administrator, classification, and other important values. The options in the Server tab correspond to the cupsd.conf configuration directives shown in Table 5.7.

| <b>Control</b>                        | Directive(s)                    |
|---------------------------------------|---------------------------------|
| <b>Server Name</b>                    | ServerName                      |
| Server Administrator                  | ServerAdmin                     |
| Classification                        | Classification ClassifyOverride |
| Default Character Set Default Charset |                                 |
| Default Language                      | DefaultLanquage                 |
| Printcap File                         | Printcap                        |
| Printcap Format                       | PrintcapFormat                  |

Table 5.7: Server Configuration Directives

The Server Name field contains the name of the server that is reported to clients when they connect. The default value is the hostname of your system.

The Server Administrator field contains the email address of the administrator for the system. Currently this field is unused, but will be used as the return address for email notifications and other server−generated output in future releases of ESP Print Pro. The default value is the root user at the local server name.

The Classification chooser determines the default classification labelling that is applied to print jobs. The default value of None disables classification labelling. If the Allow Overrides box is checked, users will be able to change the job classifcation by setting the banner pages and/or disable one of the banner pages as desired. Otherwise, both the leading and trailing banner pages will be locked to the classification that is set on the server.

The Default Character Set chooser sets the default character set that is used when printing text and formatting messages on the server. The default value is UTF−8 which is an ASCII−compatible 8−bit encoding for Unicode text.

The Default Language field sets the default language to use when translating messages and web pages on the server. Currently ESP Print Pro supports German (de), English (en), Spanish (es), French (fr), and Italian (it). Any trailing country code (e.g. the  $\overline{US}$  in the en US in Figure 5.19) is ignored.

The Printcap File field specifies the name of the printcap file on your system. This file will be automatically updated to contain a current list of available printers whenever local or remote printers are added or deleted from the system. Use the default value of /etc/printcap to simulate the old Berkeley (lpr) printing system, /etc/printers.conf to simulate the Solaris printing system, or the empty string to disable the generation of this file.

The Printcap Format chooser selects the printcap file format to be used. Select the default value of BSD to simulate the Berkeley printing system or *Solaris* to simulate the Solaris printing system.

## <span id="page-62-0"></span>**Printing System Security**

ESP Print Pro provides support for address, certificate, and password (Basic and Digest) based authentication and access control.

Certificate and password authentication provide ways to limit access to individual people or groups.

Address based access control allows you to limit access to specific systems, networks, or domains. While this does not provide authentication, it does allow you to limit the potential users of your system efficiently.

ESP Print Pro maintains a list of locations that have access control and/or authentication enabled. Locations are specified by using the Configuration Wizard described previously of adding [Location](#page-130-0) directive to the cupsd.conf file by hand:

```
<Location /resource>
AuthClass ...
AuthGroupName ...
AuthType ...
Order ...
Allow from ...
Deny from ...
</Location>
```
Locations generally follow the directory structure of the [DocumentRoot](#page-121-0) directory, however ESP Print Pro does have several virtual locations for administration, classes, jobs, and printers. Table 5.8 shows these locations:

Table 5.8: Virtual Locations on the Server.

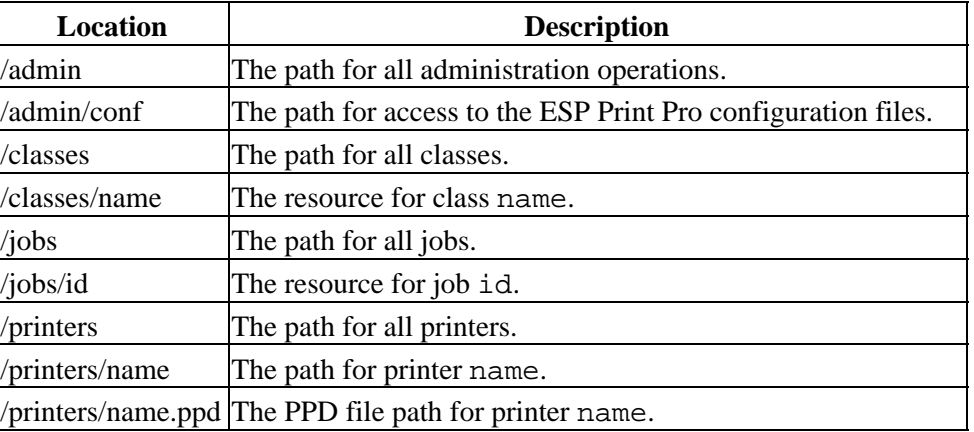

### **Authentication Using Certificates**

ESP Print Pro supports a local certificate−based authentication scheme that can be used in place of Basic or Digest authentication by clients connecting through the localhost interface. Certificate authentication is not supported or allowed from clients on any other interface.

Certificates are 128−bit random numbers that refer to an internal authentication record in the server. A client connecting via the localhost interface sends a request with an authorization header of:

Authorization: Local 0123456789ABCDEF0123456789ABCDEF

The server then looks up the local certificate and authenticates using the username associated with it.

Certificates are generated by the server automatically and stored in the /etc/cups/certs directory using the process ID of the CGI program started by the server. Certificate files are only readable by the  $Use \r{r}$  and [Group](#page-124-1) defined in the *cupsd.conf* file. When the CGI program ends the certificate is removed and invalidated automatically.

The special file /etc/cups/certs/0 defines the *root certificate* which can be used by any client running as the super–user or another user that is part of the group defined by the [SystemGroup](#page-147-1) directive. The root certificate is automatically regenerated once every 5 minutes.

### <span id="page-63-0"></span>**Using Basic Authentication**

Basic authentication uses UNIX users and passwords to authenticate access to resources such as printers and classes, and to limit access to administrative functions.

#### **Note:**

Basic authentication sends the username and password Base64 encoded from the client to the server, so it offers no protection against eavesdropping. This means that a malicious user can monitor network packets and discover valid users and passwords that could result in a serious compromise in network security. We highly recommend that you use Basic authentication only in conjunction with encryption when allowing access from remote machines.

The ESP Print Pro implementation of Basic authentication does not allow access through user accounts without a password. If you try to authenticate using an account without a password, your access will be immediately blocked.

Once a valid username and password is authenticated by ESP Print Pro, any additional group membership requirements are checked.

> **Note:** The root user is considered by ESP Print Pro to be a member of every group.

Use the AuthType directive to enable Basic authentication:

AuthType Basic

### <span id="page-64-0"></span>**Using Digest Authentication**

Digest authentication uses users and passwords defined in the /etc/cups/passwd.md5 file to authenticate access to resources such as printers and classes, and to limit access to administrative functions.

#### **Note:**

Unlike Basic authentication, Digest passes the MD5 sum (basically a complicated checksum) of the username and password instead of the strings themselves. Also, Digest authentication does not use the UNIX password file, so if an attacker does discover the original password it is less likely to result in a serious security problem so long as you use a different UNIX password than the corresponding Digest password.

The current ESP Print Pro implementation of Digest authentication uses the client's hostname or IP address for the "nonce" value. The nonce value is an additional string added to the username and password to make guessing the password more difficult. The server checks that the nonce value matches the client's hostname or address and rejects the MD5 sum if it doesn't. Future versions of ESP Print Pro will support Digest "session" authentication which adds the request data to the MD5 sum, providing even better authentication and security.

Digest authentication does not guarantee that an attacker cannot gain unauthorized access, but it is safer than Basic authentication and should be used in place of Basic authentication if encryption is not used. **Support for Digest authentication in web browsers is not yet universally available.**

The 1 ppass wd(1) command is used to add, change, or remove accounts from the *passwd.md5* file. To add a user to the default system group, type:

```
lppasswd −a user ENTER
Password: (password) ENTER [password is not echoed]
Password again: (password) ENTER [password is not echoed]
```
Once added, a user can change his/her password by typing:

```
lppasswd ENTER
Old password: (password) ENTER [password is not echoed]
Password: (password) ENTER [password is not echoed]
Password again: (password) ENTER [password is not echoed]
```
To remove a user from the password file, type:

**lppasswd −x user ENTER**

Once a valid username and password is authenticated by ESP Print Pro, any additional group membership requirements are checked.

**Note:**

The root user is considered by ESP Print Pro to be a member of every group.

Use the AuthType directive to enable Digest authentication:

AuthType Digest

### **System and Group Authentication**

The [AuthClass](#page-107-0) directive controls the level of authentication to perform. System and Group authentication extend the normal user−based authentication to require membership in a UNIX group. For System authentication each user must belong to the sys, system, or root group; the actual group depends on the operating system.

For Group authentication each user must belong to the group(s) named by the [AuthGroupName](#page-107-1) directive:

```
<Location /path>
AuthType Digest
AuthClass Group
AuthGroupName mygroup
</Location>
```
When using Digest authentication you need to create user accounts with the named group using the −g option:

```
lppasswd −g mygroup −a user ENTER
Password: (password) ENTER [password is not echoed]
Password again: (password) ENTER [password is not echoed]
```
Similarly, users must use the −g option when changing their password:

```
lppasswd −g mygroup ENTER
Old password: (password) ENTER [password is not echoed]
Password: (password) ENTER [password is not echoed]
Password again: (password) ENTER [password is not echoed]
```
## <span id="page-66-0"></span>**Using Encryption**

ESP Print Pro supports SSL/2.0, SSL/3.0, and TLS/1.0 encryption using keys as large as 128−bits. Encryption support is provided via the OpenSSL library and is linked into the CUPS API and server provided with ESP Print Pro.

ESP Print Pro provides support for dedicated (https) and "upgrade" (TLS) encryption of sessions. The "HTTP Upgrade" method is described in RFC 2817; basically, the client can be secure or unsecure, and the client or server initiates an upgrade to a secure connection via some new HTTP fields and status codes. The HTTP Upgrade method is new and no browsers we know of support it yet. Stick with "https" for web browsers.

#### **Warning:**

CLIENTS CURRENTLY TRUST ALL CERTIFICATES FROM SERVERS. This makes the ESP Print Pro client applications vulnerable to "man in the middle" attacks, so we don't recommend using this to do remote administration over WANs at this time.

Future versions of ESP Print Pro will keep track of server certificates and provide a callback/confirmation interface for accepting new certificates and warning when a certificate has changed.

To enable encryption you need a certificate file and a key file. The key file is generated by you using the espca or openssl programs.

The certificate file can be generated on your own or by requesting a certificate from a Certificate Authority ("CA"). Certificate files that you generate on your own are often called unsigned or self−signed certificates, and more colloquially "snake−oil" certificates. Certificate files that you get from a CA have been signed by that company which provides a certain amount of authenticity to your certificate.

#### **Note:**

While self−signed certificates are not technically any more insecure than a signed certificate, they will require the user to go through a certificate acceptance dialog in a Web browser, so they are more vulnerable to man−in−the−middle attacks since the user is expecting the dialog to come up to accept the certificate. We recommend that you get a signed certificate for any server that provides services over a WAN or the Internet.

### **Generating a Self−Signed Certificate**

Before you can use encryption on the server you need to create a server certificate and private key. The Certificate Wizard program (Figure 5.20) provides a GUI interface for creating your own self−signed server certificates:

#### **/usr/sbin/espca ENTER**

Choose Generate a Self−Signed Certificate and click on the Next button to step through the wizard that will generate the required encryption files.

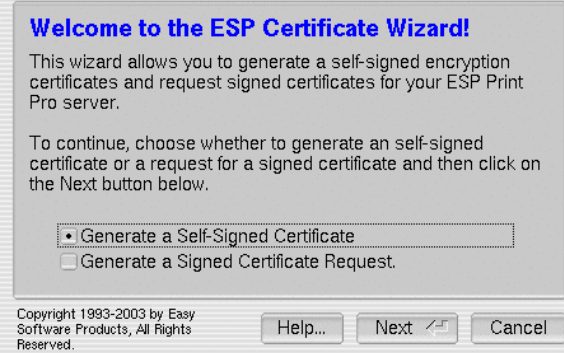

*Figure 5.20: Generating a Self−Signed Certificate Using the Certificate Wizard*

### **Requesting and Installing a Signed Certificate**

Signed certificates offer a way to validate the identity of the server you are talking to. Each certificate is signed by a well−known company known as a Certificate Authority ("CA"); each CA is registered with your browser software so that it can trust the certificate your server provides. Table 5.9 shows a list of several commercial certificate authorities.

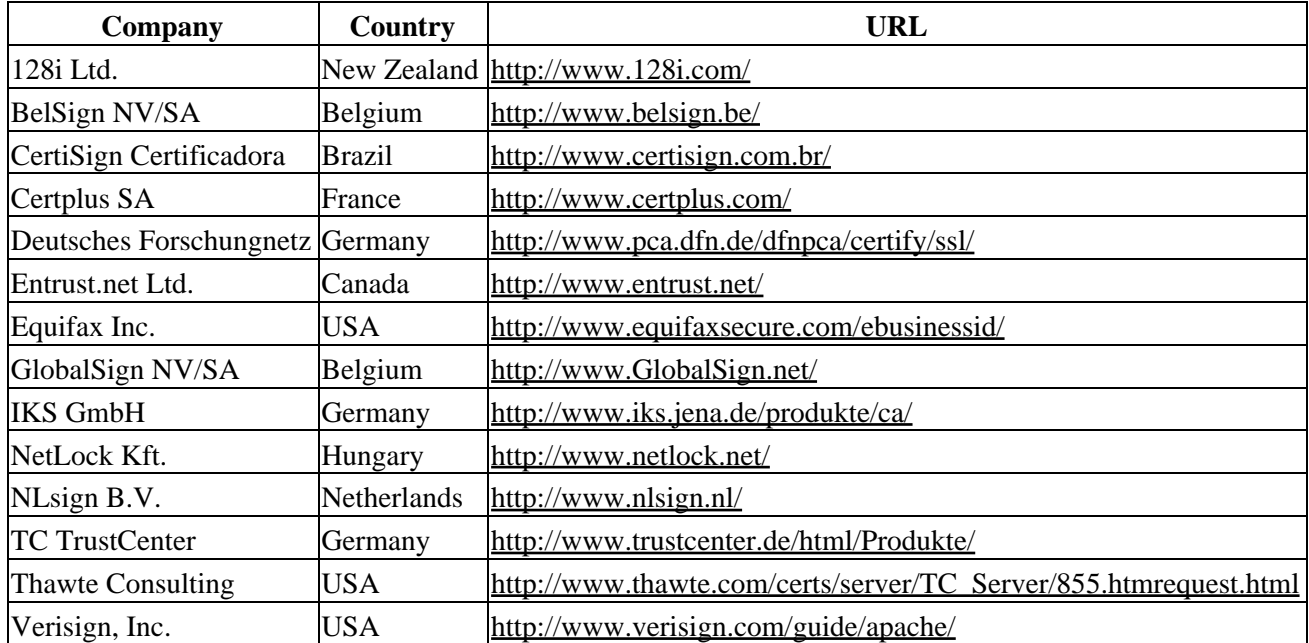

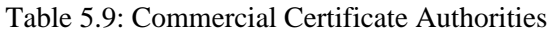

The Certificate Wizard (Figure 5.21) can also be used to create a certificate request for your server:

#### **/usr/sbin/espca ENTER**

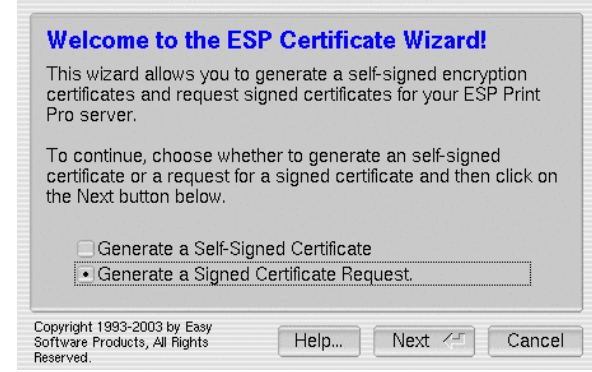

*Figure 5.21: Generating a Certificate Request Using the Certificate Wizard*

Choose Generate a Signed Certificate Request and click on the Next button to step through the wizard that will generate the required encryption files. When complete, the certificate request will be in the file /etc/cups/server.csr as well as in the text box on the closing pane shown in Figure 5.22.

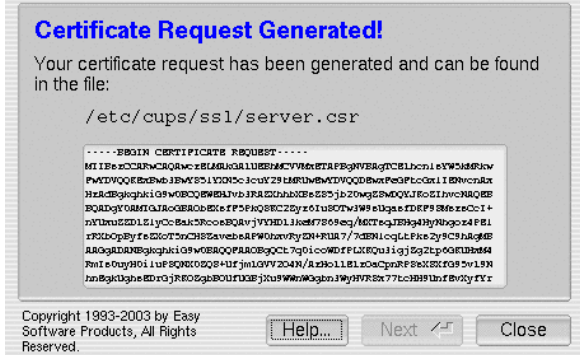

*Figure 5.22: The Completed Certificate Request.*

Send this certificate request to your CA, requesting a certificate that is compatible with either the Stronghold, ApacheSSL, or ModSSL varients of the Apache web server software. When you receive your certificate file from the CA, copy it to /etc/cups/ssl/server.crt and make sure the permissions only allow the root user to access the file:

```
cp certificate−filename /etc/cups/ssl/server.crt ENTER
chmod 0600 /etc/cups/ssl/server.crt ENTER
```
## **Printing to Windows Servers**

ESP Print Pro can print to Windows servers in one of two ways. The first way uses the LPD protocol on the ESP Print Pro system and the "TCP/IP Printing Services" on the Windows system. You can find out more about this configuration in ["Chapter 3, Printer Management".](#page-24-0)

The second way is through the Microsoft Server Message Block ("SMB") protocol. Support for this protocol is provided with the free SAMBA software package. You can download SAMBA from:

<http://www.samba.org>

Run the following commands to configure ESP Print Pro to use SAMBA:

#### **ln −s `which smbspool` /usr/lib/cups/backend/smb ENTER /etc/software/init.d/cups restart ENTER**

The smbspool(1) program is provided with SAMBA starting with SAMBA 2.0.6. Once you have made the link you can configure your printers with one of the following device URIs:

```
smb://workgroup/server/sharename
smb://server/sharename
smb://user:pass@workgroup/server/sharename
smb://user:pass@server/sharename
```
The workgroup name need only be specified if your system is using a different workgroup. The user:pass strings are required when printing to Windows NT and 2000 servers or to shares with passwords enabled under Windows 95, 98, or Me.

# **Chapter 6 Client Setup**

<span id="page-70-0"></span>This chapter discusses several ways to configure ESP Print Pro clients for printing.

## **The Basics**

A client is any machine that sends print jobs to another machine for final printing. Clients can also be servers if they communicate directly with any printers of their own.

ESP Print Pro supports several methods of configuring client machines:

- [Manual configuration of print queues.](#page-70-1)
- [Specifying a single server for printing.](#page-71-0)
- [Automatic configuration of print queues.](#page-72-0)
- [Specifying multiple servers for printing.](#page-72-1)
- [Relaying printers to other clients.](#page-72-2)

The client configuration methods shown in this chapter require that the ESP Print Pro "base" software is installed on each client. The base software provides all of the printing commands and support files needed by clients, but none of the printer drivers. Consult [Chapter 2, "Installing ESP Print Pro"](#page-16-0) for a description of installing the base software on client machines.

### <span id="page-70-1"></span>**Manual Configuration of Print Queues**

The most tedious method of configuring client machines is to configure each remote queue by hand using the

lpadmin command:

lpadmin −p printer −E −v ipp://server/printers/printer ENTER

The printer name is the name of the printer on the server machine. The server name is the hostname or IP address of the server machine. Repeat the lpadmin command for each remote printer you wish to use.

**Note:**

Manual configuration of print queues is not recommended for large numbers of client machines because of the administration nightmare it creates. For busy networks, consider subnetting groups of clients and polling and relaying printer information instead.

### <span id="page-71-0"></span>**Specifying a Single Server for Printing**

ESP Print Pro can be configured to run without a local spooler and send all jobs to a single server. However, if that server goes down then all printing will be disabled. Use this configuration only as absolutely needed.

The default server is normally "localhost". To override the default server create a file named /etc/cups/client.conf and add a line reading:

ServerName server

to the file. The server name can be the hostname or IP address of the default server.

The default server can also be customized on a per−user basis. To set a user−specific server create a file named  $\sim$ /.cupsrc and add a line reading:

ServerName server

to the file. As before the server name can be the hostname or IP address of the default server.
## **Automatic Configuration of Print Queues**

ESP Print Pro supports automatic client configuration of printers on the same subnet. To configure printers on the same subnet, *do nothing*. Each client should see the available printers within 30 seconds automatically. The printer and class lists are updated automatically as printers and servers are added or removed.

If you want to see printers on other subnets as well, use the **[BrowsePoll](#page-113-0)** directive as described next.

#### **Note:**

The [BrowseAddress](#page-109-0) directive enables broadcast traffic from your server. The default configuration braodcasts printer information every 30 seconds. Although this printer information does not use much bandwidth, typically about 80 bytes per printer, it can add up with large numbers of servers and printers.

Use the [BrowseInterval](#page-112-0) and [BrowseTimeout](#page-115-0) directives to tune the amount of data that is added to your network load. In addition, subnets can be used to minimize the amount of traffic that is carried by the "backbone" of your large network.

## **Specifying Multiple Servers for Printing**

If you have ESP Print Pro servers on different subnets, then you should configure ESP Print Pro to poll those servers. Polling provides the benefits of automatic configuration without significant configuration on the clients, and multiple clients on the same subnet can share the same configuration information.

Polling is enabled by specifying one or more **[BrowsePoll](#page-113-0)** directives in the /etc/cups/cupsd.conf file. For information on making these changes, see [Chapter 5, "Printing System Management".](#page-44-0)

Multiple **[BrowsePoll](#page-113-0)** lines can be used to poll multiple ESP Print Pro servers. To limit the amount of polling you do from client machines, you can have only one of the clients do the polling and relay that information to the others on the same subnet (described next).

## **Relaying Printers to Other Clients**

When you have clients and servers spread across multiple subnets, the polling method is inefficient. ESP Print Pro provides a **[BrowseRelay](#page-114-0)** directive that enables a single client to relay (broadcast) the polled printer information to the local subnet.

For example, Server A and Server B are on subnet 1 and subnet 2, while the clients are on subnet 3. To provide printers to all of the clients in subnet 3, client C will be configured with the following directives in /etc/cups/cupsd.conf:

```
# Poll the two servers
BrowsePoll ServerA
BrowsePoll ServerB
# Relay the printers to the local subnet
BrowseRelay 127.0.0.1 192.168.3.255
```
The [BrowseRelay](#page-114-0) line specifies a source address and mask. Any browse packets coming from a matching

address wil be sent to the given broadcast address. In this case, we want the packets from the local machine (127.0.0.1) relayed to the other clients.

As printers are found using polling, they are relayed from client C to the rest of the clients through a broadcast on subnet 3. The rest of the clients can use the standard cupsd.conf configuration.

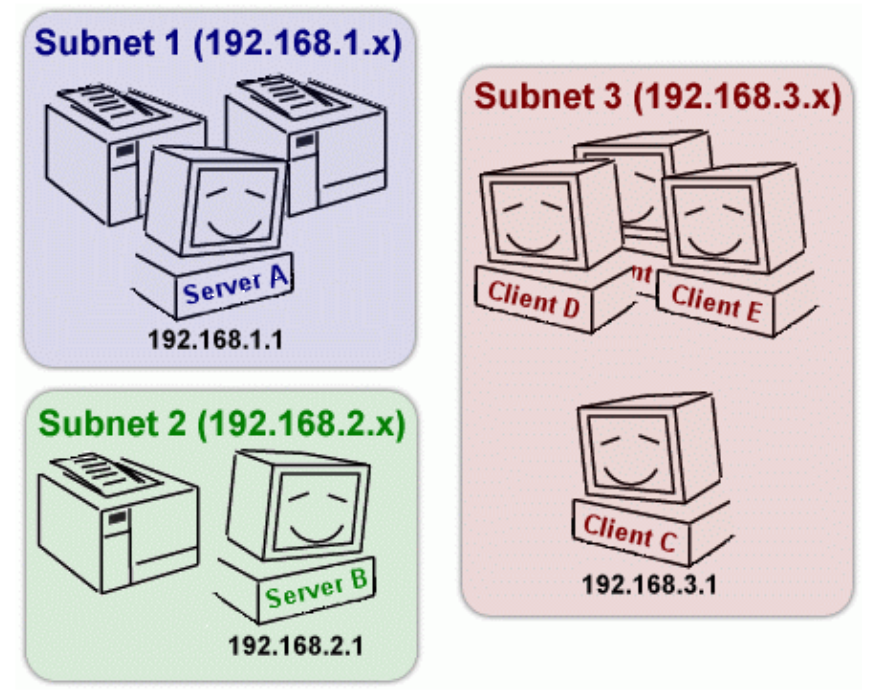

*Figure 6.1: A Typical Corporate Network with Multiple Subnets.*

The **[BrowseRelay](#page-114-0)** directive can also be used to relay browsing packets from one network interface to another. For example, if client C in the previous example had network interfaces attaches to both subnet 1 and subnet 2, it could use the **[BrowseRelay](#page-114-0)** directive exclusively:

```
# Relay the printers from subnet 1 and 2 to subnet 3
BrowseRelay 192.168.1 192.168.3.255
BrowseRelay 192.168.2 192.168.3.255
```
# **Load Balancing and Failsafe Operation**

When using server polling or broadcasting, ESP Print Pro clients can automatically merge identical printers on multiple servers into a single *implicit class* queue. Clients assume that printers with the same name on multiple servers are in fact the same printer or type of printer being served by multiple machines.

If you have two printers, LaserJet@ServerA and LaserJet@ServerB, a third implicit class called *LaserJet* will be created automatically on the client that refers to both printers. If the client also has a local printer with the name LaserJet then an implicit class named *AnyLaserJet* will be created instead.

The client will alternate between servers and automatically stop sending jobs to a server if it goes down, providing a load−balancing effect and fail−safe operation with automatic switchover.

**Note:**

Note that implicit classes ([ImplicitClasses](#page-125-0)) are enabled by default.

## **Printing from LPD Clients**

ESP Print Pro supports limited functionality for LPD−based clients. With LPD you can print files to specific printers, list the queue status, and so forth. However, the automatic client configuration and printer options are not supported by the LPD protocol, so you must manually configure each client for the printers it needs to access.

The cups−lpd(1m) program provides support for LPD clients. To enable LPD support on your server, edit the /etc/inetd.conf file and add a line reading:

printer stream tcp nowait lp /usr/lib/cups/daemon/cups−lpd cups−lpd

Once you have added this line, send the HUP signal to the inetd $(1m)$  process or reboot the system:

**killall −HUP inetd ENTER** [IRIX and some versions of Linux] **kill −HUP pid ENTER reboot ENTER**

If you are using the newer xinetd(8) daemon, add the following lines to the /etc/xinetd.conf file, or create a file called /etc/xinetd.d/cups−lpd containing the following text:

```
service printer
{
     socket_type = stream
     protocol = tcp
     wait = no
     user = lp
     server = /usr/lib/cups/daemon/cups−lpd
}
```
The xinetd program will automatically read the new configuration file.

## **Printing from Mac OS Clients**

ESP Print Pro does not provide Mac OS support directly. However, there are several free and commercial software packages that do.

## **Columbia Appletalk Package (CAP)**

Because the CAP LaserWriter server  $(lwsrv(1m))$  does not support specification of PPD files, we do not recommend that you use CAP with ESP Print Pro. However, you can run the lpsrv program for limited printing with the command:

lwsrv −n "Name" −p printer −a /usr/lib/adicts −f /usr/lib/LW+Fonts ENTER

Name is the name you want to use when sharing the printer and printer is the name of the ESP Print Pro print queue.

### **XINET KA/Spool**

To use your system as a print server for Mac OS clients, configure each printer using a papserver  $(1m)$  in the /usr/adm/appletalk/services file, specifying the corresponding PPD file in the /etc/cups/ppd directory for each printer. For a printer named MyPrinter the entry would look like:

```
/usr/etc/appletalk/papserver −I −L −P /etc/cups/ppd/MyPrinter.ppd \
"Printer Description" MyPrinter ENTER
```
**Note:**

Enter the text above on a single line without the backslash (\) character.

### **Netatalk**

To use your system as a print server for Mac OS clients, configure each printer in the *papd.conf* file, specifying the corresponding PPD file in the /etc/cups/ppd directory for each printer. For a printer named MyPrinter the entry would look like:

```
Printer Name@Zone Name:\
:pr=|/usr/bin/lp −d MyPrinter:\
:op=daemon:\
:pd=/etc/cups/ppd/MyPrinter.ppd:
```
## **Printing from Windows Clients**

While ESP Print Pro does not provide Windows support directly, the free SAMBA software package does. SAMBA version 2.0.6 is the first release of SAMBA that supports ESP Print Pro. You can download SAMBA from:

```
http://www.samba.org
```
### **Configuring SAMBA for Printing**

To configure SAMBA for ESP Print Pro, edit the *smb.conf* file and replace the existing printing commands and options with the lines:

```
printing = cups
printcap name = cups
```
If you are using SAMBA 2.2 or higher, add the following section as well to the smb.conf file:

```
[global]
   load printers = yes
   printing = cups
   printcap name = cups
[printers]
   comment = All Printers
   path = /var/spool/samba
   browseable = no
   public = yes
```

```
 guest ok = yes
   writable = no
   printable = yes
   printer admin = root
[print$]
    comment = Printer Drivers
   path = /etc/samba/drivers
   browseable = yes
    guest ok = no
   read only = yes
    write list = root
```
This configuration assumes a FHS−compliant installation of SAMBA; adjust the [printers] and [print\$] share paths accordingly on your system as needed. That is, the directory for your printer drivers can be anywhere on the system; just make sure it is writable by the users specified by the write list directive plus readable and executable by all users. Also, make sure that you have SAMBA passwords defined for each user in the write list using SAMBA's smbpasswd(1) command. Otherwise you will not be able to authenticate.

## **Exporting SAMBA Printer Drivers**

Starting with SAMBA 2.2, ESP Print Pro can export printer drivers to Windows clients. Please note that you will need the smbclient and rpcclient commands from SAMBA to continue. To export the driver for a printer, start the Printer Manager with the following command:

```
/usr/sbin/printers ENTER
```
Then select the printer you wish to export by clicking on it once.

Finally, choose *Export...* from the *Action* menu to export the printer drivers for that printer to SAMBA. When asked for a username and password, use the root username and password unless you have enabled administrative access to other users specified in the write list directive of the smb.conf file.

# **Appendix A Software License Agreements**

# **Software License Agreement for ESP Print Pro**

PLEASE READ THIS DOCUMENT CAREFULLY. THIS IS A LEGAL AGREEMENT BETWEEN YOU AND EASY SOFTWARE PRODUCTS ("ESP"). BY DOWNLOADING THIS PACKAGE, AND USING THE SOFTWARE AND DOCUMENTATION ("SOFTWARE") CONTAINED IN THIS PACKAGE, YOU ARE AGREEING TO BECOME BOUND BY THE TERMS AND CONDITIONS OF THIS AGREEMENT. THIS AGREEMENT REPRESENTS THE ENTIRE AND SOLE AGREEMENT CONCERNING THE ESP SOFTWARE, AND IT SUPERSEDES ANY PRIOR PROPOSAL, REPRESENTATION OR UNDERSTANDING REGARDING THE SOFTWARE BETWEEN YOU AND ESP OR ANY OTHER PARTY. IF YOU (hereafter in this document referred to as "LICENSEE") ARE NOT WILLING TO BE BOUND BY THE TERMS OF THIS LICENSE AGREEMENT, PLEASE DO NOT DOWNLOAD OR USE THIS SOFTWARE.

### **DEFINITIONS**

- 1. A DESIGNATED MACHINE is a computer that has been licensed to use the SOFTWARE for directly printing to one or more printers.
- 2. A CLIENT MACHINE is a computer that uses the SOFTWARE to send print jobs through a DESIGNATED MACHINE that has a Multi−User, Mission−Critical, or Enterprise license.
- 3. The BASE SOFTWARE consists of the basic printing software without the printer drivers. The BASE SOFTWARE is installed on both DESIGNATED MACHINES and CLIENT MACHINES.

## **TERMS AND CONDITIONS OF SOFTWARE LICENSE**

- **GRANT OF LICENSE; USE RESTRICTIONS**. In consideration for the payment of a license fee, 1. ESP grants to LICENSEE a personal, nontransferable (except as provided below) and nonexclusive right to use the SOFTWARE, solely for LICENSEE's internal business purposes. LICENSEE agrees that it shall not reverse compile or disassemble any portion of the SOFTWARE. Use of the SOFTWARE is limited according to the type of license purchased:
	- ♦ Standalone; use is limited to a single DESIGNATED MACHINE.
	- Multi−User; use of this license is limited to a single DESIGNATED MACHINE. The BASE ♦ SOFTWARE may be used on any number of CLIENT MACHINES that send print jobs to the DESIGNATED MACHINE.
	- Mission−Critical; use of this license is limited to a single DESIGNATED MACHINE. The ♦ BASE SOFTWARE may be used on any number of CLIENT MACHINES that send print jobs to the DESIGNATED MACHINE.
	- ♦ Enterprise−N; use is limited to a maximum of N DESIGNATED MACHINES.
- **OWNERSHIP OF SOFTWARE**. LICENSEE agrees that no title to the SOFTWARE, or the 2. intellectual property in any of the SOFTWARE, or in any SOFTWARE copy, is transferred to LICENSEE, and that all rights not expressly granted to LICENSEE hereunder are reserved by ESP. This license is not a sale of the original SOFTWARE or any copy thereof.
- **TRANSFER RESTRICTIONS**. If LICENSEE transfers ownership, or otherwise disposes, of a 3. DESIGNATED MACHINE, provided that the transferee agrees to accept the terms and conditions of this AGREEMENT, LICENSEE may transfer the SOFTWARE and all licenses and rights in SOFTWARE granted under this AGREEMENT to such transferee, provided that all SOFTWARE copies are also transferred. **An Enterprise license may not be transferred at any time.**
- **DISCLOSURE RESTRICTIONS**. LICENSEE agrees to not disclose or otherwise disseminate 4. software licensing information, including the so−called "license key" provided to LICENSEE by ESP, to third parties other than ESP or its official distributors. Should LICENSEE violate this restriction, LICENSEE shall comply with the termination clause of this license and pay a penalty fee of \$1000 US per offense or \$100,000 US, whichever is greater. This restriction does not apply if the license is being transferred according to the rules in paragraph 3.
- **TERMINATION**. If licensee fails to fulfill any of LICENSEE's material obligations under this 5. AGREEMENT, ESP may, at any time thereafter, and in addition to any other available remedies, terminate this AGREEMENT and all licenses and rights granted to LICENSEE under this AGREEMENT. Upon termination of this AGREEMENT, LICENSEE shall, within thirty (30) days after termination, deliver to ESP all removable media and documentation containing the SOFTWARE, and shall render unusable all SOFTWARE placed in any storage apparatus.
- **GOVERNING LAW**. This License is governed by the laws of the State of Maryland, U.S.A., 6. excluding choice of law rules. If any part of this License is found to be in conflict with the law, that part shall be interpreted in its broadest meaning consistent with the law, and no other parts of the License shall be affected.
- **U.S. GOVERNMENT USERS**. This SOFTWARE is provided with RESTRICTED RIGHTS. If you 7. are a unit or agency of the United States Government or are acquiring the Software for any such unit or agency, the following applies:

If the unit or agency is the Department of Defense ("DOD"), the SOFTWARE and its documentation are classified as "commercial computer software" and "commercial computer software documentation" respectively and, pursuant to DFAR Section 227.7202, the Government is acquiring the SOFTWARE and its documentation in accordance with the terms of this License. If the unit or agency is other than DOD, the SOFTWARE and its documentation are classified as "commercial computer software" and "commercial computer software documentation" respectively and,

pursuant to FAR Section 12.212, the Government is acquiring the SOFTWARE and its documentation in accordance with the terms of this License.

## **LIMITED WARRANTY AND DISCLAIMER OF WARRANTY; LIMITATION OF LIABILITY**

ESP warrants that it has the authority and right to license the SOFTWARE, and that the SOFTWARE will conform to the material printed specifications therefore which are in effect on the date of original delivery of such SOFTWARE. ESP's warranty and obligation shall extend for a period of ninety (90) days after the date of the original delivery of SOFTWARE to LICENSEE by ESP, and is solely for the benefit of LICENSEE, who has no authority to assign of pass through this warranty to any other person or entity.

Except as provided in this Section, the SOFTWARE is provided to LICENSEE on an "AS IS" basis, and ESP makes no other warranty of any kind, express or implied, with regard to the SOFTWARE licensed hereunder. ESP warrants that the SOFTWARE properly processes date and time information between the years 1970 and 2038. ESP does not warrant or represent that the SOFTWARE will operate uninterrupted or error free or that all defects in the SOFTWARE are correctable or will be corrected. This warranty shall not apply if SOFTWARE is used other than in accordance with ESP's written instructions, or if any of LICENSEE's hardware equipment or other software malfunctions. ESP's entire liability and LICENSEE's exclusive remedy for any defects in the SOFTWARE shall be to obtain ESP's SOFTWARE updates via the Internet or pay a media update fee for each copy of the SOFTWARE.

THE FORGOING WARRANTIES ARE IN LIEU OF, AND ESP DISCLAIMS, ALL OTHER WARRANTIES, EXPRESS OR IMPLIED, INCLUDING, WITHOUT LIMITATION, ANY WARRANTY OF MERCHANTABILITY OR FITNESS FOR A PARTICULAR PURPOSE. Some states do not allow the exclusion of implied warranties, so the exclusion above may not apply to LICENSEE. This warranty gives LICENSEE specific legal rights, and LICENSEE may have other rights which vary from state to state.

IN NO EVENT SHALL ESP OR ESP'S LICENSORS BE LIABLE TO LICENSEE FOR ANY SPECIAL, CONSEQUENTIAL, INCIDENTAL OR INDIRECT DAMAGES OF ANY KIND (INCLUDING WITHOUT LIMITATION LOSS OF PROFITS OR DATA AND PERSONAL INJURY), WHETHER OR NOT ESP HAS BEEN ADVISED OF THE POSSIBILITY OF SUCH LOSS, HOWEVER CAUSED AND ON ANY THEORY OF LIABILITY, ARISING OUT OF THIS AGREEMENT. THESE LIMITATIONS SHALL APPLY NOTWITHSTANDING THE FAILURE OF THE ESSENTIAL PURPOSE OF ANY LIMITED REMEDY. In no event will ESP be liable for any claim against LICENSEE by a third party, and LICENSEE hereby agrees to indemnify and hold ESP harmless for any claims for cost, damage, expense or liability arising out of or in connection with the installation, use and performance of the SOFTWARE licensed hereunder, whether alone or in combination with any other product or service. Some states do not allow the limitation or exclusion of liability for incidental or consequential damages, so the limitation above may not apply to LICENSEE.

## **YEAR 2000 STATEMENT**

The SOFTWARE covered by the AGREEMENT correctly processes dates between the years 1970 and 2038, provided that LICENSEE has installed all applicable operating system patches and/or hardware devices required for proper handling of dates beyond the year 2000.

### **COMMON UNIX PRINTING SYSTEM SOURCE CODE AVAILABILITY**

This SOFTWARE is based upon the Common UNIX Printing System which is covered under the terms of the GNU General Public License and GNU Library General Public License. ESP shall provide to LICENSEE the complete and modified source code for the Common UNIX Printing System on CD−ROM for a nominal media fee of \$50 US or via the Internet at no charge at [http://www.cups.org.](http://www.cups.org)

## **Common UNIX Printing System License Agreement**

Copyright 1997−2003 by Easy Software Products 44141 AIRPORT VIEW DR STE 204 HOLLYWOOD, MARYLAND 20636−3111 USA

> Voice: +1.301.373.9600 Email: [cups−info@cups.org](mailto:cups-info@cups.org) WWW: <http://www.cups.org>

## **Introduction**

The Common UNIX Printing System<sup>TM</sup>, ("CUPS<sup>TM</sup>"), is provided under the GNU General Public License ("GPL") and GNU Library General Public License ("LGPL"), Version 2, with exceptions for Apple operating systems and the OpenSSL toolkit. A copy of the exceptions and licenses follow this introduction.

The GNU LGPL applies to the CUPS API library, located in the "cups" subdirectory of the CUPS source distribution and in the "cups" include directory and library files in the binary distributions. The GNU GPL applies to the remainder of the CUPS distribution, including the "pdftops" filter which is based upon Xpdf and the CUPS imaging library.

For those not familiar with the GNU GPL, the license basically allows you to:

- Use the CUPS software at no charge.
- Distribute verbatim copies of the software in source or binary form.
- Sell verbatim copies of the software for a media fee, or sell support for the software.
- Distribute or sell printer drivers and filters that use CUPS so long as source code is made available under the GPL.

What this license **does not** allow you to do is make changes or add features to CUPS and then sell a binary distribution without source code. You must provide source for any new drivers, changes, or additions to the software, and all code must be provided under the GPL or LGPL as appropriate. The only exceptions to this are the portions of the CUPS software covered by the Apple operating system license exceptions outlined later in this license agreement.

The GNU LGPL relaxes the "link−to" restriction, allowing you to develop applications that use the CUPS API library under other licenses and/or conditions as appropriate for your application.

## **License Exceptions**

In addition, as the copyright holder of CUPS, Easy Software Products grants the following special exceptions:

#### **Apple Operating System Development License Exception**; 1.

a. Software that is developed by any person or entity for an Apple Operating System ("Apple OS−Developed Software"), including but not limited to Apple and third party printer drivers, filters, and backends for an Apple Operating System, that is linked to the CUPS imaging library or based on any sample filters or backends provided with CUPS shall not be considered to be a derivative work or collective work based on the CUPS program and is exempt from the mandatory source code release clauses of the GNU GPL. You may therefore distribute linked combinations of the CUPS imaging library with Apple OS−Developed

Software without releasing the source code of the Apple OS−Developed Software. You may also use sample filters and backends provided with CUPS to develop Apple OS−Developed Software without releasing the source code of the Apple OS−Developed Software.

- b. An Apple Operating System means any operating system software developed and/or marketed by Apple Computer, Inc., including but not limited to all existing releases and versions of Apple's Darwin, Mac OS X, and Mac OS X Server products and all follow−on releases and future versions thereof.
- c. This exception is only available for Apple OS–Developed Software and does not apply to software that is distributed for use on other operating systems.
- d. All CUPS software that falls under this license exception have the following text at the top of each source file:

This file is subject to the Apple OS−Developed Software exception.

#### **OpenSSL Toolkit License Exception**; 2.

Easy Software Products explicitly allows the compilation and distribution of the CUPS a. software with the OpenSSL Toolkit.

No developer is required to provide these exceptions in a derived work.

### **Trademarks**

Easy Software Products has trademarked the Common UNIX Printing System, CUPS, and CUPS logo. These names and logos may be used freely in any direct port or binary distribution of CUPS. Please contract Easy Software Products for written permission to use them in derivative products. Our intention is to protect the value of these trademarks and ensure that any derivative product meets the same high−quality standards as the original.

## **Binary Distribution Rights**

Easy Software Products also sells rights to the CUPS source code under a binary distribution license for vendors that are unable to release source code for their drivers, additions, and modifications to CUPS under the GNU GPL and LGPL. For information please contact us at the address shown above.

The Common UNIX Printing System provides a "pdftops" filter that is based on the Xpdf software. For binary distribution licensing of this software, please contact:

Derek B. Noonburg Email: [derekn@foolabs.com](mailto:derekn@foolabs.com) WWW: <http://www.foolabs.com/xpdf/>

### **Support**

Easy Software Products sells software support for CUPS as well as a commercial printing product based on CUPS called ESP Print Pro. You can find out more at our web site:

<http://www.easysw.com/>

## **GNU GENERAL PUBLIC LICENSE**

Version 2, June 1991

Copyright 1989, 1991 Free Software Foundation, Inc. 59 Temple Place, Suite 330, Boston, MA 02111−1307 USA

Everyone is permitted to copy and distribute verbatim copies of this license document, but changing it is not allowed.

#### **Preamble**

The licenses for most software are designed to take away your freedom to share and change it. By contrast, the GNU General Public License is intended to guarantee your freedom to share and change free software−−to make sure the software is free for all its users. This General Public License applies to most of the Free Software Foundation's software and to any other program whose authors commit to using it. (Some other Free Software Foundation software is covered by the GNU Library General Public License instead.) You can apply it to your programs, too.

When we speak of free software, we are referring to freedom, not price. Our General Public Licenses are designed to make sure that you have the freedom to distribute copies of free software (and charge for this service if you wish), that you receive source code or can get it if you want it, that you can change the software or use pieces of it in new free programs; and that you know you can do these things.

To protect your rights, we need to make restrictions that forbid anyone to deny you these rights or to ask you to surrender the rights. These restrictions translate to certain responsibilities for you if you distribute copies of the software, or if you modify it.

For example, if you distribute copies of such a program, whether gratis or for a fee, you must give the recipients all the rights that you have. You must make sure that they, too, receive or can get the source code. And you must show them these terms so they know their rights.

We protect your rights with two steps: (1) copyright the software, and (2) offer you this license which gives you legal permission to copy, distribute and/or modify the software.

Also, for each author's protection and ours, we want to make certain that everyone understands that there is no warranty for this free software. If the software is modified by someone else and passed on, we want its recipients to know that what they have is not the original, so that any problems introduced by others will not reflect on the original authors' reputations.

Finally, any free program is threatened constantly by software patents. We wish to avoid the danger that redistributors of a free program will individually obtain patent licenses, in effect making the program proprietary. To prevent this, we have made it clear that any patent must be licensed for everyone's free use or not licensed at all.

The precise terms and conditions for copying, distribution and modification follow.

#### **GNU GENERAL PUBLIC LICENSE TERMS AND CONDITIONS FOR COPYING, DISTRIBUTION AND MODIFICATION**

0. This License applies to any program or other work which contains a notice placed by the copyright holder saying it may be distributed under the terms of this General Public License. The "Program", below, refers to any such program or work, and a "work based on the Program" means either the Program or any derivative work under copyright law: that is to say, a work containing the Program or a portion of it, either verbatim or with modifications and/or translated into another language. (Hereinafter, translation is included without limitation in the term "modification".) Each licensee is addressed as "you".

Activities other than copying, distribution and modification are not covered by this License; they are outside its scope. The act of running the Program is not restricted, and the output from the Program is covered only if its contents constitute a work based on the Program (independent of having been made by running the Program). Whether that is true depends on what the Program does.

1. You may copy and distribute verbatim copies of the Program's source code as you receive it, in any medium, provided that you conspicuously and appropriately publish on each copy an appropriate copyright notice and disclaimer of warranty; keep intact all the notices that refer to this License and to the absence of any warranty; and give any other recipients of the Program a copy of this License along with the Program.

You may charge a fee for the physical act of transferring a copy, and you may at your option offer warranty protection in exchange for a fee.

- 2. You may modify your copy or copies of the Program or any portion of it, thus forming a work based on the Program, and copy and distribute such modifications or work under the terms of Section 1 above, provided that you also meet all of these conditions:
	- a. You must cause the modified files to carry prominent notices stating that you changed the files and the date of any change.
	- b. You must cause any work that you distribute or publish, that in whole or in part contains or is derived from the Program or any part thereof, to be licensed as a whole at no charge to all third parties under the terms of this License.
	- c. if the modified program normally reads commands interactively when run, you must cause it, when started running for such interactive use in the most ordinary way, to print or display an announcement including an appropriate copyright notice and a notice that there is no warranty (or else, saying that you provide a warranty) and that users may redistribute the program under these conditions, and telling the user how to view a copy of this License. (Exception: if the Program itself is interactive but does not normally print such an announcement, your work based on the Program is not required to print an announcement.)

These requirements apply to the modified work as a whole. If identifiable sections of that work are not derived from the Program, and can be reasonably considered independent and separate works in themselves, then this License, and its terms, do not apply to those sections when you distribute them as separate works. But when you distribute the same sections as part of a whole which is a work based on the Program, the distribution of the whole must be on the terms of this License, whose permissions for other licensees extend to the entire whole, and thus to each and every part regardless of who wrote it.

Thus, it is not the intent of this section to claim rights or contest your rights to work written entirely by you; rather, the intent is to exercise the right to control the distribution of derivative or collective works based on the Program.

In addition, mere aggregation of another work not based on the Program with the Program (or with a work based on the Program) on a volume of a storage or distribution medium does not bring the other work under the scope of this License.

- 3. You may copy and distribute the Program (or a work based on it, under Section 2) in object code or executable form under the terms of Sections 1 and 2 above provided that you also do one of the following:
	- Accompany it with the complete corresponding machine−readable source code, which must a. be distributed under the terms of Sections 1 and 2 above on a medium customarily used for software interchange; or,
	- b. Accompany it with a written offer, valid for at least three years, to give any third party, for a charge no more than your cost of physically performing source distribution, a complete machine−readable copy of the corresponding source code, to be distributed under the terms of Sections 1 and 2 above on a medium customarily used for software interchange; or,
	- c. Accompany it with the information you received as to the offer to distribute corresponding source code. (This alternative is allowed only for noncommercial distribution and only if you received the program in object code or executable form with such an offer, in accord with Subsection b above.)

The source code for a work means the preferred form of the work for making modifications to it. For an executable work, complete source code means all the source code for all modules it contains, plus any associated interface definition files, plus the scripts used to control compilation and installation of the executable. However, as a special exception, the source code distributed need not include anything that is normally distributed (in either source or binary form) with the major components (compiler, kernel, and so on) of the operating system on which the executable runs, unless that component itself accompanies the executable.

If distribution of executable or object code is made by offering access to copy from a designated place, then offering equivalent access to copy the source code from the same place counts as distribution of the source code, even though third parties are not compelled to copy the source along with the object code.

- 4. You may not copy, modify, sublicense, or distribute the Program except as expressly provided under this License. Any attempt otherwise to copy, modify, sublicense or distribute the Program is void, and will automatically terminate your rights under this License. However, parties who have received copies, or rights, from you under this License will not have their licenses terminated so long as such parties remain in full compliance.
- 5. You are not required to accept this License, since you have not signed it. However, nothing else grants you permission to modify or distribute the Program or its derivative works. These actions are prohibited by law if you do not accept this License. Therefore, by modifying or distributing the Program (or any work based on the Program), you indicate your acceptance of this License to do so, and all its terms and conditions for copying, distributing or modifying the Program or works based on it.
- 6. Each time you redistribute the Program (or any work based on the Program), the recipient automatically receives a license from the original licensor to copy, distribute or modify the Program subject to these terms and conditions. You may not impose any further restrictions on the recipients' exercise of the rights granted herein. You are not responsible for enforcing compliance by third parties to this License.
- 7. If, as a consequence of a court judgment or allegation of patent infringement or for any other reason (not limited to patent issues), conditions are imposed on you (whether by court order, agreement or otherwise) that contradict the conditions of this License, they do not excuse you from the conditions of this License. If you cannot distribute so as to satisfy simultaneously your obligations under this License and any other pertinent obligations, then as a consequence you may not distribute the Program at all. For example, if a patent license would not permit royalty−free redistribution of the Program by all those who receive copies directly or indirectly through you, then the only way you could satisfy both it and this License would be to refrain entirely from distribution of the Program.

If any portion of this section is held invalid or unenforceable under any particular circumstance, the balance of the section is intended to apply and the section as a whole is intended to apply in other circumstances.

It is not the purpose of this section to induce you to infringe any patents or other property right claims or to contest validity of any such claims; this section has the sole purpose of protecting the integrity of the free software distribution system, which is implemented by public license practices. Many people have made generous contributions to the wide range of software distributed through that system in reliance on consistent application of that system; it is up to the author/donor to decide if he or she is willing to distribute software through any other system and a licensee cannot impose that choice.

This section is intended to make thoroughly clear what is believed to be a consequence of the rest of this License.

- 8. If the distribution and/or use of the Program is restricted in certain countries either by patents or by copyrighted interfaces, the original copyright holder who places the Program under this License may add an explicit geographical distribution limitation excluding those countries, so that distribution is permitted only in or among countries not thus excluded. In such case, this License incorporates the limitation as if written in the body of this License.
- 9. The Free Software Foundation may publish revised and/or new versions of the General Public License from time to time. Such new versions will be similar in spirit to the present version, but may differ in detail to address new problems or concerns.

Each version is given a distinguishing version number. If the Program specifies a version number of this License which applies to it and "any later version", you have the option of following the terms and conditions either of that version or of any later version published by the Free Software Foundation. If the Program does not specify a version number of this License, you may choose any version ever published by the Free Software Foundation.

10. If you wish to incorporate parts of the Program into other free programs whose distribution conditions are different, write to the author to ask for permission. For software which is copyrighted by the Free Software Foundation, write to the Free Software Foundation; we sometimes make exceptions for this. Our decision will be guided by the two goals of preserving the free status of all derivatives of our free software and of promoting the sharing and reuse of software generally.

### **NO WARRANTY**

- 11. BECAUSE THE PROGRAM IS LICENSED FREE OF CHARGE, THERE IS NO WARRANTY FOR THE PROGRAM, TO THE EXTENT PERMITTED BY APPLICABLE LAW. EXCEPT WHEN OTHERWISE STATED IN WRITING THE COPYRIGHT HOLDERS AND/OR OTHER PARTIES PROVIDE THE PROGRAM "AS IS" WITHOUT WARRANTY OF ANY KIND, EITHER EXPRESSED OR IMPLIED, INCLUDING, BUT NOT LIMITED TO, THE IMPLIED WARRANTIES OF MERCHANTABILITY AND FITNESS FOR A PARTICULAR PURPOSE. THE ENTIRE RISK AS TO THE QUALITY AND PERFORMANCE OF THE PROGRAM IS WITH YOU. SHOULD THE PROGRAM PROVE DEFECTIVE, YOU ASSUME THE COST OF ALL NECESSARY SERVICING, REPAIR OR CORRECTION.
- 12. IN NO EVENT UNLESS REQUIRED BY APPLICABLE LAW OR AGREED TO IN WRITING WILL ANY COPYRIGHT HOLDER, OR ANY OTHER PARTY WHO MAY MODIFY AND/OR REDISTRIBUTE THE PROGRAM AS PERMITTED ABOVE, BE LIABLE TO YOU FOR DAMAGES, INCLUDING ANY GENERAL, SPECIAL, INCIDENTAL OR CONSEQUENTIAL DAMAGES ARISING OUT OF THE USE OR INABILITY TO USE THE PROGRAM (INCLUDING BUT NOT LIMITED TO LOSS OF DATA OR DATA BEING RENDERED INACCURATE OR LOSSES SUSTAINED BY YOU OR THIRD PARTIES OR A FAILURE OF

THE PROGRAM TO OPERATE WITH ANY OTHER PROGRAMS), EVEN IF SUCH HOLDER OR OTHER PARTY HAS BEEN ADVISED OF THE POSSIBILITY OF SUCH DAMAGES.

#### **END OF TERMS AND CONDITIONS**

# **GNU LIBRARY GENERAL PUBLIC LICENSE**

Version 2, June 1991

Copyright (C) 1991 Free Software Foundation, Inc. 59 Temple Place − Suite 330, Boston, MA 02111−1307, USA Everyone is permitted to copy and distribute verbatim copies of this license document, but changing it is not allowed.

[This is the first released version of the library GPL. It is numbered 2 because it goes with version 2 of the ordinary GPL.]

#### **Preamble**

The licenses for most software are designed to take away your freedom to share and change it. By contrast, the GNU General Public Licenses are intended to guarantee your freedom to share and change free software−−to make sure the software is free for all its users.

This license, the Library General Public License, applies to some specially designated Free Software Foundation software, and to any other libraries whose authors decide to use it. You can use it for your libraries, too.

When we speak of free software, we are referring to freedom, not price. Our General Public Licenses are designed to make sure that you have the freedom to distribute copies of free software (and charge for this service if you wish), that you receive source code or can get it if you want it, that you can change the software or use pieces of it in new free programs; and that you know you can do these things.

To protect your rights, we need to make restrictions that forbid anyone to deny you these rights or to ask you to surrender the rights. These restrictions translate to certain responsibilities for you if you distribute copies of the library, or if you modify it.

For example, if you distribute copies of the library, whether gratis or for a fee, you must give the recipients all the rights that we gave you. You must make sure that they, too, receive or can get the source code. If you link a program with the library, you must provide complete object files to the recipients so that they can relink them with the library, after making changes to the library and recompiling it. And you must show them these terms so they know their rights.

Our method of protecting your rights has two steps: (1) copyright the library, and (2) offer you this license which gives you legal permission to copy, distribute and/or modify the library.

Also, for each distributor's protection, we want to make certain that everyone understands that there is no warranty for this free library. If the library is modified by someone else and passed on, we want its recipients to know that what they have is not the original version, so that any problems introduced by others will not reflect on the original authors' reputations.

Finally, any free program is threatened constantly by software patents. We wish to avoid the danger that companies distributing free software will individually obtain patent licenses, thus in effect transforming the program into proprietary software. To prevent this, we have made it clear that any patent must be licensed for everyone's free use or not licensed at all.

Most GNU software, including some libraries, is covered by the ordinary GNU General Public License, which

was designed for utility programs. This license, the GNU Library General Public License, applies to certain designated libraries. This license is quite different from the ordinary one; be sure to read it in full, and don't assume that anything in it is the same as in the ordinary license.

The reason we have a separate public license for some libraries is that they blur the distinction we usually make between modifying or adding to a program and simply using it. Linking a program with a library, without changing the library, is in some sense simply using the library, and is analogous to running a utility program or application program. However, in a textual and legal sense, the linked executable is a combined work, a derivative of the original library, and the ordinary General Public License treats it as such.

Because of this blurred distinction, using the ordinary General Public License for libraries did not effectively promote software sharing, because most developers did not use the libraries. We concluded that weaker conditions might promote sharing better.

However, unrestricted linking of non−free programs would deprive the users of those programs of all benefit from the free status of the libraries themselves. This Library General Public License is intended to permit developers of non−free programs to use free libraries, while preserving your freedom as a user of such programs to change the free libraries that are incorporated in them. (We have not seen how to achieve this as regards changes in header files, but we have achieved it as regards changes in the actual functions of the Library.) The hope is that this will lead to faster development of free libraries.

The precise terms and conditions for copying, distribution and modification follow. Pay close attention to the difference between a "work based on the library" and a "work that uses the library". The former contains code derived from the library, while the latter only works together with the library.

Note that it is possible for a library to be covered by the ordinary General Public License rather than by this special one.

### **TERMS AND CONDITIONS FOR COPYING, DISTRIBUTION AND MODIFICATION**

*0.* This License Agreement applies to any software library which contains a notice placed by the copyright holder or other authorized party saying it may be distributed under the terms of this Library General Public License (also called "this License"). Each licensee is addressed as "you".

A "library" means a collection of software functions and/or data prepared so as to be conveniently linked with application programs (which use some of those functions and data) to form executables.

The "Library", below, refers to any such software library or work which has been distributed under these terms. A "work based on the Library" means either the Library or any derivative work under copyright law: that is to say, a work containing the Library or a portion of it, either verbatim or with modifications and/or translated straightforwardly into another language. (Hereinafter, translation is included without limitation in the term "modification".)

"Source code" for a work means the preferred form of the work for making modifications to it. For a library, complete source code means all the source code for all modules it contains, plus any associated interface definition files, plus the scripts used to control compilation and installation of the library.

Activities other than copying, distribution and modification are not covered by this License; they are outside its scope. The act of running a program using the Library is not restricted, and output from such a program is covered only if its contents constitute a work based on the Library (independent of the use of the Library in a tool for writing it). Whether that is true depends on what the Library does and what the program that uses the Library does.

*1.* You may copy and distribute verbatim copies of the Library's complete source code as you receive it, in any medium, provided that you conspicuously and appropriately publish on each copy an appropriate copyright notice and disclaimer of warranty; keep intact all the notices that refer to this License and to the absence of any warranty; and distribute a copy of this License along with the Library.

You may charge a fee for the physical act of transferring a copy, and you may at your option offer warranty protection in exchange for a fee.

*2.* You may modify your copy or copies of the Library or any portion of it, thus forming a work based on the Library, and copy and distribute such modifications or work under the terms of Section 1 above, provided that you also meet all of these conditions:

- a. The modified work must itself be a software library.
- b. You must cause the files modified to carry prominent notices stating that you changed the files and the date of any change.
- c. You must cause the whole of the work to be licensed at no charge to all third parties under the terms of this License.
- d. If a facility in the modified Library refers to a function or a table of data to be supplied by an application program that uses the facility, other than as an argument passed when the facility is invoked, then you must make a good faith effort to ensure that, in the event an application does not supply such function or table, the facility still operates, and performs whatever part of its purpose remains meaningful.

(For example, a function in a library to compute square roots has a purpose that is entirely well−defined independent of the application. Therefore, Subsection 2d requires that any application−supplied function or table used by this function must be optional: if the application does not supply it, the square root function must still compute square roots.)

These requirements apply to the modified work as a whole. If identifiable sections of that work are not derived from the Library, and can be reasonably considered independent and separate works in themselves, then this License, and its terms, do not apply to those sections when you distribute them as separate works. But when you distribute the same sections as part of a whole which is a work based on the Library, the distribution of the whole must be on the terms of this License, whose permissions for other licensees extend to the entire whole, and thus to each and every part regardless of who wrote it.

Thus, it is not the intent of this section to claim rights or contest your rights to work written entirely by you; rather, the intent is to exercise the right to control the distribution of derivative or collective works based on the Library.

In addition, mere aggregation of another work not based on the Library with the Library (or with a work based on the Library) on a volume of a storage or distribution medium does not bring the other work under the scope of this License.

*3.* You may opt to apply the terms of the ordinary GNU General Public License instead of this License to a given copy of the Library. To do this, you must alter all the notices that refer to this License, so that they refer to the ordinary GNU General Public License, version 2, instead of to this License. (If a newer version than version 2 of the ordinary GNU General Public License has appeared, then you can specify that version instead if you wish.) Do not make any other change in these notices.

Once this change is made in a given copy, it is irreversible for that copy, so the ordinary GNU General Public License applies to all subsequent copies and derivative works made from that copy.

This option is useful when you wish to copy part of the code of the Library into a program that is not a library.

*4.* You may copy and distribute the Library (or a portion or derivative of it, under Section 2) in object code or executable form under the terms of Sections 1 and 2 above provided that you accompany it with the complete corresponding machine−readable source code, which must be distributed under the terms of Sections 1 and 2 above on a medium customarily used for software interchange.

If distribution of object code is made by offering access to copy from a designated place, then offering equivalent access to copy the source code from the same place satisfies the requirement to distribute the source code, even though third parties are not compelled to copy the source along with the object code.

*5.* A program that contains no derivative of any portion of the Library, but is designed to work with the Library by being compiled or linked with it, is called a "work that uses the Library". Such a work, in isolation, is not a derivative work of the Library, and therefore falls outside the scope of this License.

However, linking a "work that uses the Library" with the Library creates an executable that is a derivative of the Library (because it contains portions of the Library), rather than a "work that uses the library". The executable is therefore covered by this License. Section 6 states terms for distribution of such executables.

When a "work that uses the Library" uses material from a header file that is part of the Library, the object code for the work may be a derivative work of the Library even though the source code is not. Whether this is true is especially significant if the work can be linked without the Library, or if the work is itself a library. The threshold for this to be true is not precisely defined by law.

If such an object file uses only numerical parameters, data structure layouts and accessors, and small macros and small inline functions (ten lines or less in length), then the use of the object file is unrestricted, regardless of whether it is legally a derivative work. (Executables containing this object code plus portions of the Library will still fall under Section 6.)

Otherwise, if the work is a derivative of the Library, you may distribute the object code for the work under the terms of Section 6. Any executables containing that work also fall under Section 6, whether or not they are linked directly with the Library itself.

*6.* As an exception to the Sections above, you may also compile or link a "work that uses the Library" with the Library to produce a work containing portions of the Library, and distribute that work under terms of your choice, provided that the terms permit modification of the work for the customer's own use and reverse engineering for debugging such modifications.

You must give prominent notice with each copy of the work that the Library is used in it and that the Library and its use are covered by this License. You must supply a copy of this License. If the work during execution displays copyright notices, you must include the copyright notice for the Library among them, as well as a reference directing the user to the copy of this License. Also, you must do one of these things:

Accompany the work with the complete corresponding machine−readable source code for the Library a. including whatever changes were used in the work (which must be distributed under Sections 1 and 2 above); and, if the work is an executable linked with the Library, with the complete machine−readable "work that uses the Library", as object code and/or source code, so that the user can modify the Library and then relink to produce a modified executable containing the modified Library. (It is

understood that the user who changes the contents of definitions files in the Library will not necessarily be able to recompile the application to use the modified definitions.)

- b. Accompany the work with a written offer, valid for at least three years, to give the same user the materials specified in Subsection 6a, above, for a charge no more than the cost of performing this distribution.
- c. If distribution of the work is made by offering access to copy from a designated place, offer equivalent access to copy the above specified materials from the same place.
- d. Verify that the user has already received a copy of these materials or that you have already sent this user a copy.

For an executable, the required form of the "work that uses the Library" must include any data and utility programs needed for reproducing the executable from it. However, as a special exception, the source code distributed need not include anything that is normally distributed (in either source or binary form) with the major components (compiler, kernel, and so on) of the operating system on which the executable runs, unless that component itself accompanies the executable.

It may happen that this requirement contradicts the license restrictions of other proprietary libraries that do not normally accompany the operating system. Such a contradiction means you cannot use both them and the Library together in an executable that you distribute.

*7.* You may place library facilities that are a work based on the Library side−by−side in a single library together with other library facilities not covered by this License, and distribute such a combined library, provided that the separate distribution of the work based on the Library and of the other library facilities is otherwise permitted, and provided that you do these two things:

- a. Accompany the combined library with a copy of the same work based on the Library, uncombined with any other library facilities. This must be distributed under the terms of the Sections above.
- b. Give prominent notice with the combined library of the fact that part of it is a work based on the Library, and explaining where to find the accompanying uncombined form of the same work.

*8.* You may not copy, modify, sublicense, link with, or distribute the Library except as expressly provided under this License. Any attempt otherwise to copy, modify, sublicense, link with, or distribute the Library is void, and will automatically terminate your rights under this License. However, parties who have received copies, or rights, from you under this License will not have their licenses terminated so long as such parties remain in full compliance.

*9.* You are not required to accept this License, since you have not signed it. However, nothing else grants you permission to modify or distribute the Library or its derivative works. These actions are prohibited by law if you do not accept this License. Therefore, by modifying or distributing the Library (or any work based on the Library), you indicate your acceptance of this License to do so, and all its terms and conditions for copying, distributing or modifying the Library or works based on it.

*10.* Each time you redistribute the Library (or any work based on the Library), the recipient automatically receives a license from the original licensor to copy, distribute, link with or modify the Library subject to these terms and conditions. You may not impose any further restrictions on the recipients' exercise of the rights granted herein. You are not responsible for enforcing compliance by third parties to this License.

*11.* If, as a consequence of a court judgment or allegation of patent infringement or for any other reason (not limited to patent issues), conditions are imposed on you (whether by court order, agreement or otherwise) that contradict the conditions of this License, they do not excuse you from the conditions of this License. If you cannot distribute so as to satisfy simultaneously your obligations under this License and any other pertinent

obligations, then as a consequence you may not distribute the Library at all. For example, if a patent license would not permit royalty−free redistribution of the Library by all those who receive copies directly or indirectly through you, then the only way you could satisfy both it and this License would be to refrain entirely from distribution of the Library.

If any portion of this section is held invalid or unenforceable under any particular circumstance, the balance of the section is intended to apply, and the section as a whole is intended to apply in other circumstances.

It is not the purpose of this section to induce you to infringe any patents or other property right claims or to contest validity of any such claims; this section has the sole purpose of protecting the integrity of the free software distribution system which is implemented by public license practices. Many people have made generous contributions to the wide range of software distributed through that system in reliance on consistent application of that system; it is up to the author/donor to decide if he or she is willing to distribute software through any other system and a licensee cannot impose that choice.

This section is intended to make thoroughly clear what is believed to be a consequence of the rest of this License.

*12.* If the distribution and/or use of the Library is restricted in certain countries either by patents or by copyrighted interfaces, the original copyright holder who places the Library under this License may add an explicit geographical distribution limitation excluding those countries, so that distribution is permitted only in or among countries not thus excluded. In such case, this License incorporates the limitation as if written in the body of this License.

*13.* The Free Software Foundation may publish revised and/or new versions of the Library General Public License from time to time. Such new versions will be similar in spirit to the present version, but may differ in detail to address new problems or concerns.

Each version is given a distinguishing version number. If the Library specifies a version number of this License which applies to it and "any later version", you have the option of following the terms and conditions either of that version or of any later version published by the Free Software Foundation. If the Library does not specify a license version number, you may choose any version ever published by the Free Software Foundation.

*14.* If you wish to incorporate parts of the Library into other free programs whose distribution conditions are incompatible with these, write to the author to ask for permission. For software which is copyrighted by the Free Software Foundation, write to the Free Software Foundation; we sometimes make exceptions for this. Our decision will be guided by the two goals of preserving the free status of all derivatives of our free software and of promoting the sharing and reuse of software generally.

#### *NO WARRANTY*

*15.* BECAUSE THE LIBRARY IS LICENSED FREE OF CHARGE, THERE IS NO WARRANTY FOR THE LIBRARY, TO THE EXTENT PERMITTED BY APPLICABLE LAW. EXCEPT WHEN OTHERWISE STATED IN WRITING THE COPYRIGHT HOLDERS AND/OR OTHER PARTIES PROVIDE THE LIBRARY "AS IS" WITHOUT WARRANTY OF ANY KIND, EITHER EXPRESSED OR IMPLIED, INCLUDING, BUT NOT LIMITED TO, THE IMPLIED WARRANTIES OF MERCHANTABILITY AND FITNESS FOR A PARTICULAR PURPOSE. THE ENTIRE RISK AS TO THE QUALITY AND PERFORMANCE OF THE LIBRARY IS WITH YOU. SHOULD THE LIBRARY PROVE DEFECTIVE, YOU ASSUME THE COST OF ALL NECESSARY SERVICING, REPAIR OR CORRECTION.

*16.* IN NO EVENT UNLESS REQUIRED BY APPLICABLE LAW OR AGREED TO IN WRITING WILL ANY COPYRIGHT HOLDER, OR ANY OTHER PARTY WHO MAY MODIFY AND/OR REDISTRIBUTE THE LIBRARY AS PERMITTED ABOVE, BE LIABLE TO YOU FOR DAMAGES, INCLUDING ANY GENERAL, SPECIAL, INCIDENTAL OR CONSEQUENTIAL DAMAGES ARISING OUT OF THE USE OR INABILITY TO USE THE LIBRARY (INCLUDING BUT NOT LIMITED TO LOSS OF DATA OR DATA BEING RENDERED INACCURATE OR LOSSES SUSTAINED BY YOU OR THIRD PARTIES OR A FAILURE OF THE LIBRARY TO OPERATE WITH ANY OTHER SOFTWARE), EVEN IF SUCH HOLDER OR OTHER PARTY HAS BEEN ADVISED OF THE POSSIBILITY OF SUCH DAMAGES.

#### **END OF TERMS AND CONDITIONS**

# **Appendix B Common Network Settings**

This appendix covers many of the popular TCP/IP network interfaces and printer servers available on the market today.

# **Configuring a Network Interface**

When you first install a network printer or print server on your LAN, you need to set the Internet Protocol ("IP") address. On most higher−end "workgroup" printers, you can set the address through the printer control panel. However, in most cases you will want to assign the addresses remotely from your workstation. This makes administration a bit easier and avoids assigning duplicate addresses accidentally.

To setup your printer or print server for remote address assignment, you'll need the Ethernet Media Access Control ("MAC") address, also sometimes called a node address, and the IP address you want to use for the device. The Ethernet MAC address can often be found on the printer test page or bottom of the print server.

## **Configuring the IP Address Using ARP**

The easiest way to set the IP address of a network device is to use the  $\alpha$ rp(1m) command. The  $\alpha$ rp sends an Address Resolution Protocol ("ARP") packet to the specified Ethernet MAC address, setting the network device's IP address:

**arp −s ip−address ethernet−address ENTER arp −s host.domain.com 08:00:69:00:12:34 ENTER arp −s 192.0.2.2 08:00:69:00:12:34 ENTER**

## **Configuring the IP Address Using RARP**

The most flexible way to remotely assign IP addresses under UNIX is through the Reverse Address Resolution Protocol ("RARP"). RARP allows a network device to request an IP address using its Ethernet MAC address, and one or more RARP servers on the network will respond with an ARP packet with the IP address the device can use.

RARP should be used when you have to manage many printers or print servers, or when you have a network device that does not remember its IP address after a power cycle. If you just have a single printer or print server, the arp command is the way to go.

Some UNIX operating systems use a program called rarpd(1m) to manage RARP. Others, like Linux, support this protocol in the kernel. For systems that provide the rarpd program you will need to start it before RARP lookups will work:

#### **rarpd ENTER**

Under IRIX you can enable this functionality by default using:

#### **chkconfig rarpd on ENTER**

Both the rarpd program and kernel RARP support read a list of Ethernet and IP addresses from the file /etc/ethers. Each line contains the Ethernet address (colon delimited) followed by an IP address or hostname like:

```
08:00:69:00:12:34 myprinter.mydomain.com
08:00:69:00:12:34 192.0.2.2
```
Add a line to this file and cycle the power on the printer or print server to set its address.

## **Configuring the IP Address Using BOOTP**

The BOOTP protocol is used when you need to provide additional information such as the location of a configuration file to the network interface. Using the standard bootpd(1m) program supplied with UNIX you simply need to add a line to the /etc/bootptab file; for IRIX:

myprinter 08:00:69:00:12:34 192.0.2.2 myprinter.boot

Newer versions of bootpd use a different format:

myprinter:ha=080069001234:ip=192.0.2.2:t144=myprinter.boot

The *myprinter.boot* file resides in the /usr/local/boot directory by default. If you do not need to provide a boot file you may leave the last part of the line blank.

**Note:**

Some versions of UNIX do not enable the BOOTP service by default. The /etc/inetd.conf usually contains a line for the BOOTP service that can be uncommented if needed.

# **Verifying the Printer Connection**

To test that the IP address has been successfully assigned and that the printer is properly connected to your LAN, type:

#### **ping ip−address ENTER**

If the connection is working properly you will see something like:

**ping myprinter ENTER** PING myprinter (192.0.2.2): 56 data bytes 64 bytes from 192.0.2.2: icmp\_seq=0 ttl=15 time=5 ms 64 bytes from 192.0.2.2: icmp\_seq=1 ttl=15 time=3 ms 64 bytes from 192.0.2.2: icmp\_seq=2 ttl=15 time=3 ms 64 bytes from  $192.0.2.2$ : icmp seq=3 ttl=15 time=3 ms

If not, verify that the printer or print server is connected to the LAN, it is powered on, the LAN cabling is good, and the IP address is set correctly. You can usually see the current IP address and network status by printing a configuration or test page on the device.

# **Common Network Interface Settings**

Once you have set the IP address you can access the printer or print server using the ipp, lpd, or socket backends. The following is a list of common network interfaces and printer servers and the settings you should use with ESP Print Pro:

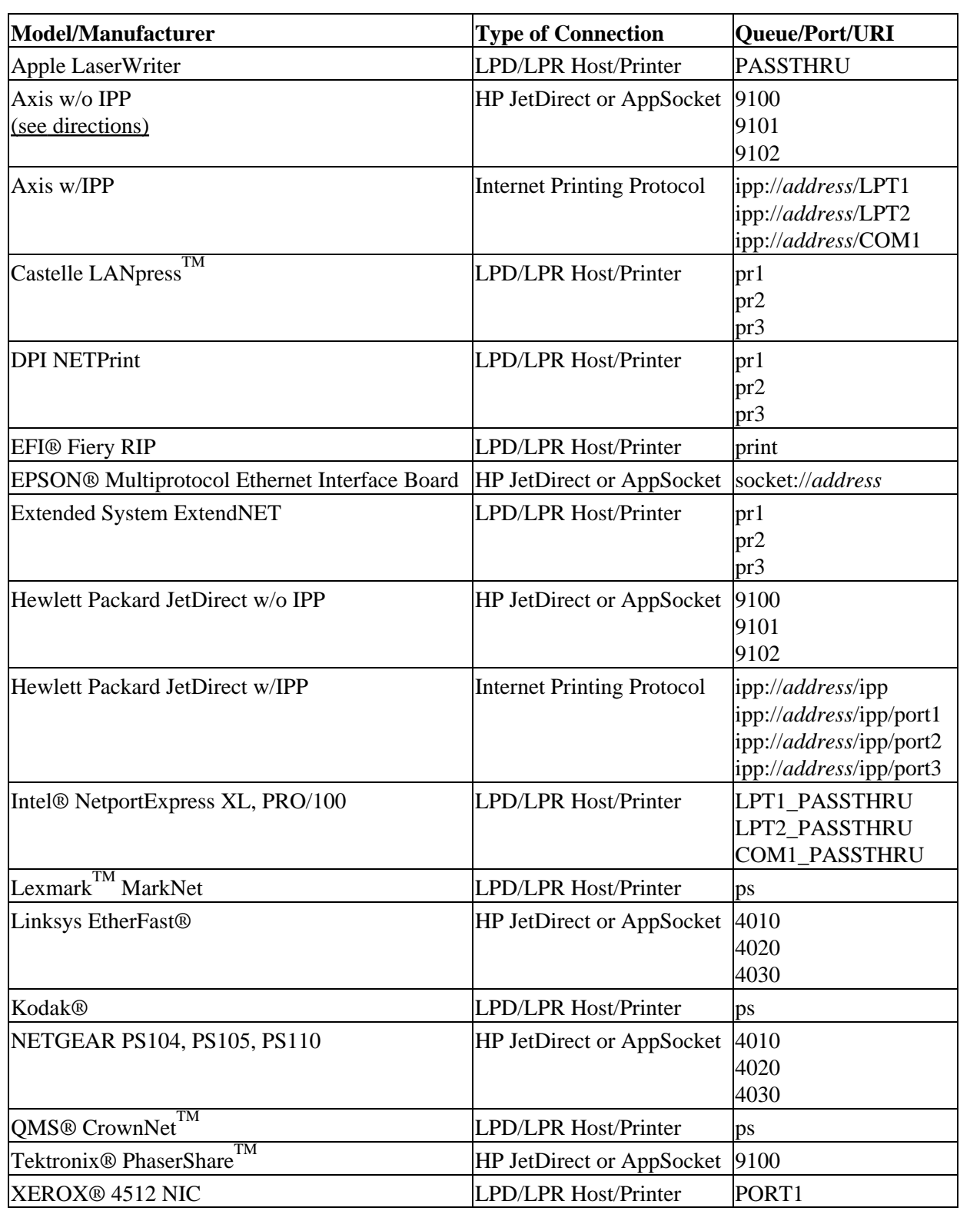

 $\mathbf{r}$ 

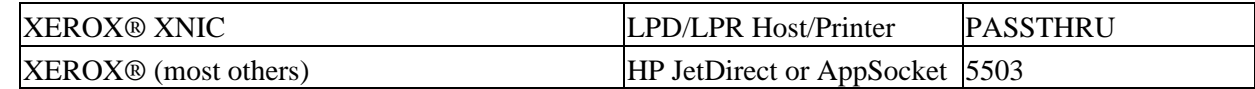

## <span id="page-100-0"></span>**Configuring Axis Print Servers**

The Axis print servers can be configured using ARP, RARP, or BOOTP. However, on models that do not provide IPP support an additional step must be performed to configure the TCP/IP portion of the print server for use with ESP Print Pro.

Each print server contains a configuration file named config that contains a list of network parameters used by the server. To modify this file you must first download it from the print server using the  $ftp(1)$  program:

```
ftp ip−address ENTER
Connected to ip−address.
220 Axis NPS ### FTP Printer Server V#.## MON DD YEAR ready.
ftp> user root ENTER
331 User name ok, need password
Password: pass ENTER (this is not echoed)
230 User logged in
ftp> get config ENTER
local: config remote: config
200 PORT command successful.
150 Opening data connection for config (192,0,2,2),
(mode ascii).
226 Transfer complete.
##### bytes received in #.## seconds (##### Kbytes/s)
ftp> quit ENTER
221 Goodbye.
```
Next, edit the file with your favorite text editor and locate the lines beginning with:

```
RTN_OPT. : YES
RTEL_PR1. : 0
RTEL_PR2. : 0
RTEL_PR3. : 0
RTEL PR4. : 0
RTEL_PR5. : 0
RTEL_PR6. : 0
RTEL PR7. : 0
RTEL PR8. : 0
```
Change the RTN\_OPT line to read:

RTN\_OPT. : **NO**

This disables the Reverse TELNET protocol and enables the standard TELNET protocol on the print server. Next, assign a port number for each parallel and serial port on the server as follows:

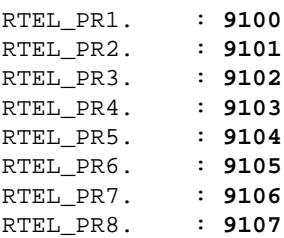

This essentially makes the Axis print server look like a Hewlett Packard JetDirect EX print server. Save the file and then upload the new config file using the ftp command:

```
ftp ip−address ENTER
Connected to ip−address.
220 Axis NPS ### FTP Printer Server V#.## MON DD YEAR ready.
ftp> user root ENTER
331 User name ok, need password
Password: pass ENTER (this is not echoed)
230 User logged in
ftp> put config CONFIG ENTER
local: config remote: CONFIG
200 PORT command successful.
150 Opening data connection for config (192,0,2,2), (mode ascii).
226 Transfer complete.
##### bytes received in #.## seconds (##### Kbytes/s)
ftp> get hardreset ENTER
local: hardreset remote: hardreset
200 PORT command successful.
421 Axis NPS ### hard reset, closing connection.
ftp> quit ENTER
221 Goodbye.
```
Your Axis print server is now ready for use!

# **Appendix C Configuration Files**

This appendix describes the ESP Print Pro configuration files.

## **The Basics**

Several text files are used to configure ESP Print Pro. All of the server configuration files are located in the /etc/cups directory:

#### *classes.conf*

This file contains information on each printer class. Normally you manipulate this file using the lpadmin command or the Web interface.

*client.conf*

This file provides the default server name for client machines. See [Chapter 5, "Client Setup"](#page-70-0) for more information.

*cupsd.conf*

This file controls how the ESP Print Pro server (/usr/sbin/cupsd) operates and is normally edited by hand.

#### *mime.convs*

This file contains a list of standard file conversion filters and their costs. You normally do not edit this file.

#### *mime.types*

This file contains a list of standard file formats and how to recognize them. You normally do not edit this file.

*printers.conf*

This file contains information on each printer. Normally you manipulate this file using the lpadmin command or the Web Interface.

Once you have made a change to a configuration file you need to restart the ESP Print Pro server by sending it a HUP signal or using the supplied initialization script. The ESP Print Pro distributions install the script in the init.d directory with the name cups. The location varies based upon the operating system:

```
/etc/software/init.d/cups restart ENTER
/etc/rc.d/init.d/cups restart ENTER
/etc/init.d/cups restart ENTER
/sbin/init.d/cups restart ENTER
```
# **Changing the Server Configuration**

The /etc/cups/cupsd.conf file contains configuration *directives* that control how the server functions. Each directive is listed on a line by itself followed by its value. Comments are introduced using the number sign ("#") character at the beginning of a line.

Since the server configuration file consists of plain text, you can use your favorite text editor to make changes to it.

# **Server Directives**

The cupsd.conf file contains many directives that determine how the server operates:

- [AccessLog](#page-105-0)
- [Allow](#page-106-0)
- [AuthClass](#page-107-0)
- **[AuthGroupName](#page-107-1)** [FilterLimit](#page-123-0)
- [AuthType](#page-108-0)
- [AutoPurgeJobs](#page-108-1) [Group](#page-124-0)
- 
- 
- [BrowseDeny](#page-111-0)
- 
- [BrowseOrder](#page-112-1)
- [BrowsePoll](#page-113-0)
- [BrowsePort](#page-113-1)
- [BrowseProtocols](#page-114-1) [Limit](#page-128-0)
- [BrowseRelay](#page-114-0)
- 
- [BrowseTimeout](#page-115-0) [Listen](#page-129-1)
- [Browsing](#page-116-0)
- 
- [ClassifyOverride](#page-117-0) [LogLevel](#page-132-0)
- 
- [DataDir](#page-118-0)
- [DefaultCharset](#page-118-1) [MaxCopies](#page-134-0)
- [DefaultLanguage](#page-119-0) [MaxJobs](#page-134-1)
- [Deny](#page-120-0)
- [Deny](#page-120-0)
- [DocumentRoot](#page-121-0)
- [Encryption](#page-150-0)
- [ErrorLog](#page-122-0)
- [FileDevice](#page-122-1)
- 
- [FontPath](#page-123-1)
	-
- [BrowseAddress](#page-109-0) [HideImplicitMembers](#page-124-1) [RemoteRoot](#page-140-1)
- [BrowseAllow](#page-110-0) [HostNameLookups](#page-125-1)
	- [ImplicitClasses](#page-125-0)
- [BrowseInterval](#page-112-0) [ImplicitAnyClasses](#page-126-0) [RIPCache](#page-142-0)
	- [Include](#page-126-1)
		- [KeepAliveTimeout](#page-127-0)
	- [KeepAlive](#page-127-1)
		-
	- [LimitExcept](#page-128-1)
- [BrowseShortNames](#page-115-1) [LimitRequestBody](#page-129-0)
	-
	- [Location](#page-130-0)
- [Classification](#page-116-1) [LogFilePerm](#page-131-0)
	-
- [ConfigFilePerm](#page-117-1) [MaxClients](#page-133-0)
	- [MaxClientsPerHost](#page-133-1) [TempDir](#page-148-0)
	-
	-
	- [MaxJobsPerPrinter](#page-135-0)
	- [MaxJobsPerUser](#page-135-1)
	- [MaxLogSize](#page-136-0)
	- [MaxRequestSize](#page-136-1)
	- [Order](#page-137-0)
- [PageLog](#page-137-1)
- [Port](#page-138-0)
- [PreserveJobFiles](#page-139-0)
- [PreserveJobHistory](#page-138-1)
- <u>[Printcap](#page-139-1)</u>
- [PrintcapFormat](#page-140-0)
- 
- [RequestRoot](#page-141-0)
- [Require](#page-141-1)
	-
	- [RunAsUser](#page-142-1)
- [Satisfy](#page-143-0)
- [ServerAdmin](#page-143-1)
- [ServerBin](#page-144-0)
- [ServerCertificate](#page-144-1)
- [ServerKey](#page-145-0)
- [ServerName](#page-151-0)
- [ServerRoot](#page-146-0)
- [SSLListen](#page-146-1)
	- [SSLPort](#page-147-0)
- [SystemGroup](#page-147-1)
	-
- [Timeout](#page-148-1)
- [User](#page-149-0)

## <span id="page-105-0"></span>**AccessLog**

### **Examples**

```
AccessLog /var/log/cups/access_log
AccessLog /var/log/cups/access_log−%s
AccessLog syslog
```
#### **Description**

The AccessLog directive sets the name of the access log file. If the filename is not absolute then it is assumed to be relative to the **[ServerRoot](#page-146-0)** directory. The access log file is stored in "common log format" and can be used by any web access reporting tool to generate a report on CUPS server activity.

The server name can be included in the filename by using %s in the name.

The special name "syslog" can be used to send the access information to the system log instead of a plain file.

The default access log file is /var/log/cups/access\_log. You can change this directive under the *[Log Files](#page-55-0)* [Tab](#page-55-0) GUI.

### <span id="page-106-0"></span>**Allow**

#### **Examples**

```
Allow from All
Allow from None
Allow from *.domain.com
Allow from .domain.com
Allow from host.domain.com
Allow from nnn.*
Allow from nnn.nnn.*
Allow from nnn.nnn.nnn.*
Allow from nnn.nnn.nnn.nnn
Allow from nnn.nnn.nnn.nnn/mm
Allow from nnn.nnn.nnn.nnn/mmm.mmm.mmm.mmm
Allow from @LOCAL
Allow from @IF(name)
```
#### **Description**

The Allow directive specifies a hostname, IP address, or network that is allowed access to the server. Allow directives are cummulative, so multiple Allow directives can be used to allow access for multiple hosts or networks. The /mm notation specifies a CIDR netmask:

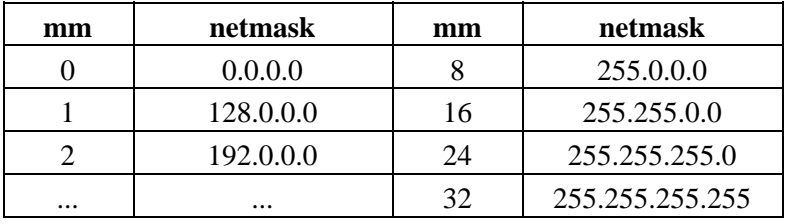

The @LOCAL name will allow access from all local interfaces. The @IF(name) name will allow access from the named interface.

The Allow directive must appear inside a **[Location](#page-130-0)** directive. You can change these directives under the *[Security](#page-58-0)* Tab GUI.

## <span id="page-107-0"></span>**AuthClass**

### **Examples**

```
AuthClass Anonymous
AuthClass User
AuthClass System
AuthClass Group
```
### **Description**

The AuthClass directive defines what level of authentication is required:

- Anonymous − No authentication should be performed (default.)
- User − A valid username and password is required.
- System A valid username and password is required, and the username must belong to the "sys" group; this can be changed using the [SystemGroup](#page-147-1) directive.
- Group − A valid username and password is required, and the username must belong to the group named by the [AuthGroupName](#page-107-1) directive.

The AuthClass directive must appear inside a <u>[Location](#page-130-0)</u> directive. You can change these directives under the *[Security](#page-58-0)* Tab GUI.

## <span id="page-107-1"></span>**AuthGroupName**

#### **Examples**

AuthGroupName mygroup AuthGroupName lp

### **Description**

The AuthGroupName directive sets the group to use for Group authentication.

The AuthGroupName directive must appear inside a [Location](#page-130-0) directive. You can change these directives under the *[Security](#page-58-0)* Tab GUI.
# <span id="page-108-0"></span>**AuthType**

## **Examples**

```
AuthType None
AuthType Basic
AuthType Digest
```
## **Description**

The AuthType directive defines the type of authentication to perform:

- None − No authentication should be performed (default.)
- Basic − Basic authentication should be performed using the UNIX password and group files.
- Digest − Digest authentication should be performed using the /etc/cups/passwd.md5 file.

When using Basic or Digest authentication, clients connecting through the localhost interface can also authenticate using [certificates](#page-63-0).

The AuthType directive must appear inside a **[Location](#page-130-0)** directive. You can change these directives under the *[Security](#page-58-0)* Tab GUI.

# **AutoPurgeJobs**

## **Examples**

```
AutoPurgeJobs Yes
AutoPurgeJobs No
```
## **Description**

The AutoPurgeJobs directive specifies whether or not to purge completed jobs once they are no longer required for quotas. This option has no effect if quotas are not enabled. The default setting is No. You can change this directive under the *Jobs* [Tab](#page-54-0) GUI.

## **BrowseAddress**

### **Examples**

```
BrowseAddress 255.255.255.255:631
BrowseAddress 192.0.2.255:631
BrowseAddress host.domain.com:631
BrowseAddress @LOCAL
BrowseAddress @IF(name)
```
### **Description**

The BrowseAddress directive specifies an address to send browsing information to. Multiple BrowseAddress directives can be specified to send browsing information to different networks or systems.

The @LOCAL name will broadcast printer information to all local interfaces. The @IF(name) name will broadcast to the named interface.

The default address is 255.255.255.255:631 which will broadcast the information to all networks the server is connected to.

#### **Note:**

If you are using HP−UX 10.20 and a subnet that is not 24, 16, or 8 bits, printer browsing (and in fact all broadcast reception) will not work. This problem appears to be fixed in HP−UX 11.0.

# **BrowseAllow**

## **Examples**

```
BrowseAllow from all
BrowseAllow from none
BrowseAllow from 192.0.2
BrowseAllow from 192.0.2.0/24
BrowseAllow from 192.0.2.0/255.255.255.0
BrowseAllow from *.domain.com
BrowseAllow from @LOCAL
BrowseAllow from @IF(name)
```
## **Description**

The BrowseAllow directive specifies a system or network to accept browse packets from. The default is to accept browse packets from all hosts.

Host and domain name matching require that you enable the **[HostNameLookups](#page-125-0)** directive.

IP address matching supports exact matches, partial addresses that match networks using netmasks of 255.0.0.0, 255.255.0.0, and 255.255.255.0, or network addresses using the specified netmask or bit count.

The @LOCAL name will allow browse data from all local interfaces. The @IF(name) name will allow browse data from the named interface.

# **BrowseDeny**

## **Examples**

```
BrowseDeny from all
BrowseDeny from none
BrowseDeny from 192.0.2
BrowseDeny from 192.0.2.0/24
BrowseDeny from 192.0.2.0/255.255.255.0
BrowseDeny from *.domain.com
BrowseDeny from @LOCAL
BrowseDeny from @IF(name)
```
## **Description**

The BrowseDeny directive specifies a system or network to reject browse packets from. The default is to deny browse packets from no hosts.

Host and domain name matching require that you enable the **[HostNameLookups](#page-125-0)** directive.

IP address matching supports exact matches, partial addresses that match networks using netmasks of 255.0.0.0, 255.255.0.0, and 255.255.255.0, or network addresses using the specified netmask or bit count.

The @LOCAL name will block browse data from all local interfaces. The @IF(name) name will block browse data from the named interface.

## **BrowseOrder**

### **Examples**

BrowseOrder allow,deny BrowseOrder deny,allow

### **Description**

The BrowseOrder directive specifies the order of allow/deny processing. The default order is deny,allow:

- allow,deny − Browse packets are accepted unless specifically denied.
- deny,allow − Browse packets are rejected unless specifically allowed.

You can change this directive under the *[Browsing](#page-46-0)* Tab GUI.

## <span id="page-112-0"></span>**BrowseInterval**

#### **Examples**

```
BrowseInterval 0
BrowseInterval 30
```
#### **Description**

The BrowseInterval directive specifies the maximum amount of time between browsing updates. Specifying a value of 0 seconds disables outgoing browse updates but allows a server to receive printer information from other hosts.

The BrowseInterval value should always be less than the **[BrowseTimeout](#page-115-0)** value. Otherwise printers and classes will disappear from client systems between updates.

# **BrowsePoll**

## **Examples**

```
BrowsePoll 192.0.2.2:631
BrowsePoll host.domain.com:631
```
### **Description**

The BrowsePoll directive polls a server for available printers once every **[BrowseInterval](#page-112-0)** seconds. Multiple BrowsePoll directives can be specified to poll multiple servers.

If BrowseInterval is set to 0 then the server is polled once every 30 seconds.

You can change this directive under the *[Browsing](#page-46-0)* Tab GUI.

## **BrowsePort**

#### **Examples**

BrowsePort 631 BrowsePort 9999

## **Description**

The BrowsePort directive specifies the UDP port number used for browse packets. The default port number is 631.

#### **Note:**

You must set the BrowsePort to the same value on all of the systems that you want to see.

## **BrowseProtocols**

### **Examples**

BrowseProtocols CUPS BrowseProtocols SLP BrowseProtocols CUPS SLP BrowseProtocols all

### **Description**

The BrowseProtocols directive specifies the protocols to use when collecting and distributing shared printers on the local network. The default protocol is CUPS, which is a broadcast−based protocol.

**Note:**

When using the SLP protocol, you must have at least one Directory Agent (DA) server on your network. Otherwise the CUPS scheduler (cupsd) will not respond to client requests for several seconds while polling the network.

You can change this directive under the *[Browsing](#page-46-0)* Tab GUI.

# **BrowseRelay**

#### **Examples**

```
BrowseRelay 193.0.2.1 192.0.2.255
BrowseRelay 193.0.2.0/255.255.255.0 192.0.2.255
BrowseRelay 193.0.2.0/24 192.0.2.255
BrowseRelay *.domain.com 192.0.2.255
BrowseRelay host.domain.com 192.0.2.255
```
## **Description**

The BrowseRelay directive specifies source and destination addresses for relaying browsing information from one host or network to another. Multiple BrowseRelay directives can be specified as needed.

BrowseRelay is typically used on systems that bridge multiple subnets using one or more network interfaces. It can also be used to relay printer information from polled servers with the line:

BrowseRelay 127.0.0.1 255.255.255.255

This effectively provides access to printers on a WAN for all clients on the LAN(s).

## **BrowseShortNames**

### **Examples**

BrowseShortNames Yes BrowseShortNames No

### **Description**

The BrowseShortNames directive specifies whether or not short names are used for remote printers when possible. Short names are just the remote printer name, without the server ("printer"). If more than one remote printer is detected with the same name, the printers will have long names ("printer@server1", "printer@server2".)

The default value for this option is Yes. You can change this directive under the *[Browsing](#page-46-0)* Tab GUI.

## <span id="page-115-0"></span>**BrowseTimeout**

#### **Examples**

BrowseTimeout 300 BrowseTimeout 60

## **Description**

The BrowseTimeout directive sets the timeout for printer or class information that is received in browse packets. Once a printer or class times out it is removed from the list of available destinations.

The BrowseTimeout value should always be greater than the **[BrowseInterval](#page-112-0)** value. Otherwise printers and classes will disappear from client systems between updates.

# <span id="page-116-0"></span>**Browsing**

## **Examples**

Browsing On Browsing Off

### **Description**

The Browsing directive controls whether or not network printer browsing is enabled. The default setting is On.

#### **Note:**

If you are using HP−UX 10.20 and a subnet that is not 24, 16, or 8 bits, printer browsing (and in fact all broadcast reception) will not work. This problem appears to be fixed in HP−UX 11.0.

You can change this directive under the *[Browsing](#page-46-0)* Tab GUI.

# **Classification**

## **Examples**

```
Classification
Classification classified
Classification confidential
Classification secret
Classification topsecret
Classification unclassified
```
## **Description**

The Classification directive sets the classification level on the server. When this option is set, at least one of the banner pages is forced to the classification level, and the classification is placed on each page of output. The default is no classification level. You can change this directive under the *[Server](#page-61-0)* Tab GUI.

# **ClassifyOverride**

## **Examples**

ClassifyOverride Yes ClassifyOverride No

## **Description**

The ClassifyOverride directive specifies whether users can override the default classification level on the server. When the server classification is set, users can change the classification using the job−sheets option and can choose to only print one security banner before or after the job. If the job−sheets option is set to none then the server default classification is used.

The default is to not allow classification overrides. You can change this directive under the *[Server](#page-61-0)* Tab GUI.

# **ConfigFilePerm**

## **Examples**

ConfigFilePerm 0644 ConfigFilePerm 0600

## **Description**

The ConfigFilePerm directive specifies the permissions to use when writing configuration files. The default is 0600.

## **DataDir**

### **Examples**

DataDir /usr/share/cups

### **Description**

The DataDir directive sets the directory to use for data files. You can change this directive under the *[Directories](#page-52-0)* Tab GUI.

# **DefaultCharset**

#### **Examples**

```
DefaultCharset utf−8
DefaultCharset iso−8859−1
DefaultCharset windows−1251
```
## **Description**

The DefaultCharset directive sets the default character set to use for client connections. The default character set is utf−8 but is overridden by the character set for the language specified by the client or the DefaultLanguage directive. You can change these directives under the *[Server](#page-61-0)* Tab GUI.

# **DefaultLanguage**

### **Examples**

DefaultLanguage de DefaultLanguage en DefaultLanguage es DefaultLanguage fr DefaultLanguage it

### **Description**

The DefaultLanguage directive specifies the default language to use for client connections. Setting the default language also sets the default character set if a language localization file exists for it. The default language is "en" for English. You can change this directive under the *[Server](#page-61-0)* Tab GUI.

## <span id="page-120-0"></span>**Deny**

### **Examples**

```
Deny from All
Deny from None
Deny from *.domain.com
Deny from .domain.com
Deny from host.domain.com
Deny from nnn.*
Deny from nnn.nnn.*
Deny from nnn.nnn.mn.*
Deny from nnn.nnn.nnn.nnn
Deny from nnn.nnn.nnn.nnn/mm
Deny from nnn.nnn.nnn.nnn/mmm.mmm.mmm.mmm
Deny from @LOCAL
Deny from @IF(name)
```
### **Description**

The Deny directive specifies a hostname, IP address, or network that is allowed access to the server. Deny directives are cummulative, so multiple Deny directives can be used to allow access for multiple hosts or networks. The /mm notation specifies a CIDR netmask:

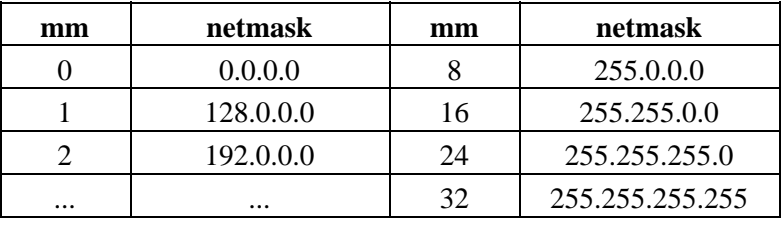

The @LOCAL name will deny access from all local interfaces. The @IF(name) name will deny access from the named interface.

The Deny directive must appear inside a **[Location](#page-130-0)** directive.

You can change these directives under the *[Security](#page-58-0)* Tab GUI.

# **DocumentRoot**

## **Examples**

DocumentRoot /usr/share/doc/cups DocumentRoot /foo/bar/doc/cups

## **Description**

The DocumentRoot directive specifies the location of web content for the HTTP server in CUPS. If an absolute path is not specified then it is assumed to be relative to the **[ServerRoot](#page-146-0)** directory. The default directory is /usr/share/doc/cups.

Documents are first looked up in a sub–directory for the primary language requested by the client (e.g. /usr/share/doc/cups/fr/...) and then directly under the DocumentRoot directory (e.g. /usr/share/doc/cups/...), so it is possible to localize the web content by providing subdirectories for each language needed.

You can change this directive under the *[Directories](#page-52-0)* Tab GUI.

# **Encryption**

## **Examples**

```
Encryption Never
Encryption IfRequested
Encryption Required
Encryption Always
```
## **Description**

The Encryption directive must appear instead a <u>[Location](#page-130-0)</u> section and specifies the encryption settings for that location. The default setting is IfRequested for all locations. You can change these directives under the *[Security](#page-58-0)* Tab GUI.

# <span id="page-122-0"></span>**ErrorLog**

## **Examples**

```
ErrorLog /var/log/cups/error_log
ErrorLog /var/log/cups/error_log−%s
ErrorLog syslog
```
### **Description**

The ErrorLog directive sets the name of the error log file. If the filename is not absolute then it is assumed to be relative to the [ServerRoot](#page-146-0) directory. The default error log file is /var/log/cups/error\_log.

The server name can be included in the filename by using %s in the name.

The special name "syslog" can be used to send the error information to the system log instead of a plain file. You can change this directive under the *[Log Files](#page-55-0)* Tab GUI.

## **FileDevice**

#### **Examples**

```
FileDevice Yes
FileDevice No
```
#### **Description**

The FileDevice directive determines whether the scheduler allows new printers to be added using device URIs of the form  $file://filename. File devices are most often used to test new printer drivers and do no$ support raw file printing.

The default setting is No.

#### **Note:**

File devices are managed by the scheduler. Since the scheduler normally runs as the root user, file devices can be used to overwrite system files and potentially gain unauthorized access to the system. If you must create printers using file devices, we recommend that you set the FileDevice directive to Yes for only as long as you need to add the printers to the system, and then reset the directive to No.

## **FilterLimit**

### **Examples**

```
FilterLimit 0
FilterLimit 200
FilterLimit 1000
```
### **Description**

The FilterLimit directive sets the maximum cost of all running job filters. It can be used to limit the number of filter programs that are run on a server to minimize disk, memory, and CPU resource problems. A limit of 0 disables filter limiting.

An average print to a non−PostScript printer needs a filter limit of about 200. A PostScript printer needs about half that (100). Setting the limit below these thresholds will effectively limit the scheduler to printing a single job at any time.

The default limit is 0. You can change this directive under the *[Filter](#page-53-0)* Tab GUI.

## **FontPath**

#### **Examples**

```
FontPath /foo/bar/fonts
FontPath /usr/share/cups/fonts:/foo/bar/fonts
```
## **Description**

The FontPath directive specifies the font path to use when searching for fonts. The default font path is /usr/share/cups/fonts. You can change this directive under the *[Directories](#page-52-0)* Tab GUI.

# **Group**

## **Examples**

Group sys Group system Group root

## **Description**

The Group directive specifies the UNIX group that filter and CGI programs run as. The default group is sys, system, or root depending on the operating system. You can change this directive under the *[Filter](#page-53-0)* [Tab](#page-53-0) GUI.

# **HideImplicitMembers**

## **Examples**

```
HideImplicitMembers Yes
HideImplicitMembers No
```
## **Description**

The HideImplicitMembers directive controls whether the individual printers in an implicit class are shown to the user. The default is No.

[ImplicitClasses](#page-125-1) must be enabled for this directive to have any effect. You can change this directive under the *[Browsing](#page-46-0)* Tab GUI.

## <span id="page-125-0"></span>**HostNameLookups**

### **Examples**

HostNameLookups On HostNameLookups Off HostNameLookups Double

## **Description**

The HostNameLookups directive controls whether or not CUPS looks up the hostname for connecting clients. The Double setting causes CUPS to verify that the hostname resolved from the address matches one of the addresses returned for that hostname. Double lookups also prevent clients with unregistered addresses from connecting to your server. The default is Off to avoid the potential server performance problems with hostname lookups. Set this option to On or Double only if absolutely required. You can change this directive under the *[Network](#page-56-0)* Tab GUI.

## <span id="page-125-1"></span>**ImplicitClasses**

#### **Examples**

ImplicitClasses On ImplicitClasses Off

## **Description**

The ImplicitClasses directive controls whether implicit classes are created based upon the available network printers and classes. The default setting is On but is automatically turned Off if [Browsing](#page-116-0) is turned Off. You can change the ImplicitClasses directive under the *[Browsing](#page-46-0)* Tab GUI.

# **ImplicitAnyClasses**

## **Examples**

ImplicitAnyClasses On ImplicitAnyClasses Off

#### **Description**

The ImplicitAnyClasses directive controls whether implicit classes for local and remote printers are created with the name AnyPrinter. The default setting is Off.

[ImplicitClasses](#page-125-1) must be enabled for this directive to have any effect.

You can change these directives under the *[Browsing](#page-46-0)* Tab GUI.

## **Include**

#### **Examples**

Include filename Include /foo/bar/filename

### **Description**

The Include directive includes the named file in the cupsd.conf file. If no leading path is provided, the file is assumed to be relative to the **[ServerRoot](#page-146-0)** directory.

# **KeepAlive**

## **Examples**

KeepAlive On KeepAlive Off

## **Description**

The KeepAlive directive controls whether or not to support persistent HTTP connections. The default is On.

HTTP/1.1 clients automatically support persistent connections, while HTTP/1.0 clients must specifically request them using the Keep−Alive attribute in the Connection: field of each request. You can change this directive under the *[Network](#page-56-0)* Tab GUI.

# **KeepAliveTimeout**

## **Examples**

```
KeepAliveTimeout 60
KeepAliveTimeout 30
```
## **Description**

The KeepAliveTimeout directive controls how long a persistent HTTP connection will remain open after the last request. The default is 60 seconds. You can change this directive under the *[Network](#page-56-0)* Tab GUI.

## <span id="page-128-0"></span>**Limit**

## **Examples**

```
<Limit GET POST>
...
</Limit>
<Limit ALL>
...
</Limit>
```
## **Description**

The Limit directive groups access control directives for specific types of HTTP requests and must appear inside a [Location](#page-130-0) section. Access can be limited for individual request types (DELETE, GET, HEAD, OPTIONS, POST, PUT, and TRACE) or for all request types (ALL). The request type names are case−sensitive for compatibility with Apache.

# <span id="page-128-1"></span>**LimitExcept**

## **Examples**

```
<LimitExcept GET POST>
...
</LimitExcept>
```
## **Description**

The LimitExcept directive groups access control directives for specific types of HTTP requests and must appear inside a [Location](#page-130-0) section. Unlike the [Limit](#page-128-0) directive, LimitExcept restricts access for all requests *except* those listed on the LimitExcept line.

# <span id="page-129-0"></span>**LimitRequestBody**

## **Examples**

```
LimitRequestBody 10485760
LimitRequestBody 10m
LimitRequestBody 0
```
#### **Description**

The LimitRequestBody directive controls the maximum size of print files, IPP requests, and HTML form data in HTTP POST requests. The default limit is 0 which disables the limit check.

Also see the identical [MaxRequestSize](#page-136-0) directive. You can change these directives under the *[Network](#page-56-0)* [Tab](#page-56-0) GUI.

## **Listen**

#### **Examples**

```
Listen 127.0.0.1:631
Listen 192.0.2.1:631
```
## **Description**

The Listen directive specifies a network address and port to listen for connections. Multiple Listen directives can be provided to listen on multiple addresses.

The Listen directive is similar to the <u>[Port](#page-138-0)</u> directive but allows you to restrict access to specific interfaces or networks. You can change the Listen directive under the *[Network](#page-56-0)* Tab GUI.

# <span id="page-130-0"></span>**Location**

## **Examples**

```
<Location />
...
</Location>
<Location /admin>
...
</Location>
<Location /printers>
...
</Location>
<Location /printers/name>
...
</Location>
<Location /classes>
...
</Location>
<Location /classes/name>
...
</Location>
```
### **Description**

The Location directive specifies access control and authentication options for the specified HTTP resource or path. The [Allow](#page-106-0), [AuthClass](#page-107-0), [AuthGroupName](#page-107-1), [AuthType](#page-108-0), [Deny](#page-120-0), [Encryption](#page-150-0), [Limit](#page-128-0), [LimitExcept](#page-128-1), [Order](#page-137-0), [Require](#page-141-0), and [Satisfy](#page-143-0) directives may all appear inside a location. You can change this directive under the *[Security](#page-58-0)* [Tab](#page-58-0) GUI. More information can be found under the section ["Printing](#page-62-0) [System Security"](#page-62-0).

Note that more specific resources override the less specific ones. So the directives inside the /printers/name location will override ones from /printers. Directives inside /printers will override ones from /. None of the directives are inherited.

## ESP Print Pro Software Administrators Manual

Locations on the Server.

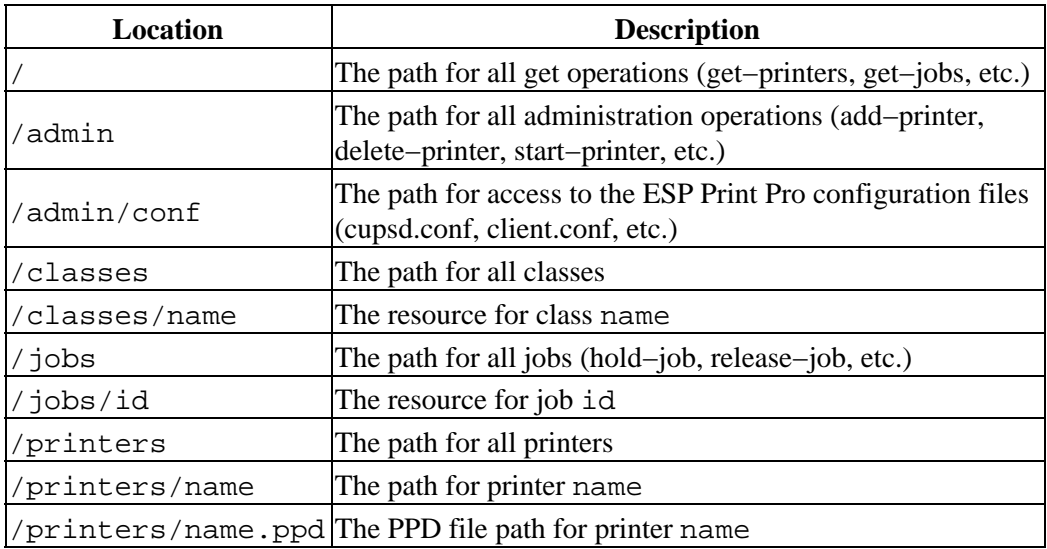

# **LogFilePerm**

## **Examples**

LogFilePerm 0644 LogFilePerm 0600

## **Description**

The LogFilePerm directive specifies the permissions to use when writing configuration files. The default is 0644.

# **LogLevel**

## **Examples**

LogLevel none LogLevel emerg LogLevel alert LogLevel crit LogLevel error LogLevel warn LogLevel notice LogLevel info LogLevel debug LogLevel debug2

## **Description**

The LogLevel directive specifies the level of logging for the **Explome** file. The following values are recognized (each level logs everything under the preceding levels):

- none − Log nothing.
- emerg − Log emergency conditions that prevent the server from running.
- alert − Log alerts that must be handled immediately.
- crit − Log critical errors that don't prevent the server from running.
- error − Log general errors.
- warn − Log errors and warnings.
- notice − Log temporary error conditions.
- info − Log all requests and state changes (default).
- debug − Log basic debugging information.
- debug2 − Log all debugging information.

You can change this directive under the *[Log Files](#page-55-0)* Tab GUI.

## **MaxClients**

### **Examples**

MaxClients 100 MaxClients 1024

### **Description**

The MaxClients directive controls the maximum number of simultaneous clients that will be allowed by the server. The default is 100 clients. You can change this directive under the *[Network](#page-56-0)* [Tab](#page-56-0) of the configuration GUI.

#### **Note:**

Since each print job requires a file descriptor for the status pipe, the CUPS server internally limits the MaxClients value to 1/3 of the available file descriptors to avoid possible problems when printing large numbers of jobs.

## **MaxClientsPerHost**

## **Examples**

```
MaxClientsPerHost 0
MaxClientsPerHost 10
```
## **Description**

The MaxClientsPerHost directive controls the maximum number of simultaneous clients that will be allowed from a single host by the server. The default is 10 or 1/10th the MaxClients value, whichever is greater. A value of 0 uses the automatic setting based on the MaxClients value.

This directive provides a small measure of protection against Denial of Service attacks from a single host.

You can change this directive under the *[Network](#page-56-0)* Tab in the configuration GUI.

# **MaxCopies**

### **Examples**

MaxCopies 100 MaxCopies 65535

### **Description**

The MaxCopies directive controls the maximum number of copies that a user can print of a job. The default is 100 copies.

**Note:**

Most HP PCL laser printers internally limit the number of copies to 100.

# **MaxJobs**

## **Examples**

```
MaxJobs 100
MaxJobs 9999
MaxJobs 0
```
#### **Description**

The MaxJobs directive controls the maximum number of jobs that are kept in memory. Once the number of jobs reaches the limit, the oldest completed job is automatically purged from the system to make room for the new one. If all of the known jobs are still pending or active then the new job will be rejected.

Setting the maximum size to 0 disables this functionality. The default setting is 0. You can change this directive under the *[Jobs](#page-54-0)* Tab GUI.

## **MaxJobsPerPrinter**

### **Examples**

```
MaxJobsPerPrinter 100
MaxJobsPerPrinter 9999
MaxJobsPerPrinter 0
```
## **Description**

The MaxJobsPerPrinter directive controls the maximum number of active jobs that are allowed for each printer or class. Once a printer or class reaches the limit, new jobs will be rejected until one of the active jobs is completed, stopped, aborted, or cancelled.

Setting the maximum to 0 disables this functionality. The default setting is 0. You can change this directive under the *[Jobs](#page-54-0)* Tab GUI.

## **MaxJobsPerUser**

## **Examples**

```
MaxJobsPerUser 100
MaxJobsPerUser 9999
MaxJobsPerUser 0
```
## **Description**

The MaxJobsPerUser directive controls the maximum number of active jobs that are allowed for each user. Once a user reaches the limit, new jobs will be rejected until one of the active jobs is completed, stopped, aborted, or cancelled.

Setting the maximum to 0 disables this functionality. The default setting is 0. You can change this directive under the *[Jobs](#page-54-0)* Tab GUI.

# **MaxLogSize**

## **Examples**

```
MaxLogSize 1048576
MaxLogSize 1m
MaxLogSize 0
```
## **Description**

The MaxLogSize directive controls the maximum size of each log file. Once a log file reaches or exceeds the maximum size it is closed and renamed to filename.O. This allows you to rotate the logs automatically. The default size is 1048576 bytes (1MB).

Setting the maximum size to 0 disables log rotation. You can change this directive under the *[Log Files](#page-55-0)* [Tab](#page-55-0) GUI.

# <span id="page-136-0"></span>**MaxRequestSize**

## **Examples**

```
MaxRequestSize 10485760
MaxRequestSize 10m
MaxRequestSize 0
```
## **Description**

The MaxRequestSize directive controls the maximum size of print files, IPP requests, and HTML form data in HTTP POST requests. The default limit is 0 which disables the limit check.

Also see the identical [LimitRequestBody](#page-129-0) directive. You can change these directives under the *[Network](#page-56-0)* [Tab](#page-56-0) GUI.

## <span id="page-137-0"></span>**Order**

## **Examples**

Order Allow,Deny Order Deny,Allow

## **Description**

The Order directive defines the default access control. The following values are supported:

- Allow,Deny − Allow requests from all systems *except* for those listed in a Deny directive.
- Deny,Allow − Allow requests only from those listed in an Allow directive.

The Order directive must appear inside a **[Location](#page-130-0)** directive. You can change these directives under the *[Security](#page-58-0)* Tab GUI.

# **PageLog**

## **Examples**

```
PageLog /var/log/cups/page_log
PageLog /var/log/cups/page_log−%s
PageLog syslog
```
## **Description**

The PageLog directive sets the name of the page log file. If the filename is not absolute then it is assumed to be relative to the [ServerRoot](#page-146-0) directory. The default page log file is /var/log/cups/page\_log.

The server name can be included in the filename by using %s in the name.

The special name "syslog" can be used to send the page information to the system log instead of a plain file. You can change this directive under the *[Log Files](#page-55-0)* Tab GUI.

## <span id="page-138-0"></span>**Port**

## **Examples**

Port 631 Port 80

## **Description**

The Port directive specifies a port to listen on. Multiple Port lines can be specified to listen on multiple ports. The Port directive is equivalent to "Listen \*:nnn". The default port is 631. You can change this directive under the *[Network](#page-56-0)* Tab GUI.

# **PreserveJobHistory**

## **Examples**

```
PreserveJobHistory On
PreserveJobHistory Off
```
## **Description**

The PreserveJobHistory directive controls whether the history of completed, cancelled, or aborted print jobs is stored on disk.

A value of On (the default) preserves job information until the administrator purges it with the cancel command.

A value of Off removes the job information as soon as each job is completed, cancelled, or aborted. You can change this directive under the *Jobs* [Tab](#page-54-0) GUI.

# **PreserveJobFiles**

## **Examples**

PreserveJobFiles On PreserveJobFiles Off

## **Description**

The PreserveJobFiles directive controls whether the document files of completed, cancelled, or aborted print jobs are stored on disk.

A value of On preserves job files until the administrator purges them with the cancel command. Jobs can be restarted (and reprinted) as desired until they are purged.

A value of Off (the default) removes the job files as soon as each job is completed, cancelled, or aborted. You can change this directive under the *Jobs* [Tab](#page-54-0) GUI.

# **Printcap**

## **Examples**

```
Printcap
Printcap /etc/printcap
Printcap /etc/printers.conf
```
## **Description**

The Printcap directive controls whether or not a printcap file is automatically generated and updated with a list of available printers. If specified with no value, then no printcap file will be generated. The default is to generate a file named /etc/printcap.

When a filename is specified (e.g. /etc/printcap), the printcap file is written whenever a printer is added or removed. The printcap file can then be used by applications that are hardcoded to look at the printcap file for the available printers.

You can change this directive under the *[Server](#page-61-0)* Tab GUI.

# **PrintcapFormat**

### **Examples**

PrintcapFormat BSD PrintcapFormat Solaris

#### **Description**

The PrintcapFormat directive controls the output format of the printcap file. The default is to generate a BSD printcap file. You can change this directive under the *[Server](#page-61-0)* Tab GUI.

## **RemoteRoot**

#### **Examples**

RemoteRoot remroot RemoteRoot root

#### **Description**

The RemoteRoot directive sets the username for unauthenticated root requests from remote hosts. The default username is remroot. Setting RemoteRoot to root effectively disables this security mechanism.

You can change this directive under the *[Security](#page-58-0)* Tab GUI.

# **RequestRoot**

## **Examples**

RequestRoot /var/spool/cups RequestRoot /foo/bar/spool/cups

## **Description**

The RequestRoot directive sets the directory for incoming IPP requests and HTML forms. If an absolute path is not provided then it is assumed to be relative to the [ServerRoot](#page-146-0) directory. The default request directory is /var/spool/cups. You can change this directive under the *[Directories](#page-52-0)* Tab GUI.

# <span id="page-141-0"></span>**Require**

## **Examples**

Require group foo bar Require user john mary Require valid−user

## **Description**

The Require directive specifies that authentication is required for the resource. The group keyword specifies that the authenticated user must be a member of one or more of the named groups that follow.

The user keyboard specifies that the authenticated user must be one of the named users that follow.

The valid−user keyword specifies that any authenticated user may access the resource.

The default is to do no authentication. This directive must appear inside a **[Location](#page-130-0)** directive. You can change these directives under the *[Security](#page-58-0)* Tab GUI.

# **RIPCache**

### **Examples**

RIPCache 8m RIPCache 1g RIPCache 2048k

## **Description**

The RIPCache directive sets the size of the memory cache used by Raster Image Processor ("RIP") filters such as imagetoraster and pstoraster. The size can be suffixed with a "k" for kilobytes, "m" for megabytes, or "g" for gigabytes. The default cache size is "8m", or 8 megabytes.

You can change this directive under the *[Filter](#page-53-0)* Tab GUI.

## **RunAsUser**

## **Examples**

RunAsUser Yes RunAsUser No

## **Description**

The RunAsUser directive controls whether the scheduler runs as the unpriviledged user account (usually lp). The default is No which leaves the scheduler running as the root user.

**Note:** Running as a non−priviledged user may prevent LPD and locally connected printers from working due to permission problems. The lpd backend will automatically use a non−priviledged mode that is not 100% compliant with RFC 1179. The parallel, serial, and usb backends will need write access to the corresponding device files.

# <span id="page-143-0"></span>**Satisfy**

## **Examples**

Satisfy all Satisfy any

## **Description**

The Satisfy directive specifies whether all conditions must be satisfied to allow access to the resource. If set to all, then all authentication and access control conditions must be satified to allow access.

Setting Satisfy to any allows a user to gain access if the authentication or access control requirements are satisfied. For example, you might require authentication for remote access, but allow local access without authentication.

The default is all. This directive must appear inside a <u>[Location](#page-130-0)</u> directive. You can change these directives under the *[Security](#page-58-0)* Tab GUI.

# **ServerAdmin**

## **Examples**

```
ServerAdmin user@host
ServerAdmin root@foo.bar.com
```
## **Description**

The ServerAdmin directive identifies the email address for the administrator on the system. By default the administrator email address is root@server, where server is the server name. You can change this directive under the *[Server](#page-61-0)* Tab GUI.
## **ServerBin**

#### **Examples**

ServerBin /usr/lib/cups ServerBin /foo/bar/lib/cups

#### **Description**

The ServerBin directive sets the directory for server−run executables. If an absolute path is not provided then it is assumed to be relative to the **[ServerRoot](#page-146-0)** directory. The default executable directory is /usr/lib/cups or /usr/lib32/cups (IRIX 6.5). You can change this directive under the *[Directories](#page-52-0)* Tab GUI.

# **ServerCertificate**

#### **Examples**

ServerCertificate /etc/cups/ssl/server.crt

#### **Description**

The ServerCertificate directive specifies the location of the SSL certificate file used by the server when negotiating encrypted connections. The certificate must not be encrypted (password protected) since the scheduler normally runs in the background and will be unable to ask for a password.

The default certificate file is /etc/cups/ssl/server.crt. You can change this directive under the *[Security](#page-58-0)* [Tab](#page-58-0) GUI.

# **ServerKey**

#### **Examples**

ServerKey /etc/cups/ssl/server.key

#### **Description**

The ServerKey directive specifies the location of the SSL private key file used by the server when negotiating encrypted connections.

The default key file is /etc/cups/ssl/server.crt. You can change this directive under the *[Security](#page-58-0)* Tab GUI.

# **ServerName**

#### **Examples**

```
ServerName foo.domain.com
ServerName myserver.domain.com
```
### **Description**

The ServerName directive specifies the hostname that is reported to clients. By default the server name is the hostname. You can change this directive under the *[Server](#page-61-0)* Tab GUI.

## <span id="page-146-0"></span>**ServerRoot**

#### **Examples**

ServerRoot /etc/cups ServerRoot /foo/bar/cups

#### **Description**

The ServerRoot directive specifies the absolute path to the server configuration and state files. It is also used to resolve relative paths in the cupsd.conf file. The default server directory is /etc/cups. You can change this directive under the *[Directories](#page-52-0)* Tab GUI.

### **SSLListen**

#### **Examples**

SSLListen 127.0.0.1:443 SSLListen 192.0.2.1:443

#### **Description**

The SSLListen directive specifies a network address and port to listen for secure connections. Multiple SSLListen directives can be provided to listen on multiple addresses.

The SSLListen directive is similar to the [SSLPort](#page-147-0) directive but allows you to restrict access to specific interfaces or networks. You can change the SSLListen directive under the *[Network](#page-56-0)* Tab GUI.

# <span id="page-147-0"></span>**SSLPort**

#### **Examples**

SSLPort 443

#### **Description**

The SSLPort directive specifies a port to listen on for secure connections. Multiple SSLPort lines can be specified to listen on multiple ports. You can change this directive under the *[Network](#page-56-0)* Tab GUI.

# **SystemGroup**

#### **Examples**

SystemGroup sys SystemGroup system SystemGroup root

#### **Description**

The SystemGroup directive specifies the system administration group for System authentication.

You can change this directive under the *[Security](#page-58-0)* [Tab](#page-58-0) GUI. More information can be found under section ["Printing System Security".](#page-62-0)

# **TempDir**

#### **Examples**

TempDir /var/tmp TempDir /foo/bar/tmp

#### **Description**

The TempDir directive specifies an absolute path for the directory to use for temporary files. The default directory is /var/tmp.

Temporary directories must be world−writable and should have the "sticky" permission bit enabled so that other users cannot delete filter temporary files. The following commands will create an appropriate temporary directory called /foo/bar/tmp:

**mkdir /foo/bar/tmp ENTER chmod a+rwxt /foo/bar/tmp ENTER**

You can change this directive under the *[Directories](#page-52-0)* Tab GUI.

# **Timeout**

#### **Examples**

Timeout 300 Timeout 90

#### **Description**

The Timeout directive controls the amount of time to wait before an active HTTP or IPP request times out. The default timeout is 300 seconds. You can change this directive under the *[Network](#page-56-0)* Tab GUI.

## **User**

#### **Examples**

User lp User guest

### **Description**

The User directive specifies the UNIX user that filter and CGI programs run as. The default user is lp. You can change this directive under the *[Filter](#page-53-0)* Tab GUI.

# **Changing the Client Configuration**

The CUPS client application (1p, 1pr, and so forth) use the /etc/cups/client.conf file for default settings. The client application also look in the user's home directory for a file called .cupsrc. Each directive is listed on a line by itself followed by its value. Comments are introduced using the number sign ("#") character at the beginning of a line.

Since the client configuration file consists of plain text, you can use your favorite text editor to make changes to it.

# **Client Directives**

The *client.conf* file contains many directives that determine how the client behaves:

- [Encryption](#page-150-0)
- [ServerName](#page-151-0)

### <span id="page-150-0"></span>**Encryption**

#### **Examples**

```
Encryption Never
Encryption IfRequested
Encryption Required
Encryption Always
```
#### **Description**

The Encryption directive specifies the default encryption settings for the client. The default setting is IfRequested.

### <span id="page-151-0"></span>**ServerName**

#### **Examples**

ServerName foo.bar.com ServerName 11.22.33.44

#### **Description**

The ServerName directive specifies sets the remote server that is to be used for all client operations. That is, it redirects all client requests to the remote server. The default is to use the local server ("localhost").

# **Changing the Printer Configuration**

The CUPS scheduler (cupsd) uses the /etc/cups/printers.conf file to store the list of available printers. This file contains only locally defined printers, but not remote printers that are created automatically. Each directive is listed on a line by itself followed by its value. Comments are introduced using the number sign ("#") character at the beginning of a line.

Since the printer configuration file consists of plain text, you can use your favorite text editor to make changes to it.

# **Printer Directives**

The printers.conf file contains many directives that determine how the printer behaves:

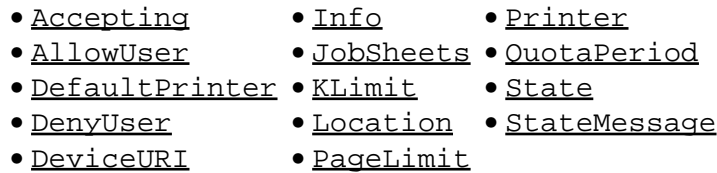

### <span id="page-152-0"></span>**Accepting**

#### **Examples**

Accepting yes

Accepting no

#### **Description**

The Accepting directive defines the initial Boolean value for the *printer−is−accepting−job* attribute which can be set by the accept and reject commands.

This directive must appear inside a **[Printer](#page-158-1)** or **[DefaultPrinter](#page-153-1)** directive.

## <span id="page-153-0"></span>**AllowUser**

#### **Examples**

AllowUser foo\_user AllowUser bar\_user

#### **Description**

The AllowUser directive adds a username to the requesting−user−name−allowed attribute which can be set by the lpadmin −u command.

This directive must appear inside a **[Printer](#page-158-1)** or **[DefaultPrinter](#page-153-1)** directive.

# <span id="page-153-1"></span>**DefaultPrinter**

#### **Examples**

```
<DefaultPrinter name/>
...
</Printer>
```
#### **Description**

The DefaultPrinter directive begins a printer definition for the default server destination. It can be added by the lpadmin command or if already defined, set as default by the lpoptions −d command.

# <span id="page-154-0"></span>**DenyUser**

#### **Examples**

DenyUser foo\_user DenyUser bar\_user

#### **Description**

The DenyUser directive adds a username to the requesting−user−name−allowed attribute which can be set by the lpadmin −u command.

This directive must appear inside a **[Printer](#page-158-1)** or **[DefaultPrinter](#page-153-1)** directive.

# <span id="page-154-1"></span>**DeviceURI**

#### **Examples**

```
DeviceURI socket://foo.bar.com:9100
```
#### **Description**

The DeviceURI directive defines the value of the *device–uri–attribute* attribute which can be set by the lpadmin −v command.

This directive must appear inside a **[Printer](#page-158-1)** or **[DefaultPrinter](#page-153-1)** directive.

# <span id="page-155-0"></span>**Info**

#### **Examples**

Info My Printer

### **Description**

The Info directive defines the string for the *printer-info* attribute which can be set by the lpadmin -D command.

This directive must appear inside a **[Printer](#page-158-1)** or **[DefaultPrinter](#page-153-1)** directive.

## <span id="page-156-0"></span>**JobSheets**

#### **Examples**

JobSheets none,standard

#### **Description**

The JobSheets directive specifies the default banner pages to print before and after a print job. In the above example, only a standard banner will print after each job.

The lpoptions −o job−sheets= command can be used to set banners. For example, the following command would produce the same results of a *standard* banner at the end of each print job for the default printer.

#### **lpoptions −o job−sheets=none,standard**

If only one banner file is specified, it will be printed before the files in the job. If a second banner file is specified, it is printed after the files in the job.

The available banner pages depend on the local system configuration; CUPS includes the following banner files:

- none − Do not produce a banner page.
- classified − A banner page with a "classified" label at the top and bottom.
- confidential − A banner page with a "confidential" label at the top and bottom.
- secret − A banner page with a "secret" label at the top and bottom.
- standard − A banner page with no label at the top and bottom.
- topsecret − A banner page with a "top secret" label at the top and bottom.
- unclassified − A banner page with an "unclassified" label at the top and bottom.

This directive must appear inside a [Printer](#page-158-1) or [DefaultPrinter](#page-153-1) directive.

# <span id="page-157-0"></span>**KLimit**

#### **Examples**

KLimit 1234

#### **Description**

The KLimit directive defines the value of the *job-k–limit* attribute which can be set by the lpadmin –o job−k−limit= command.

This directive must appear inside a **[Printer](#page-158-1)** or **[DefaultPrinter](#page-153-1)** directive.

# <span id="page-157-1"></span>**Location**

#### **Examples**

Location Building 3321

### **Description**

The Location directive defines the string for the *printer–location* attribute which can be set by the lpadmin −L command.

#### **Note:**

Do not confuse this Location directive with the one for cupsd.conf. They are completely different.

This directive must appear inside a **[Printer](#page-158-1)** or **[DefaultPrinter](#page-153-1)** directive.

# <span id="page-158-0"></span>**PageLimit**

#### **Examples**

PageLimit 1234

#### **Description**

The PageLimit directive defines the value of the job−page−limit attribute which can be set by the lpadmin −o job−page−limit= command.

This directive must appear inside a **[Printer](#page-158-1)** or **[DefaultPrinter](#page-153-1)** directive.

## <span id="page-158-1"></span>**Printer**

#### **Examples**

```
<Printer name/>
...
</Printer>
```
#### **Description**

The Printer directive begins a printer definition. It can be added by the lpadmin command.

# <span id="page-159-0"></span>**QuotaPeriod**

#### **Examples**

QuotaPeriod 604800

#### **Description**

The QuotaPeriod directive defines the value of the job−quota−period attribute which can be set by the lpadmin −o job−quota−period= command.

This directive must appear inside a **[Printer](#page-158-1)** or **[DefaultPrinter](#page-153-1)** directive.

### <span id="page-159-1"></span>**State**

#### **Examples**

State stopped

#### **Description**

The State directive defines the initial value of the *printer–state* attribute. The strings *idle* and *stopped* correspond to the IPP enumeration values.

This directive must appear inside a **[Printer](#page-158-1)** or **[DefaultPrinter](#page-153-1)** directive.

### <span id="page-160-0"></span>**StateMessage**

#### **Examples**

StateMessage Ready to print.

#### **Description**

The StateMessage directive defines the initial string for the printer−state−message attribute. The following are some example messages:

- Connected to host name...
- Connecting to *printer\_queue* on port *port\_number...*
- Network host *host\_name* is busy; will retry in 30 seconds...
- Printer busy; will retry in 10 seconds...
- Printer is busy; retrying print job...
- Print file accepted − job ID id\_number.
- Ready to print.
- Waiting for job to complete

This directive must appear inside a **[Printer](#page-158-1)** or **[DefaultPrinter](#page-153-1)** directive.

# **Changing the Classes Configuration**

The CUPS scheduler (cupsd) uses the /etc/cups/classes.conf file to store the list of available classes. This file contains only locally defined classes, but not remote or implicit classes that are created automatically. Each directive is listed on a line by itself followed by its value. Comments are introduced using the number sign ("#") character at the beginning of a line.

Since the classes configuration file consists of plain text, you can use your favorite text editor to make changes to it.

# **Classes Directives**

The classes.conf file contains many directives that determine how the classes behaves:

- [Accepting](#page-161-0) • [Info](#page-164-0) • [Printer](#page-167-1)
- [AllowUser](#page-162-0) • [JobSheets](#page-165-0) • [QuotaPeriod](#page-168-0)
- [Class](#page-162-1) • [KLimit](#page-166-0) • [State](#page-168-1)
- [DefaultClass](#page-163-0) [Location](#page-166-1) [StateMessage](#page-169-0)
- [DenyUser](#page-163-1) • [PageLimit](#page-167-0)

# <span id="page-161-0"></span>**Accepting**

### **Examples**

Accepting yes

Accepting no

#### **Description**

The Accepting directive defines the initial Boolean value for the *printer–is–accepting–job* attribute which can be set by the accept and reject commands.

# <span id="page-162-0"></span>**AllowUser**

#### **Examples**

AllowUser foo\_user AllowUser bar\_user

#### **Description**

The AllowUser directive adds a username to the requesting−user−name−allowed attribute which can be set by the lpadmin −u command.

This directive must appear inside a [Class](#page-162-1) or [DefaultClass](#page-163-0) directive.

### <span id="page-162-1"></span>**Class**

#### **Examples**

```
<Class name/>
...
</Class>
```
#### **Description**

The Class directive begins a class definition. It can be added by the lpadmin −c command.

## <span id="page-163-0"></span>**DefaultClass**

#### **Examples**

```
<DefaultClass name/>
...
</DefaultClass>
```
#### **Description**

The DefaultClass directive begins a class definition for the default server destination. It can be added by the lpadmin −c command or if already defined, set as default by the lpoptions −d command.

# <span id="page-163-1"></span>**DenyUser**

#### **Examples**

DenyUser foo\_user DenyUser bar\_user

#### **Description**

The DenyUser directive adds a username to the requesting−user−name−allowed attribute which can be set by the lpadmin −u command.

## <span id="page-164-0"></span>**Info**

## **Examples**

Info My Printer

### **Description**

The Info directive defines the string for the *printer−info* attribute which can be set by the lpadmin -D command.

This directive must appear inside a **[Class](#page-162-1)** or **[DefaultClass](#page-163-0)** directive.

## <span id="page-165-0"></span>**JobSheets**

#### **Examples**

JobSheets none,standard

#### **Description**

The JobSheets directive specifies the default banner pages to print before and after a print job. In the above example, only a standard banner will print after each job.

The lpoptions −o job−sheets= command can be used to set banners. For example, the following command would produce the same results of a standard banner at the end of each print job for the default class.

#### **lpoptions −o job−sheets=none,standard**

If only one banner file is specified, it will be printed before the files in the job. If a second banner file is specified, it is printed after the files in the job.

The available banner pages depend on the local system configuration; CUPS includes the following banner files:

- none − Do not produce a banner page.
- classified − A banner page with a "classified" label at the top and bottom.
- confidential − A banner page with a "confidential" label at the top and bottom.
- secret − A banner page with a "secret" label at the top and bottom.
- standard − A banner page with no label at the top and bottom.
- topsecret − A banner page with a "top secret" label at the top and bottom.
- unclassified − A banner page with an "unclassified" label at the top and bottom.

## <span id="page-166-0"></span>**KLimit**

#### **Examples**

KLimit 1234

#### **Description**

The KLimit directive defines the value of the *job-k–limit* attribute which can be set by the lpadmin –o job−k−limit= command.

This directive must appear inside a [Class](#page-162-1) or [DefaultClass](#page-163-0) directive.

## <span id="page-166-1"></span>**Location**

#### **Examples**

Location Building 3321

#### **Description**

The Location directive defines the string for the *printer–location* attribute which can be set by the lpadmin −L command.

**Note:**

Do not confuse this Location directive with the one for cupsd.conf. They are completely different.

# <span id="page-167-0"></span>**PageLimit**

#### **Examples**

PageLimit 1234

#### **Description**

The PageLimit directive defines the value of the job−page−limit attribute which can be set by the lpadmin −o job−page−limit= command.

This directive must appear inside a [Class](#page-162-1) or [DefaultClass](#page-163-0) directive.

# <span id="page-167-1"></span>**Printer**

#### **Examples**

Printer foo Printer bar Printer foo@bar

### **Description**

The Printer directive adds a printer to the class. It can be added by the lpadmin −c command.

#### **Note:**

Do not confuse this Printer directive with the one for printers.conf. They are completely different.

## <span id="page-168-0"></span>**QuotaPeriod**

#### **Examples**

QuotaPeriod 604800

#### **Description**

The QuotaPeriod directive defines the value of the job−quota−period attribute which can be set by the lpadmin −o job−quota−period= command.

This directive must appear inside a [Class](#page-162-1) or [DefaultClass](#page-163-0) directive.

### <span id="page-168-1"></span>**State**

#### **Examples**

State stopped

#### **Description**

The State directive defines the initial value of the *printer–state* attribute. The strings *idle* and *stopped* correspond to the IPP enumeration values.

### <span id="page-169-0"></span>**StateMessage**

#### **Examples**

StateMessage Ready to print.

#### **Description**

The StateMessage directive defines the initial string for the printer−state−message attribute. The following are some example messages:

- Connected to host name...
- Connecting to class\_queue on port port\_number...
- Network host *host\_name* is busy; will retry in 30 seconds...
- Printer busy; will retry in 10 seconds...
- Printer is busy; retrying print job...
- Print file accepted − job ID id\_number.
- Ready to print.
- Waiting for job to complete

# **Printer Accounting**

ESP Print Pro maintains a log of all accesses, errors, and pages that are printed. The log files are normally stored in the /var/log/cups directory. You can change this by editing the /etc/cups/cupsd.conf configuration file.

### **The access\_log File**

The access\_log file lists each HTTP resource that is accessed by a web browser or ESP Print Pro/IPP client. Each line is in the so−called "Common Log Format" used by many web servers and web reporting tools:

```
host group user date−time \"method resource version\" status bytes
127.0.0.1 − − [20/May/1999:19:20:29 +0000] "POST /admin/ HTTP/1.1" 401 0
127.0.0.1 − mike [20/May/1999:19:20:31 +0000] "POST /admin/ HTTP/1.1" 200 0
```
The *host* field will normally only be an IP address unless you have enabled the [HostNameLookups](#page-125-0) directive in the cupsd.conf file.

The *group* field always contains "−" in ESP Print Pro.

The *user* field is the authenticated username of the requesting user. If no username and password is supplied for the request then this field contains "−".

The *date−time* field is the date and time of the request in Greenwich Mean Time (a.k.a. ZULU) and is in the format:

[DD/MON/YYYY:HH:MM:SS +0000]

The *method* field is the HTTP method used ("GET", "PUT", "POST", etc.)

The *resource* field is the filename of the requested resource.

The *version* field is the HTTP specification version used by the client. For ESP Print Pro clients this will always be "HTTP/1.1".

The *status* field contains the HTTP result status of the request. Usually it is "200", but other HTTP status codes are possible. For example, 401 is the "unauthorized access" status in the example above.

The *bytes* field contains the number of bytes in the request. For POST requests the *bytes* field contains the number of bytes of non−IPP data that is received from the client.

### **The error\_log File**

The *error\_log* file lists messages from the scheduler (errors, warnings, etc.):

level date−time message I [20/May/1999:19:18:28 +0000] Job 1 queued on 'DeskJet' by 'mike'. I [20/May/1999:19:21:02 +0000] Job 2 queued on 'DeskJet' by 'mike'. I [20/May/1999:19:22:24 +0000] Job 2 was cancelled by 'mike'.

#### ESP Print Pro Software Administrators Manual

The *level* field contains the type of message:

- E − An error occurred.
- W − The server was unable to perform some action.
- I − Informational message.
- D − Debugging message.

The *date−time* field contains the date and time of when the page started printing. The format of this field is identical to the *data−time* field in the access\_log file.

The *message* fields contains a free−form textual message.

# **The page\_log File**

The *page\_log* file lists each page that is sent to a printer. Each line contains the following information:

```
printer user job−id date−time page−number num−copies job−billing
DeskJet root 2 [20/May/1999:19:21:05 +0000] 1 0 acme−123
```
The *printer* field contains the name of the printer that printed the page. If you send a job to a printer class, this field will contain the name of the printer that was assigned the job.

The *user* field contains the name of the user (the IPP requesting−user−name attribute) that submitted this file for printing.

The *job−id* field contains the job number of the page being printed. Job numbers are reset to 1 whenever the ESP Print Pro server is started, so don't depend on this number being unique!

The *date−time* field contains the date and time of when the page started printing. The format of this field is identical to the *data−time* field in the access\_log file.

The *page−number* and *num−pages* fields contain the page number and number of copies being printed of that page. For printer that can not produce copies on their own, the *num−pages* field will always be 1.

The *job−billing* field contains a copy of the job−billing attribute provided with the IPP create−job or print−job requests or "−" if none was provided.

# **File Typing and Filtering**

ESP Print Pro provides a MIME−based file typing and filtering mechanism to convert files to a printable format for each printer. On startup the ESP Print Pro server reads MIME database files from the /etc/cups directory (or a directory specified by the [ServerRoot](#page-146-0) directive) to build a file type and conversion database in memory. These database files are plain ASCII text and can be edited with your favorite text editor.

The *mime.types* and *mime.convs* files define the standard file types and filters that are available on the system.

### **mime.types**

The *mime.types* file defines the known file types. Each line of the file starts with the MIME type and may be followed by one or more file type recognition rules. For example, the text/html file type is defined as:

```
text/html html htm \
               printable(0,1024) + \
                (string(0,"<HTML>") string(0,"<!DOCTYPE"))
```
The first two rules say that any file with an extension of .html or .htm is a HTML file. The third rule says that any file whose first 1024 characters are printable text and starts with the strings <HTML> or <!DOCTYPE is a HTML file as well.

The first two rules deal solely with the name of the file being typed. This is useful when the original filename is known, however for print files the server doesn't have a filename to work with. The third rule takes care of this possibility and automatically figures out the file type based upon the contents of the file instead.

The available tests are:

- ( expr ) − Parenthesis for expression grouping
- + − Logical AND
- , or whitespace − Logical OR
- ! − Logical NOT
- match("pattern") − Pattern match on filename
- extension − Pattern match on "\*.extension"
- ascii(offset,length) − True if bytes are valid printable ASCII (CR, NL, TAB, BS, 32−126)
- printable(offset,length) True if bytes are printable 8–bit chars (CR, NL, TAB, BS, 32−126, 160−254)
- string(offset,"string") − True if bytes are identical to string
- contains(offset,range,"string") − True if the range of bytes contains the string
- char(offset,value) − True if byte is identical
- short(offset,value) − True if 16−bit integer is identical (network or "big−endian" byte order)
- int(offset,value) − True if 32−bit integer is identical (network or "big−endian" byte order)
- locale("string") − True if current locale matches string

All numeric values can be in decimal  $(123)$ , octal  $(0123)$ , or hexadecimal  $(0x123)$  as desired.

#### ESP Print Pro Software Administrators Manual

Strings can be in quotes, all by themselves, as a string of hexadecimal values, or some combination:

```
"string"
'string'
string
<737472696e67>
<7374>ring
```
As shown in the text/html example, rules can continue on multiple lines using the backslash (\) character. A more complex example is the image/jpeg rules:

```
image/jpeg jpeg jpg jpe string(0,<FFD8FF>) &&\
               (char(3,0xe0) char(3,0xe1) char(3,0xe2) char(3,0xe3))char(3,0xe4) char(3,0xe5) char(3,0xe6) char(3,0xe7)\
                char(3,0xe8) char(3,0xe9) char(3,0xea) char(3,0xeb)\
                 char(3,0xec) char(3,0xed) char(3,0xee) char(3,0xef))
```
This rule states that any file with an extension of .jpeg, .jpg, or .jpe is a JPEG file. In addition, any file starting with the hexadecimal string <FFD8FF> (JPEG Start−Of−Image) followed by a character between and including 0xe0 and 0xef (JPEG APPn markers) is also a JPEG file.

#### **mime.convs**

The mime.convs file defines all of the filter programs that are known to the system. Each line consists of:

```
source destination cost program
text/plain application/postscript 50 texttops
application/vnd.cups−postscript application/vnd.cups−raster 50 pstoraster
image/* application/vnd.cups−postscript 50 imagetops
image/* application/vnd.cups−raster 50 imagetoraster
```
The *source* field is a MIME type, optionally using a wildcard for the super−type or sub−type (e.g. "text/plain", "image/\*", "\*/postscript").

The *destination* field is a MIME type defined in the mime.types file.

The *cost* field defines a relative cost for the filtering operation from 1 to 100. The cost is used to choose between two different sets of filters when converting a file. For example, to convert from image/jpeg to application/vnd.cups−raster, you could use the imagetops and pstoraster filters for a total cost of 100, or the imagetoraster filter for a total cost of 50.

The *program* field defines the filter program to run; the special program "−" can be used to make two file types equivalent. The program must accept the standard filter arguments and environment variables described in the CUPS Interface Design Description and CUPS Software Programmers Manual:

program job user title options [filename]

If specified, the *filename* argument defines a file to read when filtering, otherwise the filter must read from the standard input. All filtered output must go to the standard output.

## **Adding Filetypes and Filters**

Adding a new file type or filter is fairly straight−forward. Rather than adding the new type and filter to the mime.types and mime.convs files which are overwritten when you upgrade to a new version of ESP Print Pro, you simple need to create new files with .types and .convs extensions in the /etc/cups directory. We recommend that you use the product or format name, e.g.:

myproduct.types myproduct.convs

If you are providing a filter for a common file format or printer, add the company or author name:

acme−msword.types acme.msword.convs

This will help to prevent name collisions if you install many different file types and filters.

Once you choose the names for these files, create them using your favorite text editor as described earlier in this chapter. Once you have created the files, restart the cupsd process as described in [Chapter N, "Printing](#page-44-0) [System Configuration"](#page-44-0).

### **Printer Drivers and PPD Files**

Most ESP Print Pro printer drivers utilize one or more printer−specific filters and a PPD file for each printer model. Printer driver filters are registered via the PPD file using cupsFilter attributes:

\*cupsFilter: "application/vnd.cups−raster 0 rastertohp"

The filter is specified using the source file type only; the destination file type is assumed to be printer/name − suitable for sending to the printer.

# **Writing Your Own Filter or Printer Driver**

ESP Print Pro supports an unlimited number of file formats and filters, and can handle any printer. If you'd like to write a filter or printer driver for your favorite file format or printer, consult the CUPS Software Programmers Manual for step−by−step instructions.

ESP Print Pro Software Administrators Manual

# **Appendix D List of Files**

This appendix lists the files and directories that are installed by ESP Print Pro.

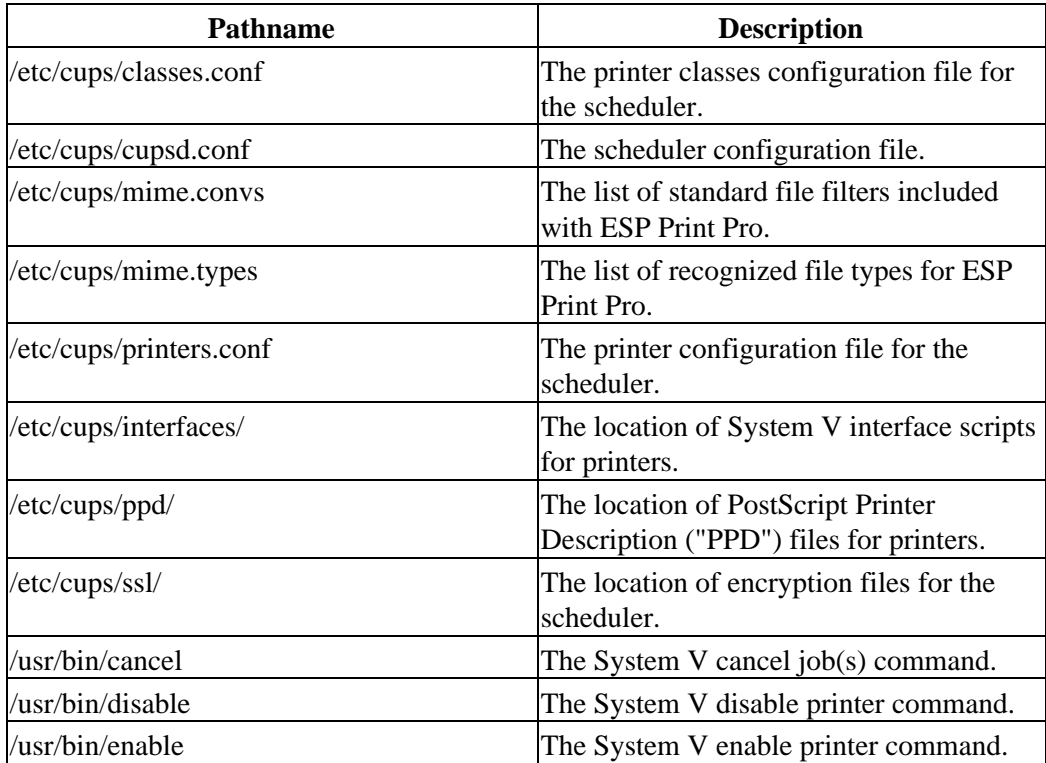

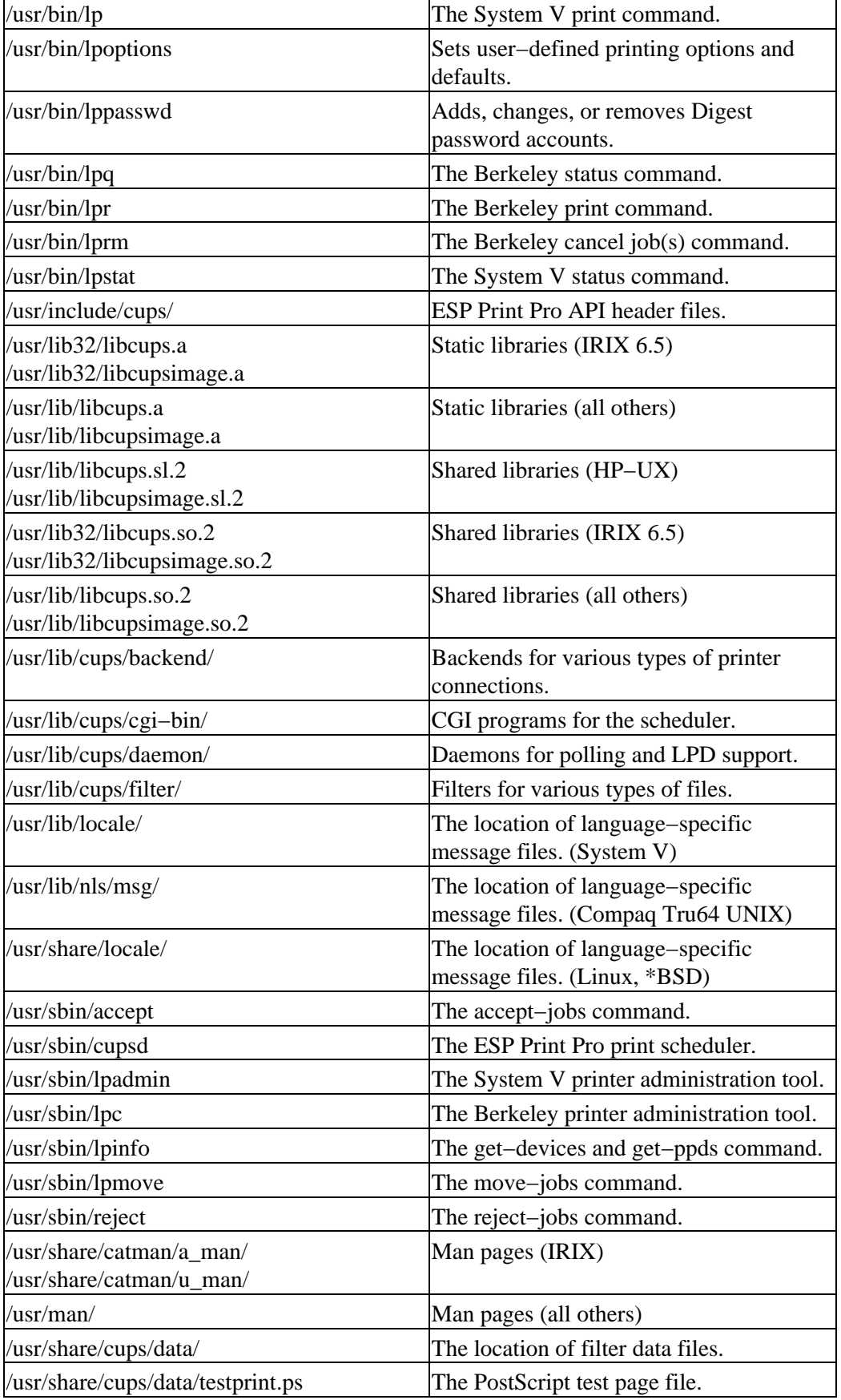

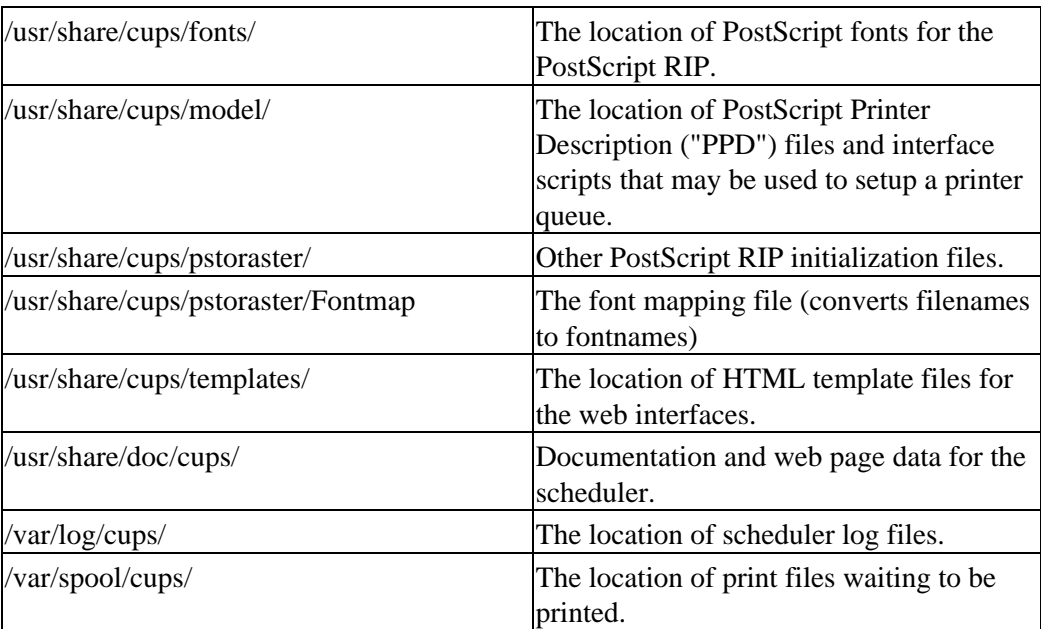

ESP Print Pro Software Administrators Manual